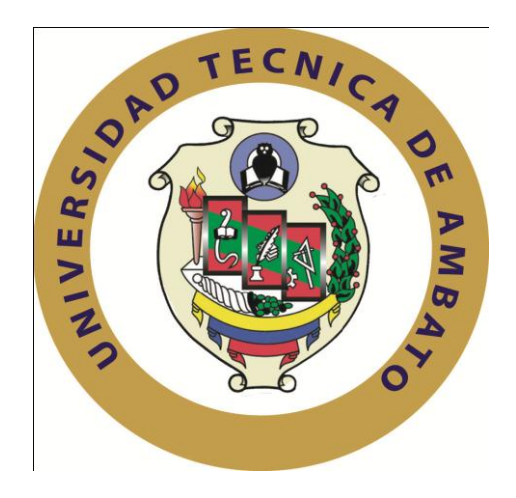

## **UNIVERSIDAD TÉCNICA DE AMBATO**

## **FACULTAD DE INGENIERÍA EN SISTEMAS ELECTRÓNICA E INDUSTRIAL**

## **CARRERA DE INGENIERÍA EN ELECTRÓNICA Y COMUNICACIONES**

**Tema**:

## TELEFONÍA IP BASADA EN SOFTWARE LIBRE PARA MEJORAR LAS COMUNICACIONES DE VOZ EN MAINT CÍA. LTDA.

Trabajo de Graduación. Modalidad: TEMI. Trabajo Estructurado de Manera Independiente, presentado previo la obtención del título de Ingeniero en Electrónica y Comunicaciones.

AUTOR: Amanda Maricela Gómez Carrera

TUTOR: Ing. M.Sc. Carlos Gordón

Ambato - Ecuador

Noviembre - 2011

## **APROBACIÓN DEL TUTOR**

En calidad de Tutor del Trabajo de Investigación sobre el tema: "TELEFONÍA IP BASADA EN SOFTWARE LIBRE PARA MEJORAR LAS COMUNICACIONES DE VOZ EN MAINT CÍA. LTDA.", de la Srta. AMANDA MARICELA GÓMEZ CARRERA, estudiante de la carrera de Ingeniería en Electrónica y Comunicaciones de la Facultad de Ingeniería en Sistemas, Electrónica e Industrial de la Universidad Técnica de Ambato, considero que el informe investigativo reúne los requisitos suficientes para que continúe con los trámites y consiguiente aprobación de conformidad con el Art. 57 del Capítulo IV, del Reglamento de Graduación de Pregrado de la Universidad Técnica de Ambato.

Ambato noviembre, 2011

EL TUTOR

------------------------------------------- Ing. M.Sc. Carlos Gordón

## **AUTORÍA**

El presente trabajo de investigación titulado: "TELEFONÍA IP BASADA EN SOFTWARE LIBRE PARA MEJORAR LAS COMUNICACIONES DE VOZ EN MAINT CÍA. LTDA.". Es absolutamente original, auténtico y personal; en tal virtud el contenido, efectos legales y académicos que se desprenden del mismo son de exclusiva responsabilidad del autor.

Ambato noviembre, 2011

------------------------------------------- Amanda Maricela Gómez Carrera CC: 180415324-3

## APROBACIÓN DE LA COMISIÓN CALIFICADORA

La Comisión Calificadora del presente trabajo de graduación conformada por los señores docentes Ing. M.Sc. Julio Cuji e Ing. M.Sc. Geovanny Brito, revisó y aprobó el Informe Final del trabajo de graduación titulado "TELEFONÍA IP BASADA EN SOFTWARE LIBRE PARA MEJORAR LAS COMUNICACIONES DE VOZ EN MAINT CÍA. LTDA.", presentado por la señorita Amanda Maricela Gómez Carrera de acuerdo al Art. 57 del Reglamento de Graduación para obtener el título Terminal del tercer nivel de la Universidad Técnica de Ambato.

> Ing. M.Sc. Oswaldo Paredes PRESIDENTE DEL TRIBUNAL

DOCENTE CALIFICADOR

Ing. M.Sc. Julio Cuji Ing. M.Sc. Geovanny Brito<br>
OCENTE CALIFICADOR DOCENTE CALIFICADOR

## **DEDICATORIA**

*A Dios, por proveerme de la fuerza necesaria en momentos de gran fragilidad y demostrarme que aunque tenga cuerpo de clavel, mi espíritu será de roble en su compañía.*

*A mi madre Carmita, el Ángel Terrenal que Dios dispuso para que me cuidará y guiará mis pasos con su infinito amor y paciencia.*

*A mi hermano Cristóbal y a todos los que creyeron y apostaron en que algún día llegaría a escalar este primer gran peldaño.*

## *Amanda Maricela Gómez Carrera*

#### **AGRADECIMIENTO**

*"¡Señor que tanto me has dado, se misericordioso y concédeme algo más: Un corazón agradecido!" – Apóstol Pablo.*

*Este trabajo es el reflejo de muchos años de esfuerzos y sacrificios, pero también es el reflejo de muchas alegrías y bendiciones; por eso mi gratitud está dirigida principalmente a Dios, por mostrarme la luz en tiempos de oscuridad y alimentar mi espíritu para continuar y a mi mamita por ser mi mayor ejemplo de perseverancia y mi apoyo incondicional en los momentos en los que más precise.*

*A mi padre, por darme la vida e inculcarme valores de amistad y generosidad que a pesar del tiempo se han mantenido. A mi hermano, quien con su especial carácter llena mi vida. A mis doblemente padres: Cristóbal y Laurita, Luis y Rosita por su apoyo incondicional y por haber de una u otra forma llenado el gran espacio que dejo el hombre al que siempre extrañaré en mi vida… mi padre!*

*A toda mi familia y amigos, que con su profundo cariño y confraternidad contribuyeron enormemente en este caminar, doblemente gracias a ellos porque con las vivencias compartidas y su presencia en tiempos de mayor menester han permitido hacer más perfecto todo aquello en lo que creo.*

*A mis maestros universitarios, por su valiosa guía y al grupo humano que conforma Maint. Cía. Ltda. por su contribución a mi empeño… gracias a todos por su profesionalismo y comprensión!*

*No quiero dejar de lado mi gratitud con todas esas personas y circunstancias que han aportado con su granito de arena para la consecución de este logro y que por falta de espacio u olvido quizá no las nombro. También a quienes indirectamente trataron de impedir esta tesis…aquellos mi especial agradecimiento, por hacerme redoblar esfuerzos para alcanzar este mi pequeño gran objetivo.*

*Finalmente, quiero agradecer a esa persona que sin que nos unieran vínculos sanguíneos actúo como tal y que ahora nos cuida desde el cielo…Marito Benítez, la misión ha sido cumplida!*

## *Amanda Maricela Gomez Carrera*

# ÍNDICE

# PÁGINAS PRELIMINARES

<span id="page-6-0"></span>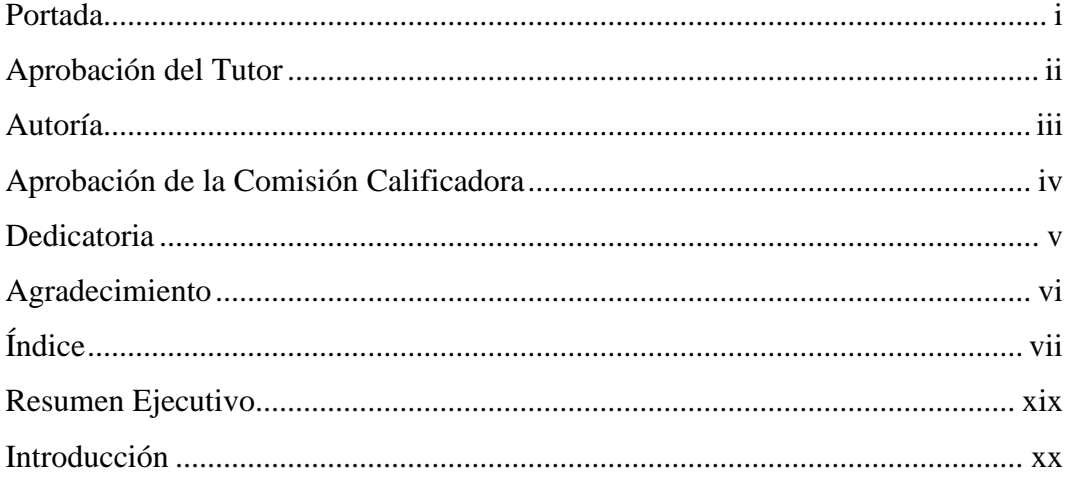

## **CONTENIDOS**

## **CAPITULO I**

## **EL PROBLEMA**

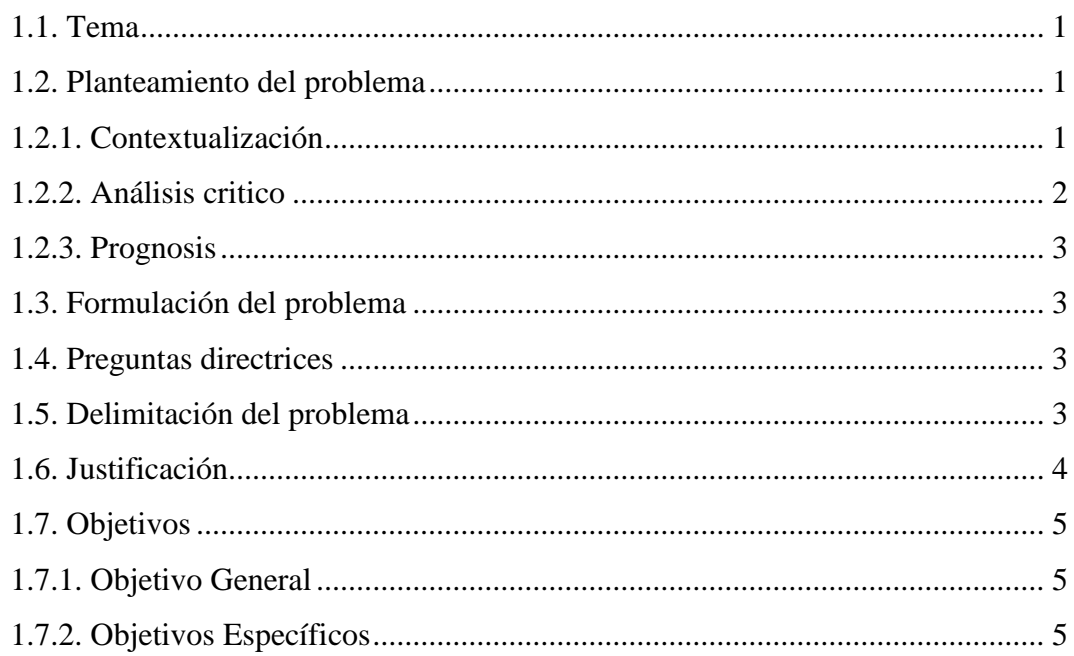

# **CAPITULO II MARCO TEÓRICO**

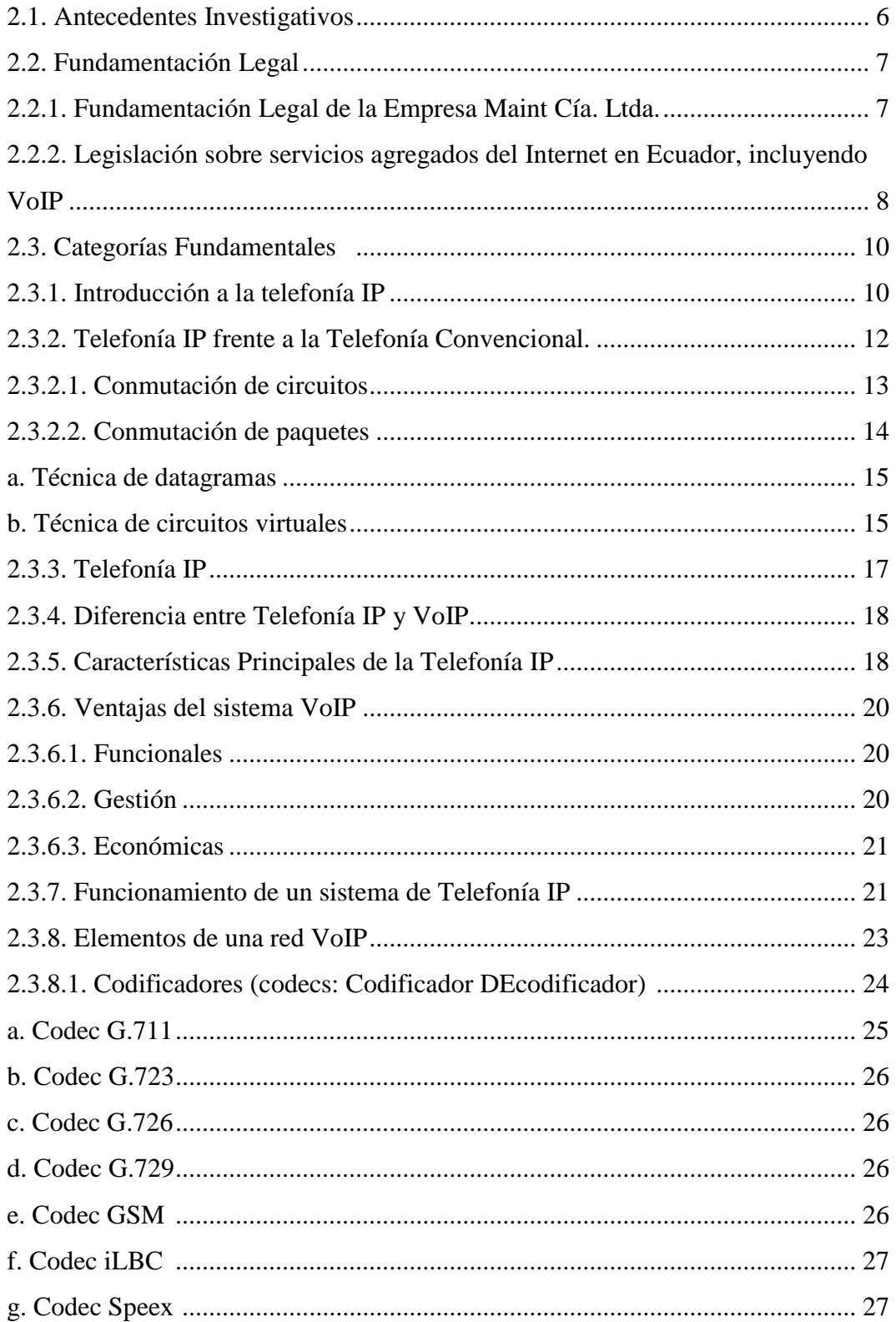

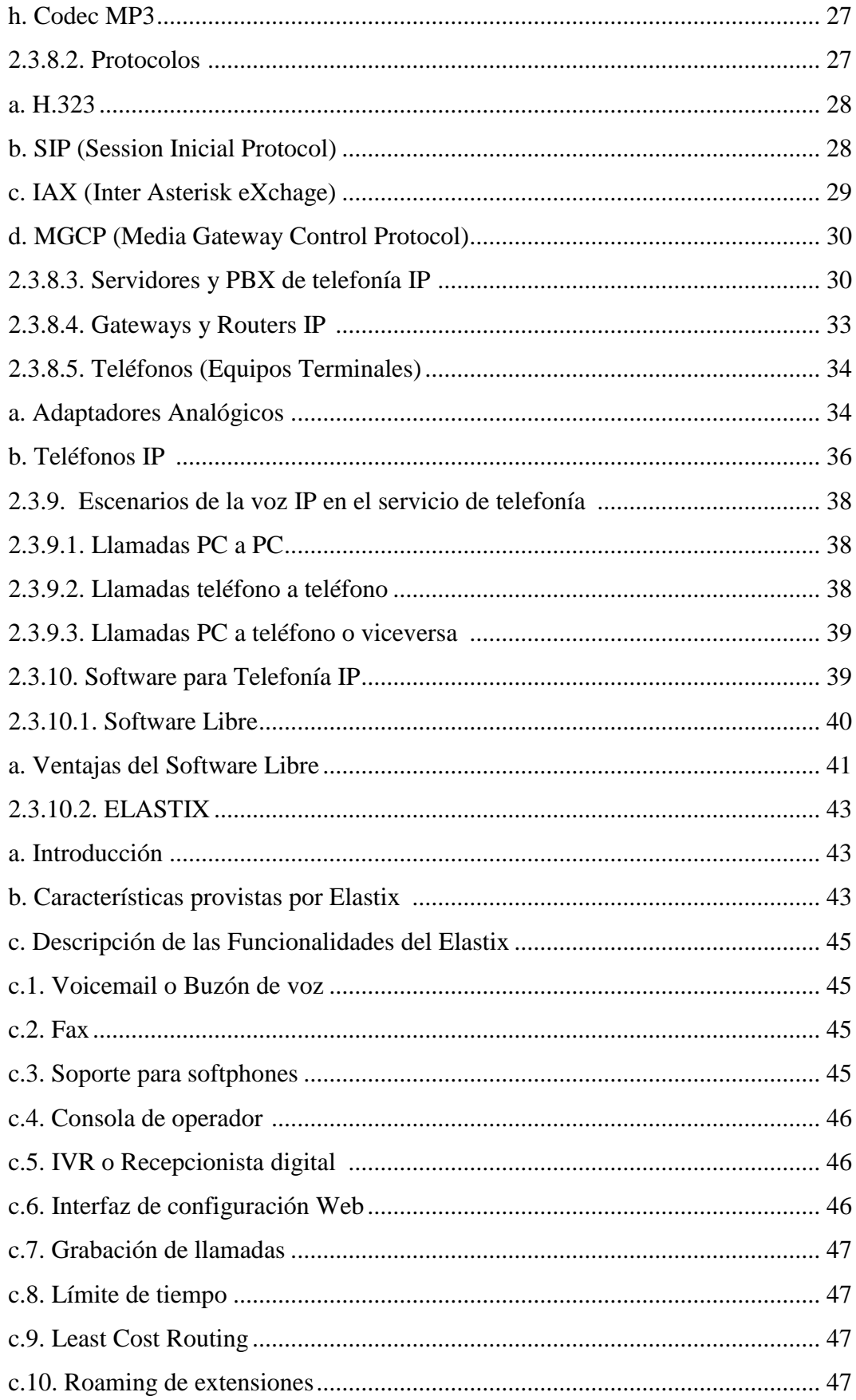

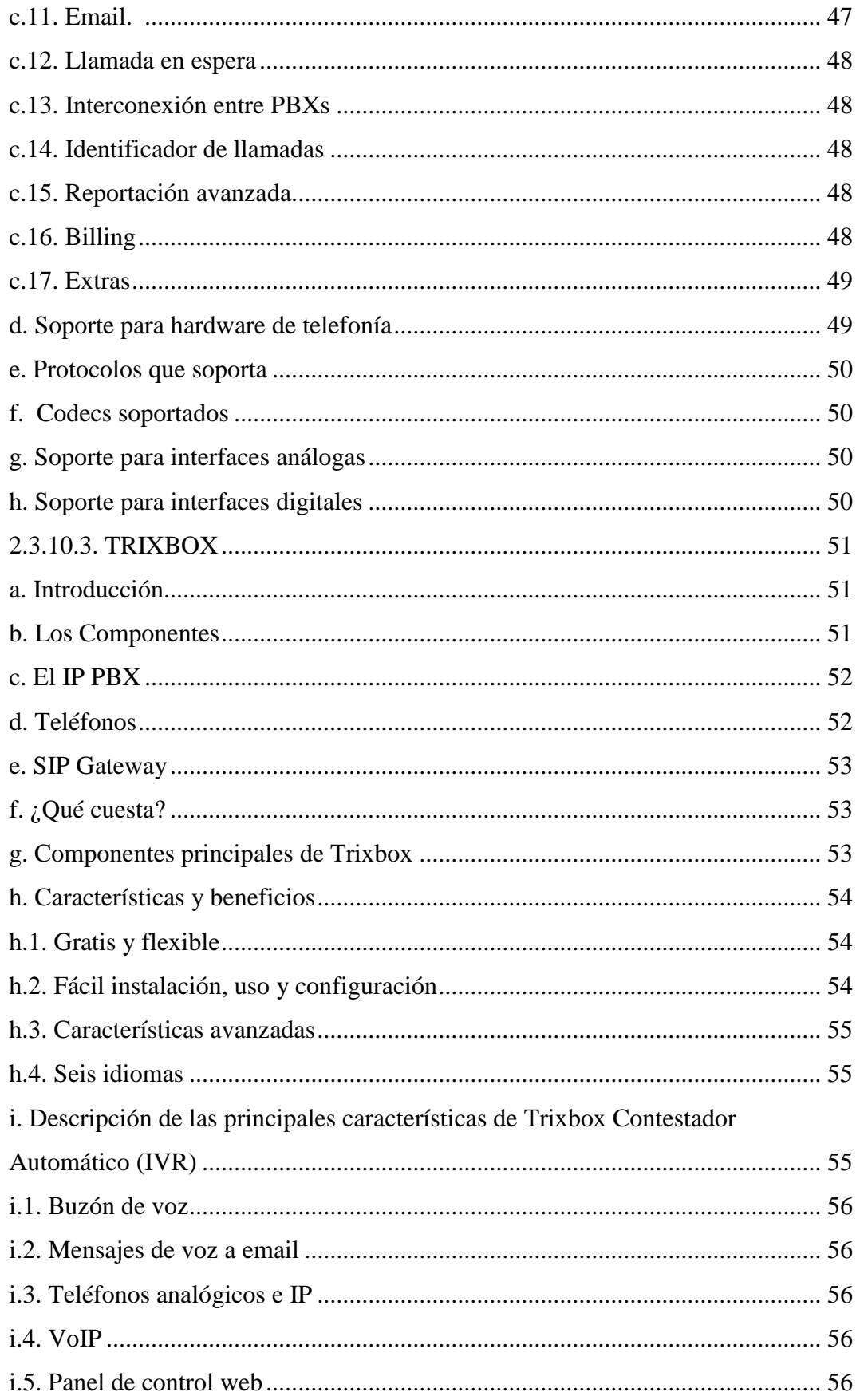

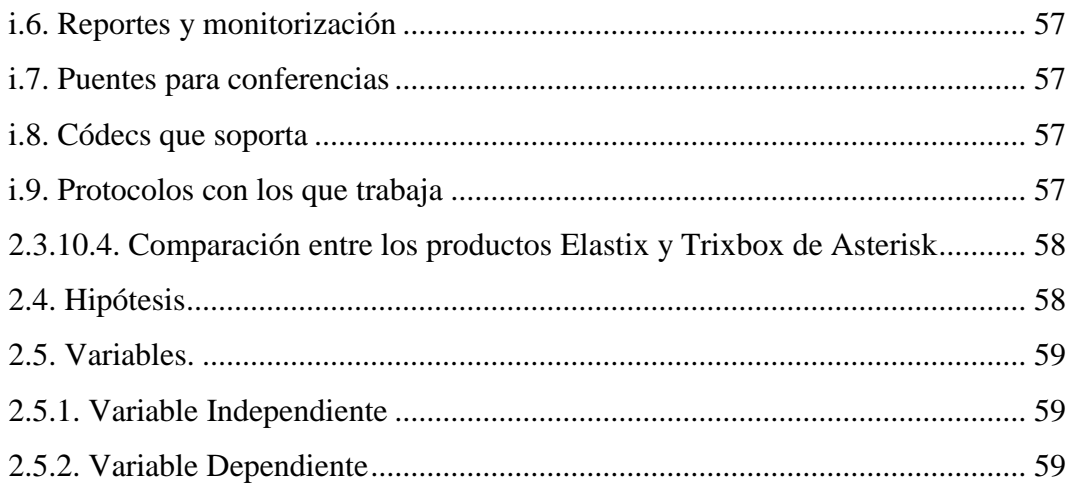

## **CAPITULO III** METODOLOGÍA

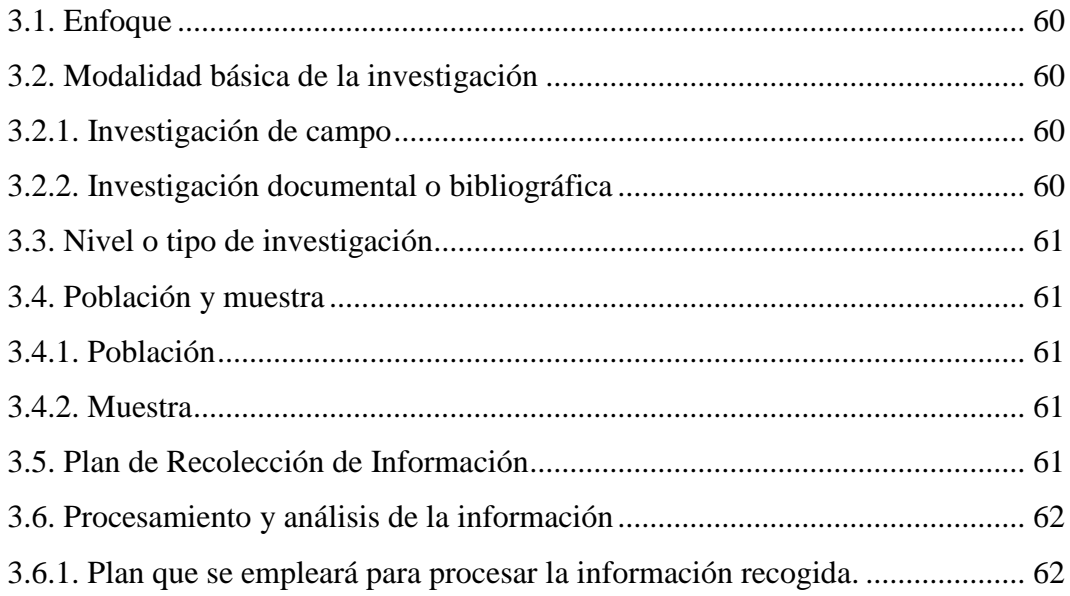

## **CAPITULO IV**

## ANÁLISIS E INTERPRETACIÓN DE RESULTADOS

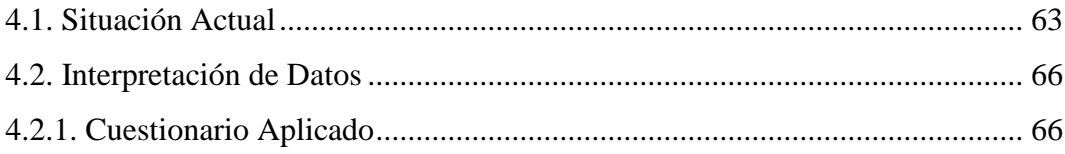

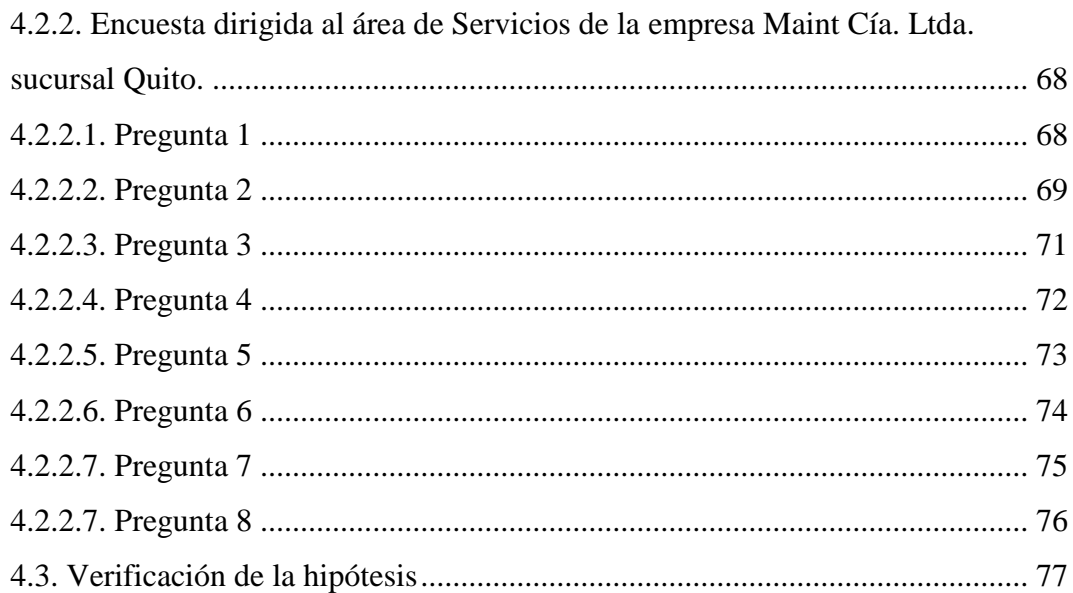

## **CAPITULO V**

## CONCLUSIONES Y RECOMENDACIONES

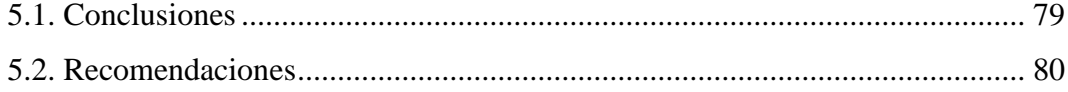

# **CAPÍTULO VI PROPUESTA**

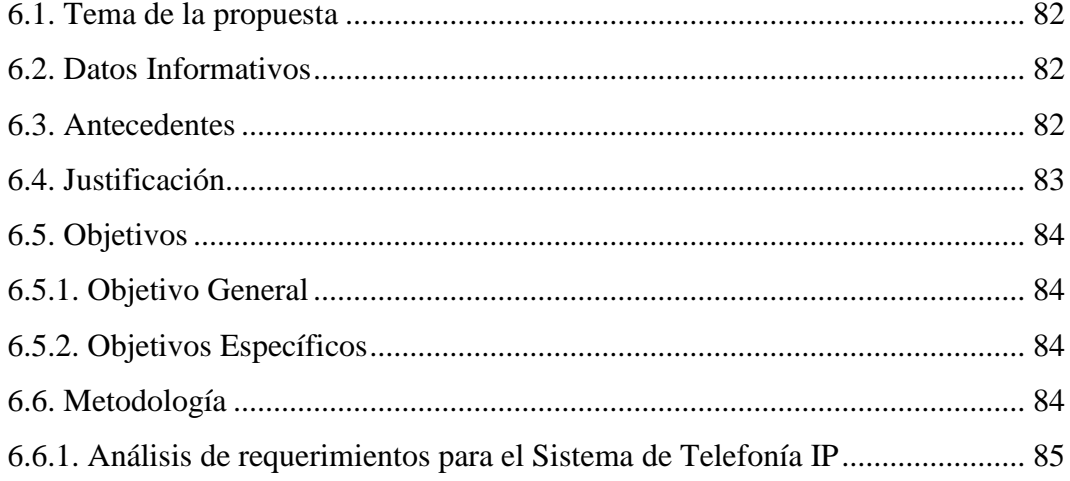

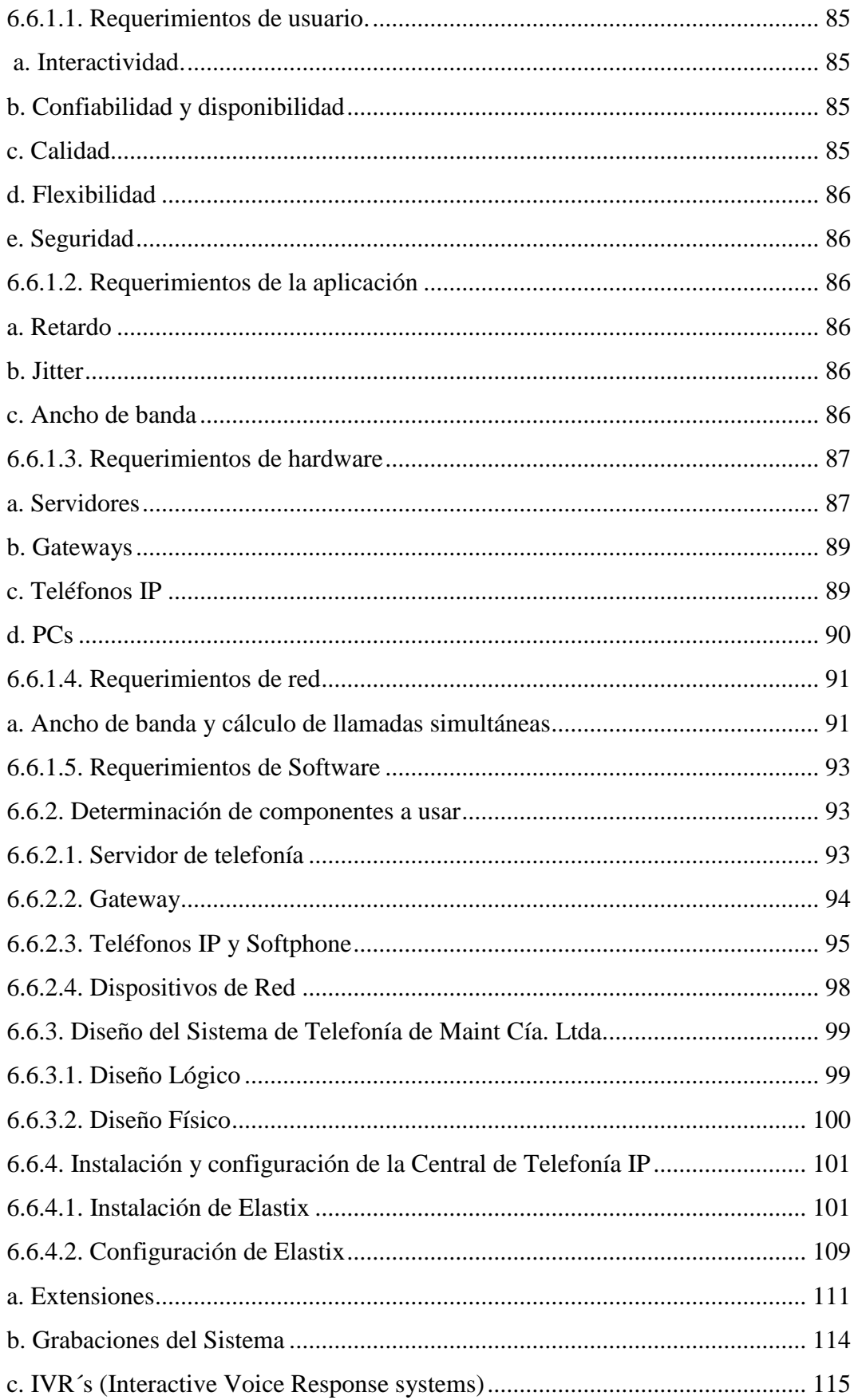

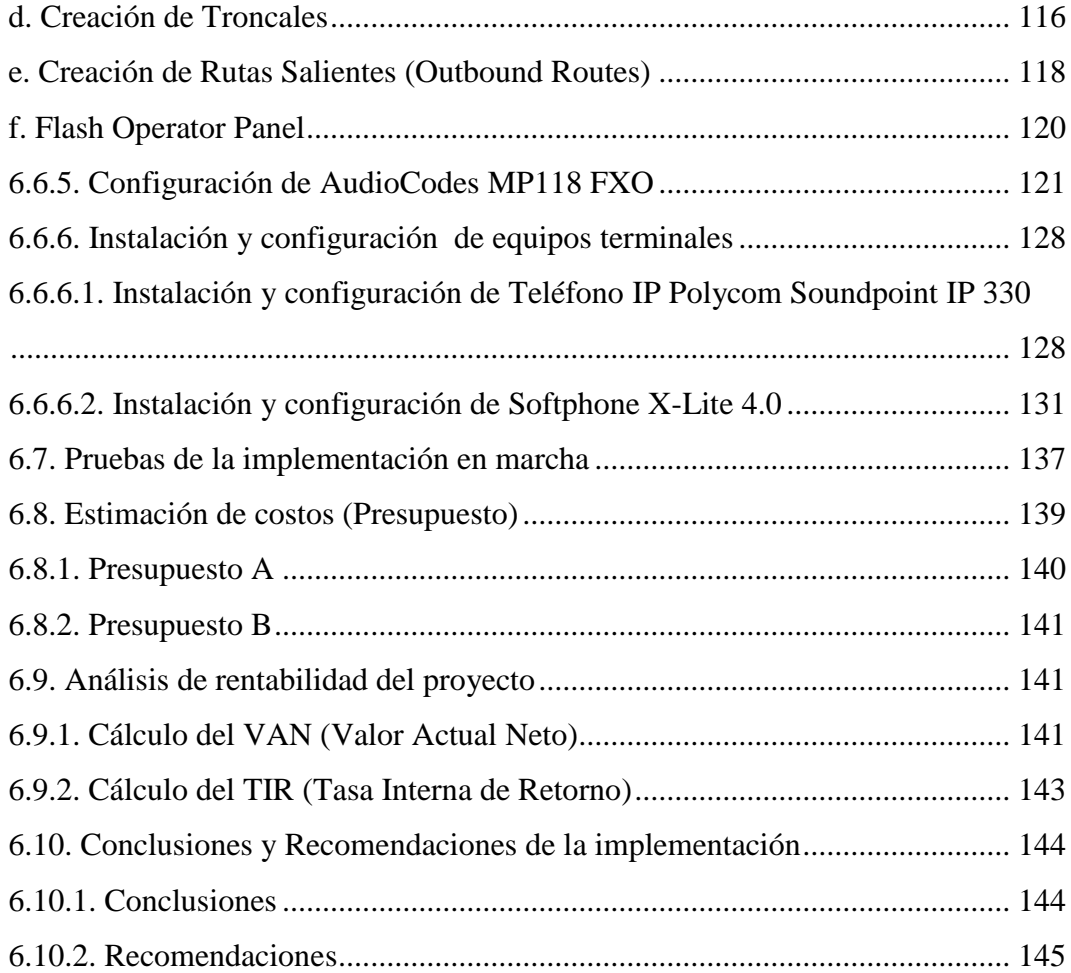

## **ÍNDICE DE TABLAS**

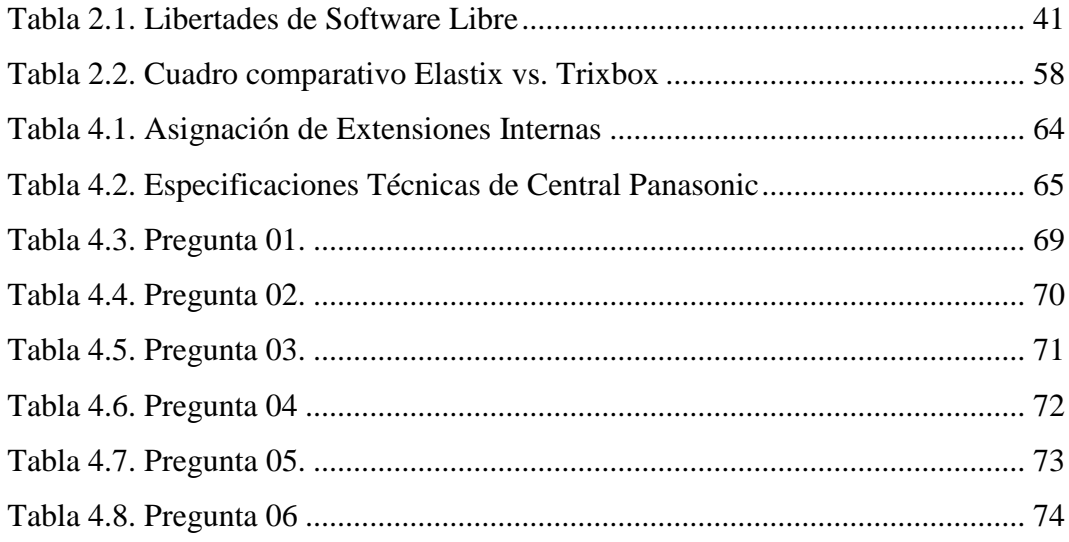

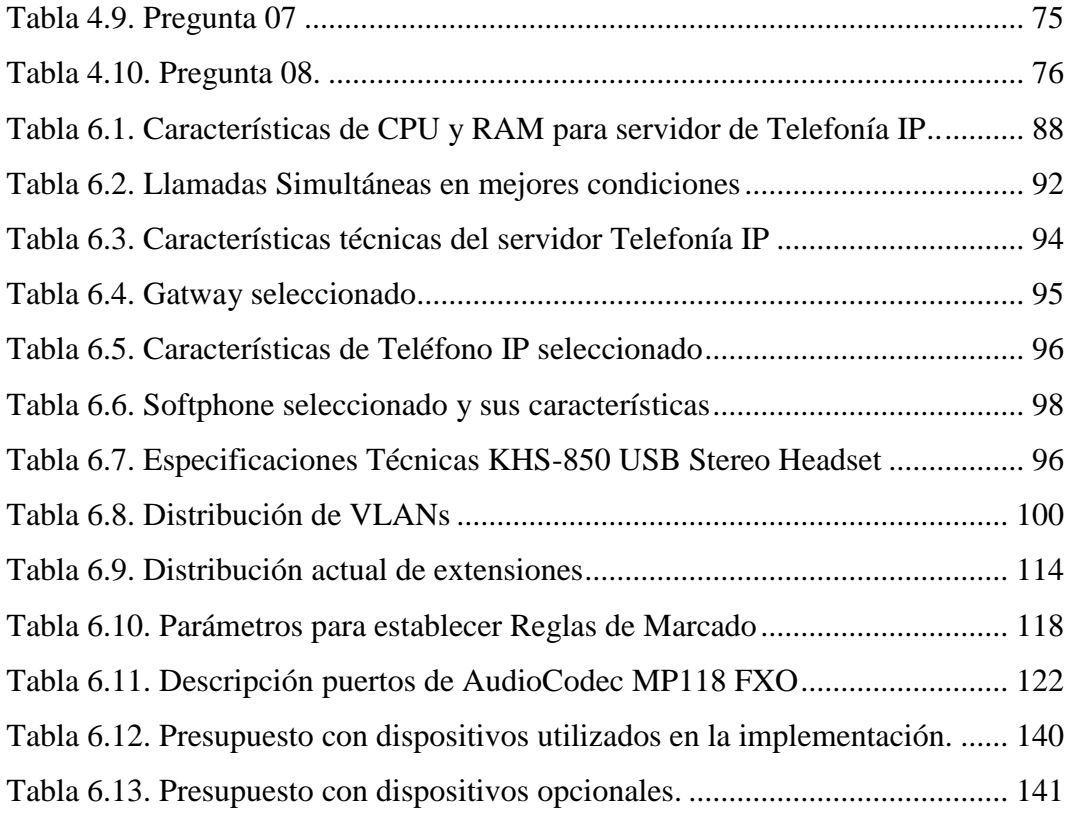

## **ÍNDICE DE GRÁFICAS**

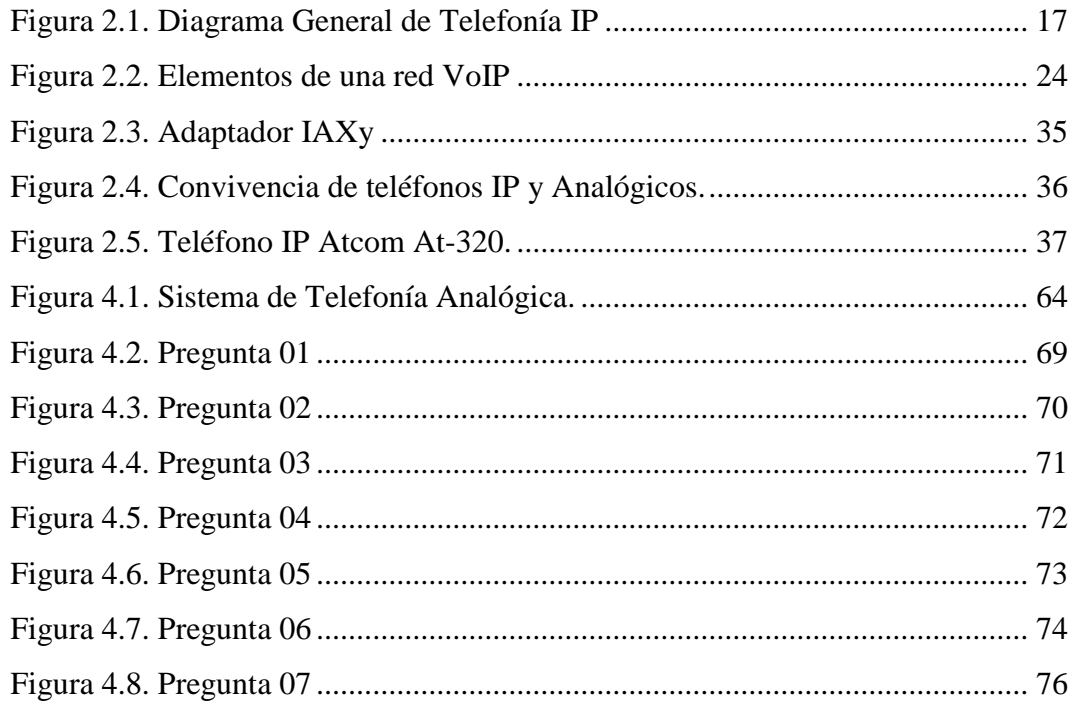

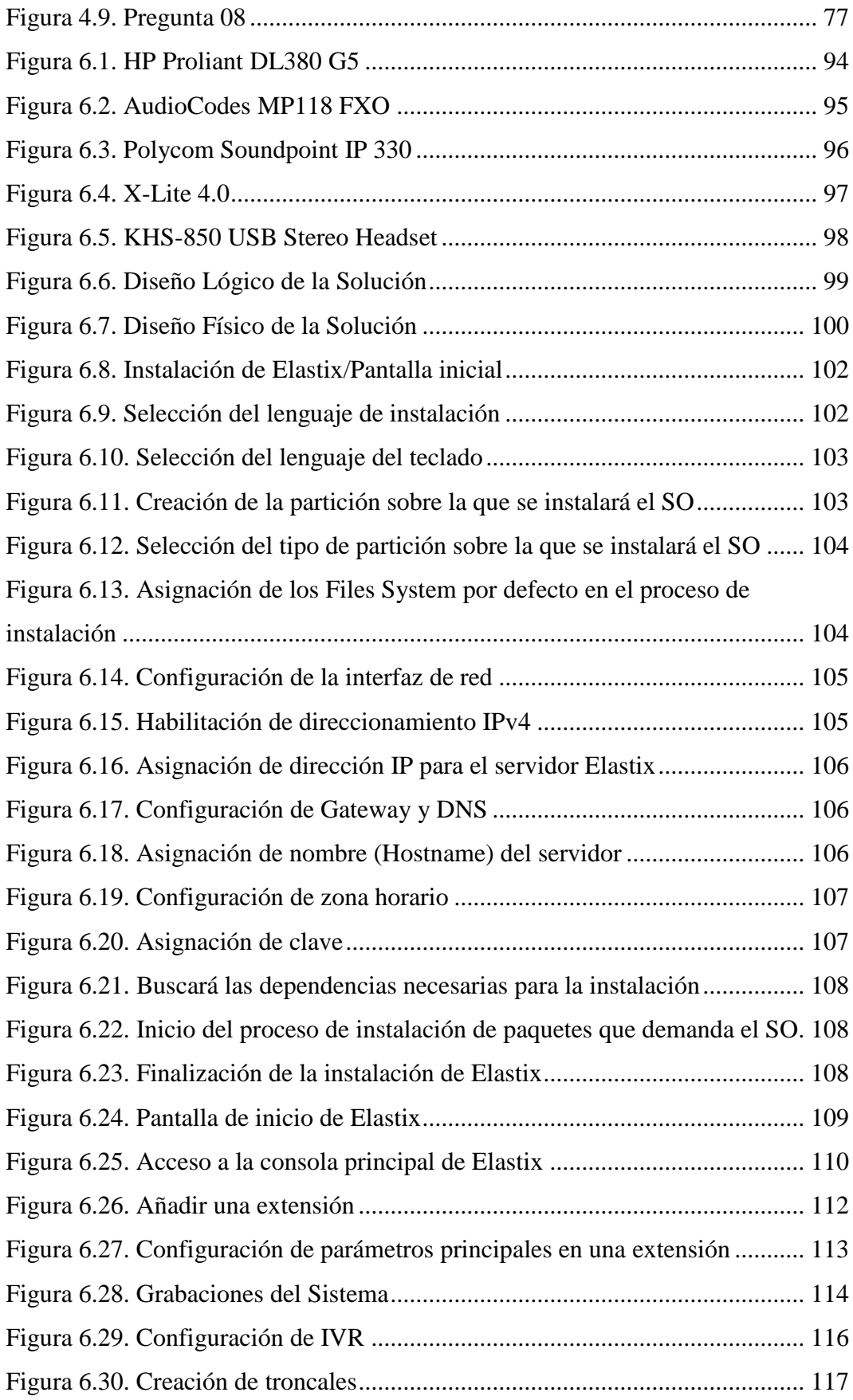

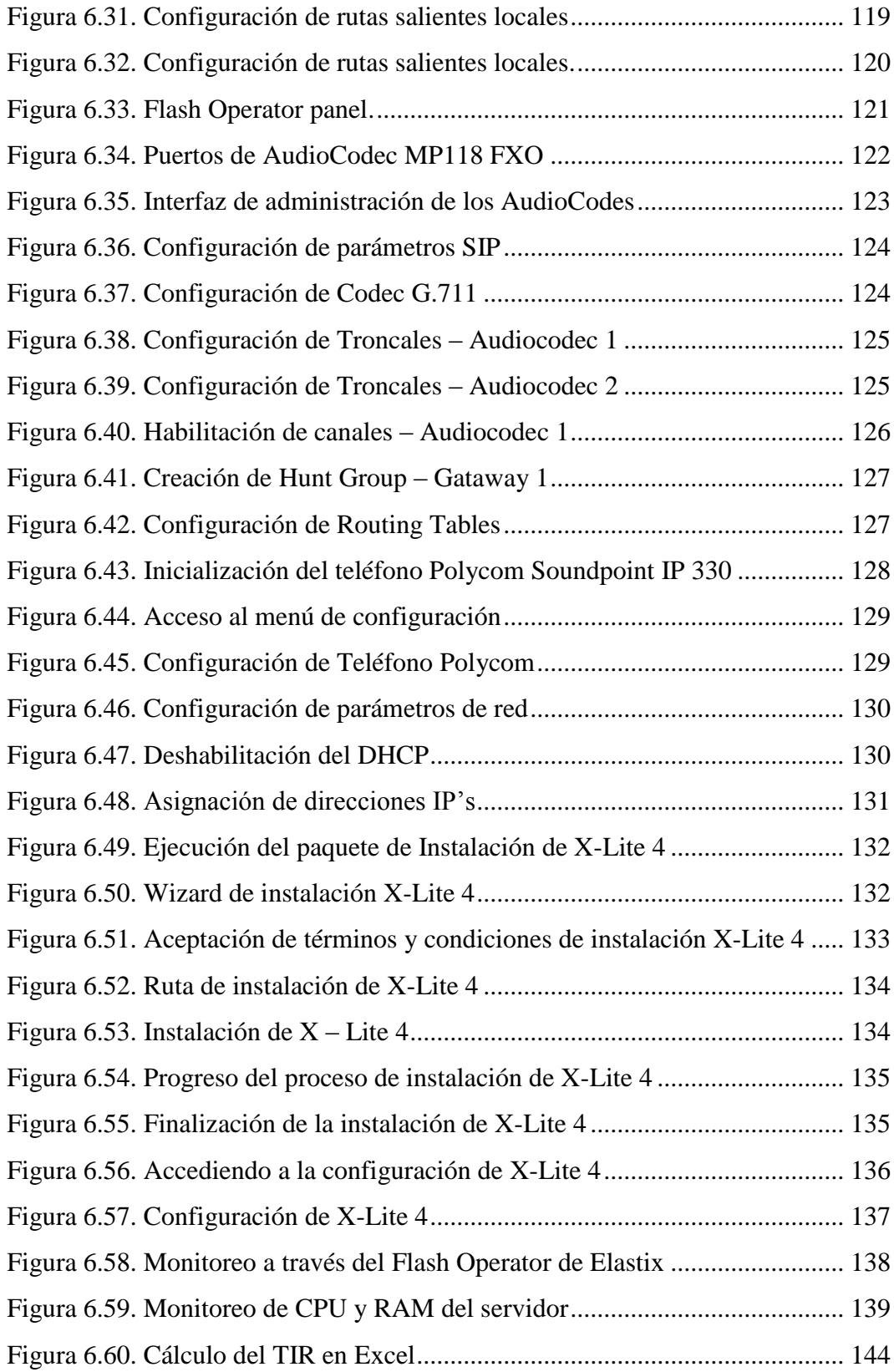

# **BIBLIOGRAFÍA**

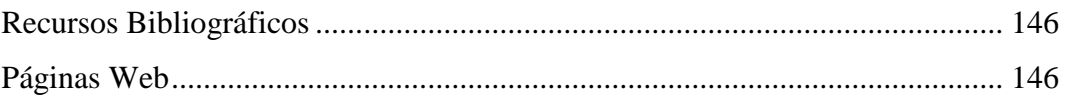

## ÍNDICE DE ANEXOS

<span id="page-17-0"></span>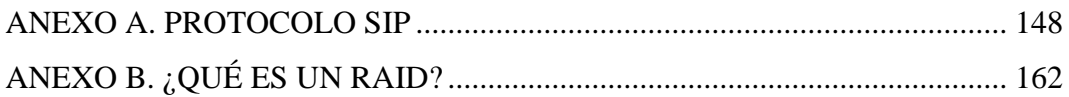

#### **RESUMEN EJECUTIVO**

El presente proyecto de graduación en modalidad de TEMI: Trabajo Estructurado de Manera Independiente, se desarrolló en la empresa Maint Cía. Ltda., sucursal Quito, dicha institución está orientada a proveer integración de calidad, servicio y tecnología informática ofreciendo soluciones en diferentes plataformas. La consultoría, software, conectividad, cableado estructurado, administración de redes, capacitación, desarrollo de aplicaciones, integración multiplataforma y la implantación de soluciones integrales es la esencia propia de esta organización.

El problema en cual se enmarca el desarrollo de este trabajo, se debe al sistema de telefonía análogo que presenta fallas en su normal desempeño lo que genera incomodidad al carecer de este importante servicio de comunicación, sumado a que para su restablecimiento en caso de falla se deben efectuar inversiones considerables para soluciones temporales.

El objetivo principal de este proyecto se encamina a dotar a Maint Cía. Ltda. de un Sistema de Telefonía IP que permita brindar un servicio confiable y eficiente, haciendo usos de los múltiples recursos que la empresa posee por su naturaleza misma, por tanto para la consecución de esta meta este documento se encuentra estructurado del siguiente modo:

El *Capítulo I*, contiene el Tema, Planteamiento del Problema, Justificación y los Objetivos tanto General como Específicos.

El *Capítulo II*, presenta el Marco Teórico, sobre las herramientas a utilizar, también se establece la Hipótesis del problema.

En *Capítulo III*, detalla la Metodología estableciendo el Enfoque, la Modalidad y el Tipo de Investigación, Recolección y Procesamiento de la Información.

El *Capítulo IV*, se describe el análisis e interpretación de los resultados obtenidos en las encuestas realizadas y la situación actual de la empresa.

El *Capítulo V*, señala las Conclusiones y Recomendaciones del Proyecto.

El *Capítulo VI,* se presenta la Propuesta, que no es más que el diseño y la implementación del Sistema de Telefonía IP.

## **INTRODUCCIÓN**

<span id="page-19-0"></span>Actualmente, el servicio telefónico está considerado como un servicio universal. Un servicio que se presta a través de la red analógica la cual inició su expansión hace aproximadamente 130 años y que en la actualidad ofrece su servicio a más de 1.200 millones de usuarios en todo el mundo.

La telefonía ha tenido grandes avances a través del tiempo, desde su inicio hasta nuestros días con los avances de la informática que hoy hacen posible la comunicación por Internet y el envío de paquetes de voz a través de redes de datos que es lo que llamamos voz sobre IP (VoIP).

Se vive en una era en la cual se necesita estar comunicado. Internet, gracias al auge de la pila de protocolos TCP/IP, ha traído grandes avances y muchas posibilidades de servicios y aplicaciones que pueden usar esta red, razón por la que hoy por hoy la telefonía se ha convertido en servicio vital para las empresas y organizaciones públicas y privadas. Es por ello que se suele dedicar muchos recursos al mantenimiento de la infraestructura y a los costes económicos de las comunicaciones.

La telefonía IP, es una tecnología emergente en el mundo de las Telecomunicaciones y básicamente consiste en brindar los mismos servicios que la telefonía tradicional, pero usando como base la pila de protocolos TCP/IP, proporcionando una gran ventaja y reto al mismo tiempo y es el darle mayor uso a la infraestructura ya establecida de datos en un área local.

Este reto de carácter tecnológico es el que ha dado vida a este proyecto ya que Maint Cía. Ltda. al ser una empresa de gran prestigio a nivel nacional por sus proyectos de integración de tecnología pretende también contar con un sistema de calidad de Telefonía IP, por supuesto optimizando los recursos al máximo y haciendo uso de herramientas y recursos de código abierto.

## **CAPITULO I**

### **EL PROBLEMA DE INVESTIGACION**

## **1.1. Tema**

"Telefonía IP basada en Software Libre para mejorar las comunicaciones de voz en Maint Cía. Ltda."

### **1.2. Planteamiento del Problema**

### **1.2.1. Contextualización**

A través del tiempo, la telefonía tradicional ha tenido grandes avances que han permitido que las personas alrededor del mundo consigan cubrir su inherente necesidad de mantenerse comunicadas. En el "Mundo de los Negocios", las exigencias mercantiles y laborales han generado un especial interés por implementar medios de comunicación eficientes y económicos que permitan la consecución de sus objetivos. Así irrumpe la telefonía IP, convirtiéndose en uno de los grandes paradigmas de las tecnologías de la información y las comunicaciones.

En Latinoamérica, la telefonía IP se posiciona gracias a la innegable reducción de costos que brinda a las empresas, masificándose y consagrándose como una herramienta de productividad que contribuye a una mejora considerable en la satisfacción del cliente final, al acortar las distancias entre sucursales de una compañía y posibilitando la utilización de las redes informáticas para efectuar llamadas telefónicas, a través de una

única red encargada de cursar todo tipo de comunicación, ya sea de voz, datos o imágenes (red convergente o de multiservicios).

En nuestro país, pese a que se conocen las numerosas ventajas que ofrece la implementación de un sistema de telefonía IP, no se ha explotado en su máximo potencial y más bien se puede afirmar que la adopción de este nivel de implementación de aplicaciones de mayor valor para el negocio, es aún incipiente.

En el caso de Maint Cía. Ltda.., una empresa orientada a proveer servicios y soluciones integrales en tecnología informática y comunicaciones, reconocida en el mercado local y regional y que cuenta con instalaciones ubicadas en Guayaquil la Matriz y en Quito su única sucursal, no se ha logrado todavía la implantación de un sistema de este tipo que mejoren los procesos de comunicación. No obstante, se aspira la consolidación de esta solución en el transcurso de estos meses.

### **1.2.2. Análisis Crítico**

El consumo telefónico por el uso de líneas de la CNT y las bases celulares para establecer comunicación fuera y dentro de las empresas, genera mensualmente costos elevados en las planillas. Situación para nada beneficiosa en una empresa en la que adicionalmente, se deben cubrir gastos por el mantenimiento de sus pequeñas centrales telefónicas.

La saturación de llamadas externas y el colapso de tráfico telefónico interno por el crecimiento en el número de usuarios, hacen que se pierda el valor de la comunicación, núcleo importante en la consecución de objetivos en cualquier organización.

Mantener este tipo de sistema de telefonía tradicional conlleva además, a cerrar la puerta a nuevos servicios, imposibilitando la implantación de mecanismos que favorezcan la integración en una única red la transmisión simultánea de voz y datos que realce la calidad de los servicios y mejore las oportunidades de negocio en cualquier entidad.

#### **1.2.3. Prognosis**

La ausencia de un sistema de telefonía IP en Maint Cía. Ltda. impediría contar con importantes instrumentos multimedia para la difusión de servicios a sus clientes, restándole además credibilidad al no contar con un sistema de vanguardia siendo ésta una empresa de servicios tecnológicos.

Adicionalmente, la calidad de la comunicación se vería afectada ya que la capacidad actual y la antigüedad de la central telefónica existente no abastece, lo que podría generar una paralización de actividades por la ausencia de esta valiosa herramienta.

### **1.2.4. Formulación del Problema**

¿Cómo incide la Telefonía IP basada en Software Libre para mejorar las comunicaciones de voz en Maint Cía. Ltda.?

### **1.2.5. Preguntas Directrices**

¿Qué estudios se debe hacer para determinar los requerimientos que implican la implementación del sistema de telefonía IP?

¿Cómo se puede optimizar los recursos ya existentes de red en la implementación de telefonía IP?

¿Qué tipo de pruebas se debe ejecutar para la verificación del óptimo funcionamiento del sistema a implementar?

¿Cuáles son los servicios adicionales que se pueden integrar a futuro a más de la telefonía IP, cómo un valor agregado para un mejor entorno de comunicación?

## **1.2.6. Delimitación del Problema**

- **Campo:** Ingeniería Electrónica y Comunicaciones
- **Área:** Telefonía y Redes
- **Aspecto:** Diseño e implementación de sistema de telefonía IP

El presente proyecto de tesis "Telefonía IP basada en Software Libre para mejorar las comunicaciones de voz en Maint Cía. Ltda.", se ejecutó en la sucursal de la institución mencionada, ubicada en la ciudad de Quito, provincia de Pichincha y tuvo un intervalo de duración de seis meses, luego de aprobado el tema en Consejo Directivo.

### **1.3. Justificación**

Vivimos en un entorno en el que la adecuada comunicación es un factor preponderante para el desarrollo de las actividades cotidianas y económicas en una organización; por lo que contar con una instrumento como es la telefonía IP, involucra beneficiarse no solo con un canal efectivo de comunicación dentro de las empresas y fuera de ellas, sino además con la posibilidad de adhesión de diversos servicios multimedia y otras tecnologías que este sistema puede acarrear. Todo esto a través de una misma red, facilitando su administración y permitiendo al mismo tiempo un adecuado control de ancho de banda e incorporación de QoS para un óptimo servicio, en el que la posibilidad de caídas de conexión de llamadas sea casi nula.

Este tipo de soluciones de vanguardia son además un punto estratégico para las empresas, ya que generan un potencial ahorro económico, al eliminar los elevados costos de facturación que se deben asumir mensualmente por llamadas a telefonía fija y celular, los gastos de mantenimiento que sus pequeñas centrales telefónicas (PBX) generan por la necesidad de contratar personal externo especializado en este tipo de equipos y para el caso exclusivo de esta implementación la utilización software libre que no requiere de licenciamiento.

Adicionalmente, el mundo tecnológico en el que vivimos ha despertado el especial interés para que las empresas de servicios tecnológicos como es Maint Cía. Ltda. se apoye en estos medios para mejorar sus relaciones mercantiles tanto con clientes como con proveedores, al contar con medios de comunicación sofisticados como es la tecnología en mención.

## **1.4. Objetivos**

### **1.4.1. Objetivo General**

Diseñar e implementar Telefonía IP basada en Software Libre para mejorar las comunicaciones de voz en Maint Cía. Ltda.

### **1.4.2. Objetivos Específicos**

1.4.2.1. Establecer los requisitos necesarios para implementar el sistema de telefonía IP basado en software libre, optimizando los recursos ya existentes.

1.4.2.2. Determinar los diferentes protocolos y servicios a utilizar a través de una Central Telefónica de VoIP.

1.4.2.3. Realizar el diseño e implementación de la solución de telefonía IP que garantice mejorar el servicio telefónico interno y externo a bajo coste.

### **CAPITULO II**

## **MARCO TEÓRICO**

### **2.1. Antecedente Investigativos**

En la actualidad son reconocidas empresas las que ofrecen soluciones propietarias de servicios de telefonía IP, tales como: Cisco, Alcatel, Avaya, Mitel, etc. Trabajando todas las citadas compañías con estándares y protocolos propietarios, convirtiendo a estas soluciones poco amigables con las de otros fabricantes.

En relación a soluciones que usan protocolos de código abiertos, existen diversas implementaciones tales como: Asterisk, OpenPBX, YATE, PBX4Linux, FreeSwitch. Las mismas, ofrecen todas las funcionalidades de una centralita telefónica (PBX) asegurando su interoperabilidad por el uso de estándares abiertos.

Existen registros sobre la utilización de la presente solución en grandes proyectos ejecutados en otros países e incluso en el nuestro, pero concretamente en la revisión efectuada en los documentos de la Biblioteca de la Facultad de Ingeniería en Sistemas, Electrónica e Industrial de la Universidad Técnica de Ambato se han encontrado las siguientes tesis que guardan relación con el tema en mención:

**Título:** Estudio de Métodos de Transferencia de voz sobre IP **Autor:** Carrillo Crespo Leonor Margarita

López Arguello Mariela Elizabeth

**Año:** 2005

**Título:** Propuesta de Análisis y diseño para la implementación del VoIP aplicando QoS para la integración de la red de la Escuela Politécnica del Ejército sede Latacunga con la ESPE Matriz.

**Autor:** Mayorga Soria Paulina Tatiana

**Año:** 2009

#### **2.2. Fundamentación Legal**

### **2.2.1. Fundamentación Legal de la Empresa Maint Cía. Ltda.**

Tomado de la escritura pública que contiene la CONSTITUCIÓN de la Compañía MAINT CÍA. LTDA. de fojas 38.394 a 38.410 del Repertorio, inscrita en la ciudad de Guayaquil el 13 de Diciembre de 1984 en cumplimiento de la Resolución No. IG-RL-84-2168, dictada el 4 de Diciembre de 1.984: "...CLAUSULA SEGUNDA.- DECLARACION DE VOLUNTAD: Los señores Hugo Egas Peña, Ingeniero Roberto Lascano de la Cuadra y Andrés Morán Morán, declaran que es voluntad constituir una compañía de Responsabilidad Limitada, de conformidad con las leyes del Ecuador que rigen la materia.- CLAUSULA TERCERA: ESTATUTO SOCIAL.- La compañía tiene el siguiente estatuto social: ESTATUTO SOCIALES DE LA COMPAÑIA MAINT CÍA. LTDA.. Capítulo Primero.- Nombre, Objeto, domicilio, plazo y capital de la compañía.- ARTICULO PRIMERO: De conformidad con las disposiciones que rigen la constitución de la compañía de Responsabilidad Limitada y los presentes estatutos se constituye una Compañía cuyo nombre es: MAINT CÍA. LTDA. ARTICULO SEGUNDO.- OBJETO SOCIAL.- El objeto de la compañía consiste en la prestación de servicios y asesoramientos técnicos, mantenimientos y reparación de máquinas o unidades de computación y electrónicas en general, así como, la importación y comercialización de estas unidades, sus partes o repuestos. Para el cumplimiento de su finalidad, la compañía podrá realizar todo tipo de actos y contratos mercantiles y civiles, que se relacionen con su objeto. ARTICULO TERCERO.- El domicilio principal de la compañía está en la ciudad de Guayaquil, aun cuando puede establecer sucursales o agencias en otros lugares del Ecuador o del extranjero..."

En la actualidad, de acuerdo al régimen tributario vigente la empresa en mención se encuentra reconocida en el Registro Único de Contribuyentes con el N°0990722161001, con el nombre comercial "Maint Cía. Ltda.". La actividad económica registrada refiere a "Venta al por mayor y menor de maquinaria, equipo de computación y oficina, incluso partes y piezas". Cuenta con dos establecimientos abiertos, el principal desde el 13 de diciembre de 1984 y ubicado en la provincia del Guayas, cantón Guayaquil, parroquia Carbo (Concepción), calle Tomas Martinez #102 intersección Malecón Simón Bolívar, Edificio Condominio Kil, piso 1.

El segundo establecimiento que inicia sus actividades el 3 de enero de 1991 y se encuentra ubicado en la provincia de Pichincha, cantón Quito, parroquia Benalcázar, calle Av. 6 de Diciembre #26169 intersección La Niña, Edificio Multicentro, piso 12.

**2.2.2. Legislación sobre servicios agregados del Internet en Ecuador, incluyendo VoIP.**

### **I. ANTECEDENTES**

De acuerdo con lo expresado por el Presidente Ejecutivo del CONATEL, Ing. Freddy Rodríguez, y por el Secretario del SENATEL, Ing. Sandino Torres Rites, en su comparecencia, en el Salón del Pleno del H. Congreso Nacional, a la SESIÓN EXTRAORDINARIA, CONVOCADA POR EL PRESIDENTE DE LA COMISIÓN ESPECIALIZADA PERMANENTE DE DEFENSA DEL CONSUMIDOR, DEL USUARIO, DEL PRODUCTOR Y EL CONTRIBUYENTE, del día martes 02 de septiembre del 2003, debemos concluir lo siguiente:

**1.** Que las normas principales que regulan el acceso de usuarios a la red de Internet y a las aplicaciones de ésta, mediante el uso de equipos de computación y relacionados, son:

**a)** La Ley Reformatoria a la Ley Especial de Telecomunicaciones; **b)** El Reglamento General a la Ley Especial de Telecomunicaciones Reformada;

**c)** El Reglamento para la Prestación de Servicios de Valor Agregado; y, **d)** La Resolución 399-18-CONATEL-2002.

**2.** Que la transmisión de datos mediante la tecnología de voz sobre Internet "VoIP", no constituye un servicio distinto del Internet, que merezca un tratamiento legal diferente al de éste.

**3.** Que el Internet tiene aplicaciones básicas como el correo electrónico, la transferencia de archivos, etc, y aplicaciones avanzadas como las páginas WEB y la transmisión de voz en forma de datos informáticos sobre Internet "VoIP".

**4.** Que la legislación ecuatoriana no define en ninguna parte lo que es la transmisión de voz sobre el protocolo de Internet "VoIP", ni tampoco la regula, la limita o la prohíbe.

**5.** Que en ninguna parte de la legislación ecuatoriana se establece que la transmisión de datos utilizando el protocolo de voz sobre Internet "VoIP" constituyan llamadas internacionales, o que su aplicación esté expresamente prohibida.

**6.** Que la telefonía internacional es un servicio final de telecomunicaciones.

**7.** Que en el Ecuador la ley define servicios y no regula tecnologías.

**8.** Que la transmisión de datos mediante la utilización del protocolo de voz sobre Internet "VoIP" no constituye telefonía.

**9.** Que el servicio de acceso a la Red de Internet no constituye un servicio final o portador de telecomunicaciones y que se considera al servicio "PROVEEDOR DE SERVICIO DE INTERNET" como servicio de valor agregado.

**10.** Que no existe norma que determine que el Internet y sus aplicaciones son servicios públicos, por lo que, de acuerdo con la Constitución los organismos de control de las Telecomunicaciones no pueden manejar estos servicios como servicios públicos.

#### **2.3. Categorías Fundamentales**

### **2.3.1. Introducción a la telefonía IP**

Hasta la actualidad, las redes tradicionales que funcionan por conmutación de circuito, como son las redes RTC (Red Telefónica Pública Conmutada) también conocidas como PSTN, o RDSI (Red Digital de Servicios Integrados), han sido utilizadas para el funcionamiento de los servicios de voz, aunque también permiten el envío de datos, gracias a un módem o el actual ADSL (Línea de Abonado Digital Asimétrica). Para las empresas, se podía decir que existían dos redes claramente diferenciadas, una encargada del tráfico y servicios de voz y otra para el tráfico de datos, basándose esta última en una tecnología de conmutación de paquetes.

Con las tecnologías actuales de VoIP tiene la capacidad de proporcionar servicios garantizados sobre una única red donde confluyen tráficos tanto de voz como de datos, lo que nos lleva a afirmar que se dispone de una red multiservicio.

La voz sobre redes IP se implementó principalmente para reducir costes y para reducir el ancho de banda requerido por la voz digitalizada a través de las redes convencionales de conmutación de circuitos, que es de 64Kbit/s, mediante el empleo de la conmutación de paquetes asociada a la compresión

vocal, aprovechando los procesos de compresión diseñados para sistemas celulares digitales en la década de los 80. Luego se aplicó sobre las redes LAN (Local Area Network) e Internet, siendo esta última la más importante puesto que las llamadas se consideraban locales y por tanto de un coste reducido.

Hoy en día, los usuarios utilizan para sus comunicaciones vocales tanto la Red Telefónica Pública Conmutada o la Red Digital de Servicios Integrados, como la comunicación a través de redes móviles, ejemplo de ello es GSM(Sistema Global para las comunicaciones Móviles) o UMTS(Universal Mobile Telecommunications System). Los usuarios acceden al servicio telefónico fijo por medio del bucle de abonado, que comunica la central telefónica pública con su domicilio, bien sea residencial o empresarial. En el caso de las redes móviles, lo hacen a través de las estaciones base de radio y sus teléfonos móviles. El caso de las empresas, tienen su propia red telefónica convencional, diseñada sobre PBX que soportan todos los servicios telefónicos tradicionales.

Hay que recordar que estos sistemas PBX se conectan a la RTC o RDSI para llamadas externas a teléfonos fijos o móviles y que, si la empresa tiene un gran volumen de llamadas y varias oficinas, éstas pueden conectarse por líneas dedicadas de alta capacidad, que le reducirán el coste considerablemente. Otra de las características de los sistemas de comunicación en la empresa es tener su propia red de datos de área local (LAN), donde se conectan sus diversos equipos de datos. Estas redes de datos se han ido ampliando, pudiendo conectar equipos en oficinas remotas mediante la interconexión de diversas LAN, por medio de líneas dedicadas. Este tipo de redes se conocen como VPN (Virtual Private Network). El hecho de tener dos redes independientes para comunicaciones telefónicas y de datos es algo caro e innecesario, por lo que la telefonía IP proporciona una nueva vía en el campo de las comunicaciones de la empresa.

#### **2.3.2. Telefonía IP frente a la Telefonía Convencional.**

La diferencia de la telefonía IP frente a la Telefonía Convencional básicamente esta en el modo en que se efectúa la comunicación. En una llamada telefónica "normal" la comunicación se efectúa a través de conmutación de circuitos, para lo cual la central establece una conexión permanente entre ambos interlocutores, conexión que se utiliza para llevar las señales de voz. En una llamada telefónica por IP, los paquetes de datos, que contienen la señal de voz digitalizada y comprimida, se envían a través de la red IP a la dirección IP del destinatario. Cada paquete puede utilizar un camino para llegar al destino, puesto que están compartiendo un medio, en este caso una red de datos. Cuando llegan a su destino son ordenados y convertidos de nuevo a señales de voz. Esta comunicación se conoce como conmutación de paquetes.

Por otro lado, una llamada telefónica convencional, requiere una enorme red de centralitas telefónicas conectadas entre sí mediante fibra óptica, satélites de telecomunicaciones, además de la conexión directa del bucle de abonado (teléfono del usuario) con su central telefónica local. Esto supone inversiones para crear y mantener esa infraestructura, que se traducen en mayor coste de llamada al usuario especialmente cuando las llamadas son de larga distancia. Por el contrario, en una llamada telefónica IP estamos comprimiendo la señal de voz y utilizamos una red de paquetes sólo cuando es necesario. Los paquetes de datos de diferentes llamadas, e incluso de diferentes tipos de datos, pueden viajar por la misma línea al mismo tiempo. Además, el acceso a Internet cada vez es más barato, muchos ISP (Internet Service Provider) lo ofrecen gratis, sólo se paga la llamada, siempre con tarifa local o nacional extendiéndose además las tarifas planas, conexiones por cable, etc. con lo que el ahorro de costes es aún mayor.

Es importante aclarar dos términos que han salido en la anterior explicación, en referencia a la comunicación por conmutación de circuitos y la conmutación de paquetes.

#### **2.3.2.1. Conmutación de circuitos**

La conmutación de circuitos como ya sabemos se usa en redes telefónicas públicas. La técnica de conmutación de circuitos se desarrolló para tráfico de voz aunque también puede gestionar tráfico de datos de forma no muy eficiente. En la conmutación de circuitos se establece un canal de comunicaciones dedicado entre dos estaciones donde se reservan recursos de transmisión y de conmutación de la red para su uso exclusivo en el circuito durante la conexión. La transmisión es transparente, ya que, una vez establecida la conexión parece como si los dispositivos estuviesen directamente conectados.

Diversos aspectos importantes de las redes de conmutación de circuitos han cambiado de forma drástica con el incremento de la complejidad y digitalización de las redes de telecomunicaciones públicas, haciendo que las técnicas de encaminamiento jerárquico hayan sido reemplazadas por otras no jerárquicas, más flexibles y potentes, que permiten mayor eficiencia y flexibilidad.

Las comunicaciones mediante conmutación de circuitos implican la existencia de un camino o canal de comunicación dedicado entre dos estaciones, que es una secuencia de enlaces conectados entre nodos de la red. En cada uno de los enlaces físicos se dedica un canal lógico para cada conexión establecida. Por tanto, se puede decir que la conmutación de circuitos implica tres fases:

- Establecimiento del circuito
- Transferencia de datos
- Desconexión del circuito

Pero debido al auge de las transmisiones de datos, la conmutación de circuitos es un sistema muy ineficiente ya que mantiene las líneas ocupadas por mucho tiempo aun cuando no hay información circulando por ellas. Además, la conmutación de circuitos requiere que los dos

sistemas conectados trabajen a la misma velocidad, cosa que no suele ocurrir hoy en día debido a la gran variedad de sistemas que se comunican.

### **2.3.2.2. Conmutación de paquetes**

En conmutación de paquetes, los datos se transmiten en paquetes cortos. Para transmitir grupos de datos más grandes, el emisor trocea estos grupos en paquetes más pequeños y les adiciona una serie de bits de control. En cada nodo, el paquete se recibe, se almacena durante un cierto tiempo y se transmite hacia el emisor o hacia un nodo intermedio. Las ventajas de la conmutación de paquetes frente a la de circuitos son:

- La eficiencia de la línea es mayor ya que cada enlace se comparte entre varios paquetes que estarán en cola para ser enviados en cuanto sea posible. En conmutación de circuitos, la línea se utiliza exclusivamente para una conexión, aunque no haya datos a enviar.
- Se permiten conexiones entre estaciones de velocidades diferentes. Esto es posible ya que los paquetes se irán guardando en cada nodo conforme lleguen (en una cola) y se irán enviando a su destino.
- No se bloquean llamadas ya que todas las conexiones se aceptan, aunque si hay muchas, se producen retardos en la transmisión.
- Se pueden usar prioridades porque un nodo puede seleccionar de su cola de paquetes en espera de ser transmitidos, aquellos más prioritarios según ciertos criterios de prioridad.

Cabe mencionar también que existen diferentes técnicas para llevar a cabo la conmutación de paquetes. Cuando un emisor necesita enviar un grupo de datos mayor que el tamaño fijado para un paquete, éste los trocea en paquetes más pequeños (segmentación de paquetes, característica del protocolo IP) y los envía uno a uno al receptor. Hay dos técnicas básicas para el envío de estos paquetes:

**a. Técnica de datagramas:** cada paquete se trata de forma independiente, es decir, el emisor enumera cada paquete, le añade información de control (por ejemplo número de paquete, nombre, dirección de destino, etc...) y lo envía hacia su destino. Puede ocurrir que por haber tomado caminos diferentes, un paquete con número por ejemplo 6 llegue a su destino antes que el número 5. También puede ocurrir que se pierda el paquete número 4. Todo esto no lo sabe ni puede controlar el emisor, por lo que tiene que ser el receptor el encargado de ordenar los paquetes y saber los que se han perdido (para su posible reclamación al emisor), y para esto, debe tener el software necesario.

**b. Técnica de circuitos virtuales:** antes de enviar los paquetes de datos, el emisor envía un paquete de control que es de Petición de Llamada, este paquete se encarga de establecer un camino lógico de nodo en nodo por donde irán uno a uno todos los paquetes de datos. De esta forma se establece un camino virtual para todo el grupo de paquetes. Este camino virtual será numerado o nombrado inicialmente en el emisor y será el paquete inicial de Petición de Llamada el encargado de ir informando a cada uno de los nodos por los que pase de que más adelante irán llegando los paquetes de datos con ese nombre o número. De esta forma, el encaminamiento sólo se hace una vez (para la Petición de Llamada). El sistema es similar a la conmutación de circuitos, pero se permite a cada nodo mantener multitud de circuitos virtuales a la vez.

Las ventajas de los circuitos virtuales frente a los datagramas son:

- El encaminamiento en cada nodo sólo se hace una vez para todo el grupo de paquetes, por lo que los paquetes llegan antes a su destino.

- Todos los paquetes llegan en el mismo orden del de partida ya que siguen el mismo camino.
- En cada nodo se realiza detección de errores, por lo que si un paquete llega erróneo a un nodo, éste lo solicita otra vez al nodo anterior antes de seguir transmitiendo los siguientes.

Las desventajas de los circuitos virtuales frente a los datagramas:

- En datagramas no hay que establecer llamada (para pocos paquetes, es más rápida la técnica de datagramas).
- Los datagramas son más flexibles, es decir que si hay congestión en la red una vez que ya ha partido algún paquete, los siguientes pueden tomar caminos diferentes (en circuitos virtuales, esto no es posible).
- El envío mediante datagramas es más seguro ya que si un nodo falla, sólo unos paquetes se perderán (en circuitos virtuales se perderán todos).

Con todo esto, podemos decir que la característica principal en redes que emplean la conmutación de circuitos es la utilización por cada usuario de un ancho de banda para su comunicación, mientras que en las que usan conmutación de paquetes, el ancho de banda es compartido por todos los usuarios que utilicen la red en un momento determinado.

Una vez se conocen las diferencias entre la telefonía convencional y la telefonía IP, es importante familiarizarse con los conceptos básicos, estructura y parámetros de la telefonía IP que es el tema que verdaderamente nos concierne.
### **2.3.3. Telefonía IP**

La telefonía IP se refiere a la utilización de una red IP (privada o pública, como es Internet) por la que transmitimos los servicios de voz, fax y mensajería para realizar las llamadas internas en una organización, así como las llamadas externas, usando, por ejemplo, Internet en lugar de la red telefónica pública conmutada.

Estas comunicaciones desarrolladas a través de la red Internet son posibles gracias a un sofisticado mecanismo que permite que la voz (emitida por el usuario) sea digitalizada y empaquetada, como si fueran paquetes de texto, enviándose por la red y finalizando la comunicación en el destinatario final de la misma (a través de un proceso de desempaquetando y digitalizado para convertirlos nuevamente en voz).

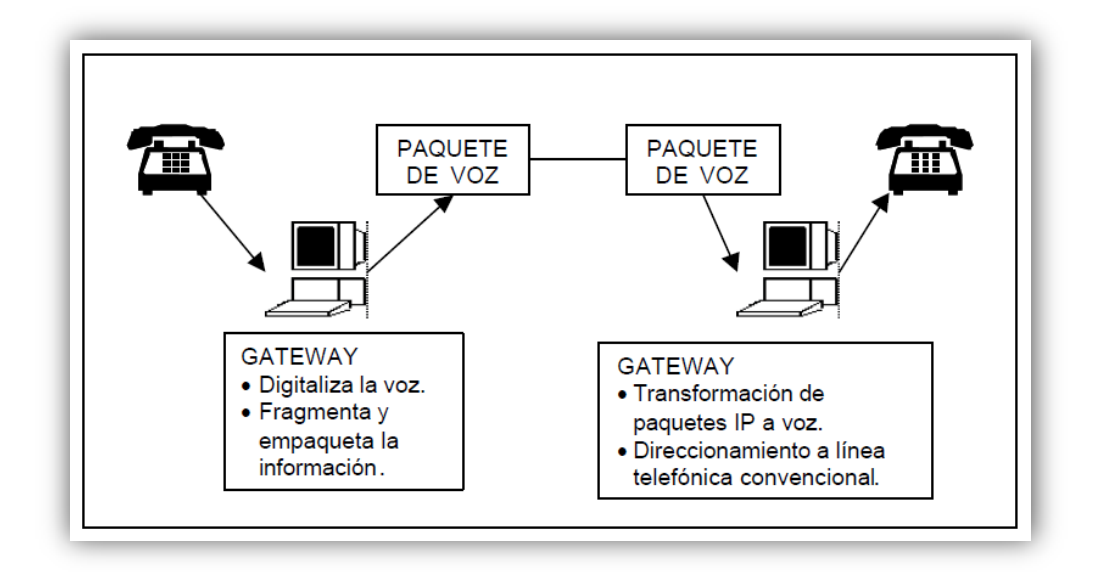

**Figura 2.1.** Diagrama General de Telefonía IP

"La Telefonía IP es una aplicación inmediata de la tecnología VoIP, de forma que permita la realización de llamadas telefónicas ordinarias sobre redes IP u otras redes de paquetes utilizando un PC", sitio web http://www.recursosvoip.com/intro/index.php; de ahí que básicamente la telefonía IP consiste en brindar los mismos servicios que la telefonía

tradicional pero usando como base la pila de protocolos TCP/IP, proporcionando así una gran ventaja al permitir el uso de la infraestructura de datos ya establecida.

La VoIP es la tecnología base para el funcionamiento de la Telefonía IP. MAHLER PAUL en su trabajo VoIP Telephony with Asterisk VoIP, define rápidamente a la VoIP como el "anagrama de Voice Over Internet Protocol". Esta tecnología intenta permitir que la voz viaje en paquetes IP y obviamente a través de Internet por lo que gestiona el envío de información de voz utilizando IP (Internet Protocol). La información analógica vocal se transforma en paquetes digitales diferenciados que se envían por la red. Los paquetes de información de voz viajan por la red IP, del mismo modo que los datos generados por una comunicación de correo electrónico, por ejemplo.

### **2.3.4. Diferencia entre Telefonía IP y VoIP**

Telefonía IP y VoIP son dos términos muy utilizados y dueños de diferentes conceptos, como se lo ha expuesto anteriormente, pero se tiende a utilizar para lo mismo, cuando en realidad existe una gran diferencia entre ellos.

Mientras que la telefonía IP conjuga dos mundos históricamente separados: la transmisión de voz y la transmisión de datos, transportando la voz, previamente convertida a datos, entre dos puntos distantes, la voz IP no es en sí mismo un servicio, sino una tecnología que permite encapsular la voz en paquetes para poder ser transportados sobre redes de datos sin necesidad de disponer de los circuitos conmutados convencionales PSTN.

## **2.3.5. Características Principales de la Telefonía IP**

Las redes IP parecen a priori la solución más rápida y factible para alcanzar la convergencia de redes debido sobre todo a la gran cobertura actual y a su aceptación por parte de los usuarios. La integración de la voz en redes IP mediante la tecnología VoIP aporta múltiples ventajas:

- Se administra una única red y permite el control del tráfico de la red (reducción de fallos y caídas en el rendimiento).
- Estándares abiertos e internacionales: Interoperabilidad, bajada de precios en proveedores y fabricantes de hardware VoIP.
- Calidad: Es posible ofrecer calidades parecidas a la red telefónica conmutada.
- Fiabilidad: Tanto en LAN como en Internet se puede garantizar una gran fiabilidad, aunque en Internet hay que tener en cuenta muchos más factores. Es independiente del tipo de red física que lo soporta.
- Gran expansión actual de las redes de datos (LAN, Internet, WIFI,..) y posibilidad de desarrollar nuevos servicios rápidamente. Ofrece servicios de valor añadido como el correo de voz (voicemail), centro de llamadas (call center) vía web, etc.
- Menor inversión inicial y menos costes para los clientes: Sociedad de consumo.

Sin embargo, existe un gran inconveniente que ha ralentizado la expansión de VoIP: la dificultad para ofrecer QoS (Quality of Service). Para realizar una transmisión de voz, es necesario que todos los paquetes lleguen ordenados, que no haya pérdidas y que se garantice una mínima tasa de transmisión. Al ser un servicio en tiempo real es necesario diferenciar entre los paquetes de voz y los paquetes de datos, priorizar la transmisión y evitar que la transmisión no supere los 150 milisegundos (según recomendaciones de la ITU-T G.114).

La calidad de servicio se está logrando mediante la aplicación de los siguientes criterios:

- Supresión de silencios y VAD (Voice Activity Detection), otorgando mayor eficiencia a la hora de realizar una transmisión de voz ya que se aprovecha mejor el ancho de banda al transmitir menos información.

- Compresión de cabeceras aplicando los estándares RTP (Real Time Protocol)/RTCP (Real-Time Transport Control Protoco).
- Cancelación de eco.
- Priorización de paquetes con mayor latencia
- Implantación de IPv6 para un mayor espacio de direccionamiento.

# **2.3.6. Ventajas del sistema VoIP**

# **2.3.6.1. Funcionales**

- Provee movilidad a los usuarios, permitiendo conectar su teléfono en cualquier parte en la oficina. Los usuarios simplemente cogen su teléfono y lo conectan al puerto Ethernet más cercano y mantienen su número existente.
- Permite comunicación unificada integrando otros servicios disponibles en Internet como son video, mensajes instantáneos, etc.
- Escalable. Es posible trasmitir más de una llamada sobre la misma línea telefónica. La transmisión de VoIP hace más fácil aumentar las líneas telefónicas cuando se incorporan nuevos usuarios.

# **2.3.6.2. Gestión**

- Mucho más fácil de instalar y configurar que una central telefónica propietaria.
- Nos facilita la administración por Web de forma fácil e intuitiva, frente a otros sistemas como por ejemplo centralita Siemens Hipath que necesitan de un software específico y nada intuitivo para ser configurado.
- Mejor reporte.

## **2.3.6.3. Económicas**

- Tenemos voz y datos en una misma infraestructura. No hay necesidad de cableado telefónico separado.
- Reducción significativa de costes al aprovechar Internet.
- Proporciona servicios que normalmente son muy difíciles y costosos de implementar usando la red tradicional de voz PSTN. Funcionalidades que normalmente son facturadas con cargo extra por las compañías telefónicas, como identificación de llamada, transferencia de llamadas, remarcado automático, conferencias, etc, son fáciles de implementar y sin coste alguno.
- El estándar SIP elimina teléfonos propietarios y costosos.
- Llamadas entre sedes gratuitas.

# **2.3.7. Funcionamiento de un sistema de Telefonía IP**

Se podría decir que la VoIP es simplemente la transferencia de las conversaciones de voz convertidas en datos sobre una red IP (pública o privada) que si dispone de un gran ancho de banda puede dar una buena calidad. Esta tecnología utiliza para su comunicación la conmutación de paquetes como anteriormente de lo había mencionado. Cada paquete contiene la información de direccionamiento en la que se especifica la dirección del equipo origen y destino (parte de la cabecera del protocolo IP). Los paquetes dentro de una simple transmisión pueden tomar diversas vías desde el punto de origen al punto final de destino a través de una red de datos.

En la secuencia de la fase de establecimiento en una llamada de VoIP, se han de simular los tonos de: invitación a marcar, de llamada y ocupado. La misma información de audio de la llamada necesita ser transformada de analógico a digital en el origen, ser fraccionada en paquetes y ser enviada a través de la red en el formato de los paquetes. A la llegada de estos paquetes al destino se ha de proceder de forma inversa, para ser convertidos de nuevo de digital a

analógico. La función de los codificadores (códecs) en ambos extremos es la conversión analógica a digital y viceversa.

A continuación, se detalla brevemente cómo se transmiten los paquetes sobre la red basada en IP aprovechando el modelo TCP/IP (Transmission Control Protocol/Internet Protocol):

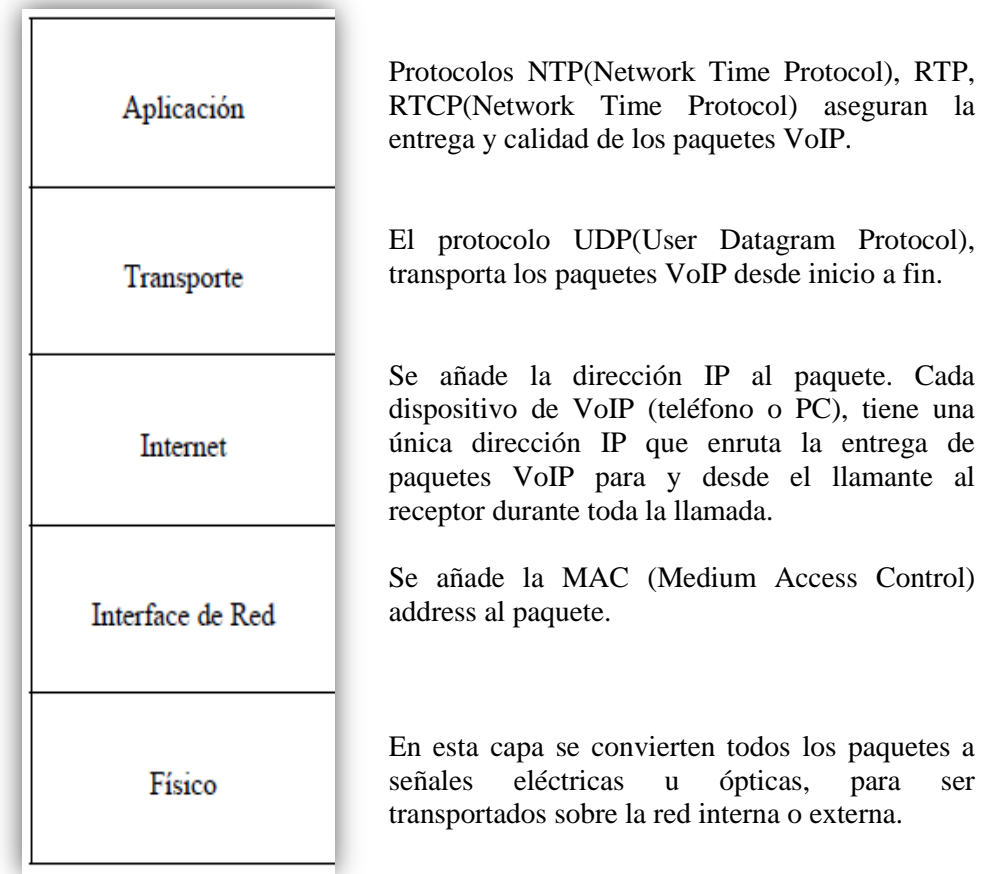

Los protocolos específicos que se utilizan en cada capa son:

**Aplicación.-** En esta capa los paquetes de VoIP utilizan 3 protocolos:

- **NTP.** Ayuda a asegurar que las señales son transmitidas y recibidas en el margen de tiempo necesario para asegurar la calidad de recepción.
- **RTP.** Proporciona funciones de transporte de red de fin a fin, para señales de voz digital, encapsuladas en el paquete VoIP.

- **RTCP.** Monitoriza la entrega de la señal de voz y proporciona funciones mínimas de control para asegurar la entrega de los paquetes.

**Transporte.-** La mayoría de los datos de una red usan el protocolo TCP(Transmission Control Protocol) en la capa de transporte, mientras que en VoIP se utiliza el UDP(User Datagram Protocol).

### **2.3.8. Elementos de una red VoIP**

Los elementos necesarios para que se puedan realizar llamadas vocales a través de una red IP depende en gran medida de qué terminal se utiliza en ambos extremos de la conversación. Éstos pueden ser terminales IP, como pueden ser los softphones, o no IP, que serían los teléfonos analógicos convencionales. Hay que señalar que en el caso de que uno de los terminales sea no IP, la comunicación pasará a través de una red de datos como por la RTC, Red Telefónica pública Conmutada.

Pero debemos conocer cuáles son los elementos que componen la VoIP, ya que es de intuir que serán distintos a los de la telefonía convencional. A continuación nombramos todos ellos:

- Codificadores (códecs)
- Protocolos
- Servidores y PBX de telefonía IP
- Gateways y Routers IP
- Teléfonos (Equipos Terminales)

Como se puede apreciar, se dispone de cinco elementos para poner en funcionamiento una red de telefonía IP, sin embargo existe un sexto elemento opcional llamado *GateKeeper*, que cuando está presente, todos los demás elementos que contacten dicha red deben hacer uso de él. Su función es la de gestión y control de los recursos de la red, de manera que no se produzcan situaciones de saturación de la misma.

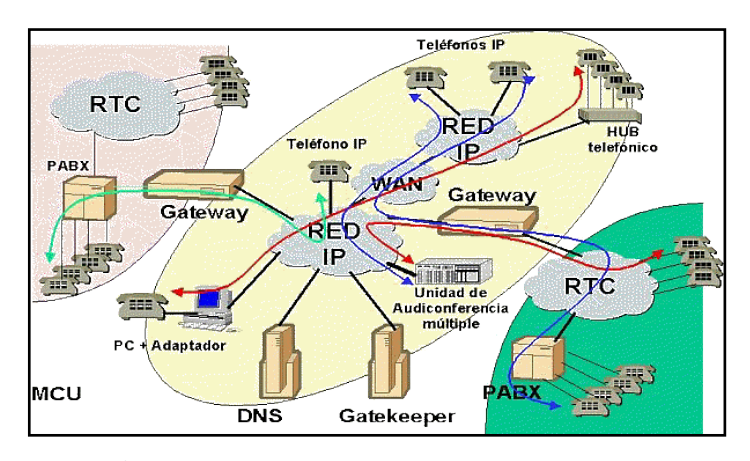

**Figura 2.2.** Elementos de una red VoIP Fuente: Artículo Voz IP, Ingeniería en Redes y Comunicaciones, http://www.comunicaciones.unitronics.es/tecnologia.htm

Los distintos elementos pueden residir en plataformas físicas separada, o nos podemos encontrar con varios elementos conviviendo en la misma plataforma. De este modo es bastante habitual encontrar juntos Gatekeeper y Gateway.

A continuación, sólo se explicarán en las siguientes líneas los elementos antes mencionados de acuerdo al presente tema de tesis:

## **2.3.8.1. Codificadores (códecs: Codificador DEcodificador)**

Los códec o codificadores de audio se utilizan para digitalizar, comprimir y codificar la señal de audio analógica para poder ser transmitida por la red IP. Los códecs son algoritmos matemáticos implementados en software. Existen diversos modelos utilizados en VoIP dependiendo del algoritmo escogido en la transmisión, la calidad de la voz, el ancho de banda necesario y la carga computacional.

El principal objetivo es aunar la eficiencia y la calidad de la voz. El sistema auditivo del ser humano es capaz de captar las frecuencias comprendidas entre 20 Hz y 20 kHz y la mayoría de códecs procesan la información dentro de la banda de 400 Hz- 3,5 kHz para que a la hora de reconstruir la señal, ésta siga siendo inteligible.

Entre los códecs más comunes se encuentran:

**a. Códec G.711**: Este tiene una tasa de transmisión alta (64 kbps). Desarrollado por la UIT, es el códec nativo de redes digitales modernas de teléfonos. Formalmente estandarizado en 1988, este códec, también llamado PCM (*Pulse-code modulation*), tiene un tasa de muestreo de 8000 muestras por segundo, lo que permite un ancho de banda total para la voz de 4000 Hz. Cada muestra se codifica en 8 bits, luego la tasa de transmisión total es de 64 kbps.

Existen dos versiones de este códec: Ley-A (A-law) y Ley-μ (μlaw). La segunda se usa en Estados Unidos y Japón mientras que la primera se usa en el resto del mundo, incluida Latinoamérica. La diferencia entre ellas es la forma como la señal es muestreada.

El uso de G.711 para VoIP ofrece la mejor calidad (no realiza compresión en la codificación), por lo que suena igual que un teléfono analógico o RDSI. Esto se comprueba con la medida del MOS. El MOS (*Mean Opinion Score*) es una medida cualitativa de la calidad de la voz. Un MOS de 5 indica una comunicación con calidad excelente mientras que un MOS de 0 indica una calidad pésima. G.711 tiene el MOS más alto de todos los *códecs* en condiciones ideales (sin pérdida de paquetes), con un MOS de 4.1. También presenta el menor retardo debido a que no hay un uso extensivo del CPU (no hay compresión de datos).

El inconveniente principal es que necesita mayor tasa de bits que otros *códecs*, aproximadamente 80 kbps incluyendo toda la cabecera TCP/IP. Sin embargo, con un acceso de alta velocidad, esto no debería ser mayor problema. Este *códec* es soportado por la mayoría de compañías de VoIP, tales como proveedores de servicio y fabricantes de equipos.

- **b. Códec G.723:** Algoritmo estandarizado por la ITU-T en 1995 puede operar a 6.3 Kbps o 5.3 Kbps y tiene una tasa de muestreo por segundo de 240 muestras. Este códec está cubierto por una variedad de patentes, lo que significa que debe ser pagada una patente antes de poder ser utilizado comercialmente.
- **c. Códec G.726:** Estándar de la ITU-T, conocido también como ADPCM (Adaptative Differential Pulse Code Modulation), sustituyó a G.721 en 1990. Permite trabajar con velocidades de 16, 24, 32 y 40 Kbps. Este códec proporciona una disminución considerable del ancho de banda sin aumentar en gran medida la carga computacional. G.726 ofrece una calidad casi idéntica a la G.711, pero utiliza sólo la mitad del ancho de banda. Esto es posible porque en lugar de enviar el resultado de la medición de cuantificación, se envía sólo la información suficiente para describir la diferencia entre la muestra actual y la anterior.
- **d. Códec G.729:** Este códec comprime la señal en períodos de 10 milisegundos. No puede transportar tonos como DTMF (Dualtone multi-frequency) o fax. G.729 se usa principalmente en aplicaciones VoIP por su poca tasa de bits (8 Kbps). Existen extensiones de la norma que permiten tasas de 6.4 y 11.8 Kbps para peor y mejor calidad de voz, respectivamente. Idealmente presenta un MOS de 3.8. El uso de aplicaciones usando este códec requiere una licencia. Sin embargo existen implementaciones gratuitas para uso no comercial.
- **e. Códec GSM** (Global System Mobile): Este *códec* se llama oficialmente RPE-LTP (*Regular Pulse Excitation*– *Long Term Prediction*) pero se conoce mundialmente como GSM debido a que es el *códec* usado en el estándar GSM de comunicaciones móviles. Tiene una tasa de bits de 13 kbps con un MOS ideal de 3.6, por tanto una carga de CPU aceptable y realiza la

codificación generando coeficientes representativos de un intervalo de tiempo determinado. Este intervalo normalmente es de 20 milisegundos de voz.

- **f. Códec iLBC** (Internet Low Bit rate Códec): Algoritmo complejo desarrollado por Global IP Sound (GIPS) que ofrece una buena relación ancho de banda/calidad de voz a cambio de una mayor carga computacional. La señal de voz es muestreada a 8 kHz y opera a 13.3 Kbps y 15.2 Kbps.
- **g. Códec Speex:** Implementa un algoritmo capaz de variar la velocidad de transmisión dependiendo de las condiciones actuales de la red (VBR: Variable Bit Rate). El ancho de banda puede variar desde 2.15 a 22.4 Kbps.
- **h. Códec MP3** (Moving Picture Experts Group Audio Layer 3 Enconding Standard): Códec de audio optimizado para música y no para telefonía creado por la ISO. Es utilizado sobre todo en los teléfonos IP para la música en espera.

# **2.3.8.2. Protocolos**

La señalización en VoIP es muy importante a la hora de establecer, mantener, administrar y finalizar una conversación entre dos puntos. Además de ofrecer funciones de supervisión, marcado, llamada y retorno de tonos de progreso; también se encarga de proveer QoS en cada canal de transmisión.

Básicamente, los protocolos son los "lenguajes" que se utilizan a la hora de negociar y establecer las comunicaciones de voz sobre IP ya que definen la manera en que por ejemplo los códecs se conectan entre sí y hacia otras redes usando VoIP. Hay multitud de protocolos: H323, SIP, Megaco , Skinny Client Contro Protocol, MiNet, CorNet-IP, IAX3,

Skype, IAX2, Jingle, Telme y MGCP4, de los que se explicaran los más relevantes:

# **a. H.323**

Desarrollado en 1996, este es un protocolo creado por la ITU-T para la interconexión de dispositivos, sistemas y servicios multimedia a través de redes IP que no pueden garantizar la provisión de una calidad de servicio concreta. Para el streaming se basa en RTP(Real Time Protocol) /RTCP(Real Time Control Protocol). Existen cinco tipos de flujos de tráfico: audio, datos, video, control de comunicaciones y control de llamadas. Existe control y señalización para negociar las posibilidades de la comunicación:

- Negociación de códecs
- Verificación para establecer canales multimedia
- Control de secuencia.

## **b. SIP (Session Inicial Protocol)**

Fue desarrollado por el IETF (Internet Engineering Task Force). Se trata de un protocolo de señalización para crear, modificar y terminar sesiones con uno o más participantes. Estas sesiones incluyen llamadas telefónicas por Internet, distribución de datos multimedia, y conferencias multimedia. Tiene una sintaxis muy similar al HTTP (HyperText Transfer Protocol). Mayor detalle sobre este protocolo por su impacto de uso se podrá encontrar el ANEXO A al final del desarrollo del presente trabajo.

# **Ventajas:**

■ La gran mayoría de teléfonos IP soportan este protocolo.

### **Inconvenientes:**

- Tiene problemas con el NAT (Network Address Translation). Los datos y señalización viajan de forma separada y suele necesitar un servidor STUN (Session Traversal Utilities for NAT) para resolver este problema.
- Son necesarios muchos puertos. Necesita el puerto 5060 para señalización y 2 puertos RTP (Real Time Protocol) para cada conexión de audio. Es necesario abrir muchos puertos en el Firewall.

# **c. IAX (Inter Asterisk eXchage)**

Es un protocolo de señalización que fue creado por Mark Spencer, para paliar una serie de inconvenientes y problemas del SIP.

### **Ventajas:**

- Consume mucho menos ancho banda que el SIP. Los mensajes IAX son codificados de forma binaria mientras que los del SIP son mensajes de texto. Así mismo IAX intenta reducir al máximo la cabecera de los mensajes.
- No hay problema de NAT. Los datos y la señalización viajan conjuntamente.
- Sólo necesita el puerto 4569, para mandar la información de señalización y los datos de todas sus llamadas.

# **Inconvenientes:**

No está estandarizado y por tanto no está muy extendido en dispositivos hardware.

### **d. MGCP (Media Gateway Control Protocol)**

Protocolo desarrollado por el IETF que está basado en un modelo maestro/esclavo donde el servidor es el encargado de controlar al gateway. De esta forma se consigue separar la señalización de la transmisión de la información, simplificando la integración con el protocolo SS7.

Control de señalización de llamada escalable.

# **2.3.8.3. Servidores y PBX de telefonía IP**

Las empresas, instituciones de todo el mundo están reduciendo costos y haciendo que sus empleados sean más productivos con Telefonía IP. No obstante, para obtener estos beneficios, tuvieron que invertir en varios servidores dedicados sólo a ejecutar Telefonía.

Recientemente los avances tecnológicos están favoreciendo que se introduzca la posibilidad de un cambio de paradigma: Un conjunto completo de Telefonía IP es un sistema fácil de administrar aunque sea parte de un sistema compartido con otras aplicaciones, esta utilización reduce sus costos tradicionales de telefonía, mejora la productividad y comunicación entre los empleados y clientes.

Si bien las razones por las cuales las empresas optan por cambiar a Telefonía IP varían de empresa a empresa, los beneficios más comunes pueden clasificarse en dos áreas: Ahorro en costos de infraestructura y operativos dado que tienen una única infraestructura a través de múltiples oficinas para voz y datos y ventaja empresarial debido a que están impulsadas por el aumento en la productividad y una mejor colaboración para los empleados y clientes.

Muchos de los intercambios de datos en una red están basados en el concepto de servidor-cliente. El ordenador cliente realiza una petición de servicio al ordenador servidor, en el que se resuelven éstos y se devuelven los resultados.

El añadir voz a las redes IP proporciona la utilización de otro tipo de servidores diseñados para la realización de los servicios de la voz de innovadoras maneras. Una PBX-IP sirve generalmente como el servidor usado en la telefonía IP. Pero lo primero de todo, ¿qué es una PBX?

Una PBX o Private Branch Exchange, es un equipo que tiene control por software y proporciona funciones de conmutación a los usuarios a ella conectados. La PBX les permite conmutar sus llamadas internas sin necesidad de acceder a la red pública de conmutación y la operadora es la encargada de atender las llamadas entrantes y dar curso a las salientes. Comúnmente puede tener desde dos extensiones a diez mil, junto con una conexión directa con la red tradicional de telefonía, ya sea RTC o RDSI, para llamadas hacia y desde el exterior.

Las PBX son en gran medida similares a las centralitas públicas, excepto en que normalmente no incluyen algunas de las funciones operacionales y administrativas, como por ejemplo las protecciones de línea o la redundancia de sus elementos. Ambas constan de dos partes claramente definidas: la unidad de conmutación y la unidad de control, siendo en términos generales, la primera la encargada de establecer el canal físico para poner a los usuarios en comunicación, y la segunda, la de atender la señalización entrante y saliente, procesar las señales recibidas e indicar a la primera qué circuitos interconectar. Se podría profundizar mucho más en el tema de las PBX, pero para comprender la finalidad del proyecto esto es suficiente para tener una visión general de lo que es una PBX.

Por tanto, una vez que se sabe qué es una PBX, es fácil intuir qué es una PBX-IP. Ésta última es una centralita que soporta el uso de VoIP que puede construirse sobre una plataforma de PC que funciona con sistema operativo que puede ser Microsoft Windows, Linux o Sun Solaris. Mientras que las PBX tradicionales de RTC/RDSI ofrecen múltiples

servicios desarrollados durante décadas, como el desvío de llamada, la transferencia, etc. las PBX-IP están proporcionando rápidamente los mismos e incluso superiores servicios.

Con la telefonía IP aparecen nuevos conceptos, que junto a los servidores se agrupan y juntos ofrecen ampliaciones seguras. Los servidores agrupados se pueden manejar como un solo servidor. Entre los nuevos conceptos aparece el de Gatekeeper, que es otro tipo de servidor. Éste es un dispositivo que proporciona funciones de autenticación, registro y conversión de las direcciones IP a direcciones telefónicas. El protocolo que utilizan los Gatekeeper es el H.323 para proporcionar características de control en la admisión y otras funciones para el manejo de los servidores multimedia. Principalmente, este servidor realiza el control para el procesamiento de la llamada en el protocolo H.323. Es un software que puede funcionar sobre las plataformas anteriormente citadas. Pueden existir varios Gatekeeper por razones de redundancia y compartir la carga de la red. El principal parámetro de este servidor es la cantidad de llamadas cursadas en las horas pico. Dicho parámetro se conoce como BHCA (Busy Hour Call Attempts). Las funciones del Gatekeeper son:

- Traslación de direcciones desde una dirección alias del terminal hacia una dirección de capa ¾ (socket).
- Control de admisión para autorizar el acceso a la red mediante mensajes ARQ/ACF/ARJ (protocolo RAS).
- Control de ancho de banda mediante mensajes BRQ/BRJ/BCF (protocolo RAS).
- Señalización de control de llamada para autorización o rechazo de llamadas.
- Servicios de directorio.

- Servicios de asignación/reserva de ancho de bando

#### **2.3.8.4. Gateways y Routers IP**

Estos dos conceptos también aparecen en VoIP. Los gateways proporcionan conectividad entre el mundo IP y el de telefonía convencional. Realizan la emulación de interfaz FXO/FXS (Foreign Exchange Office/Station), lo que permite adaptar una PBX a la VoIP. Se conecta a la PBX convencional por un lado y a la red de transporte IP por el otro, lo que permite conectar un usuario convencional a la red de Telefonía IP pública. Permite la traslación de direcciones desde IP a la UIT E.164 de la red telefónica convencional. Es decir, actúa de interfaz desde la red IP (dirección de 4 bytes, si es IPv4) hacia la RTC (dirección de 16 dígitos decimales).

Los GW-E1 se encuentran entre la red IP y la RTC para interconectar distintos proveedores de telefonía mediante técnicas de transporte diversas. Entre las funciones de GW (Gateway) más importantes se encuentran:

- La conversión de codificación vocal.
- La supresión de silencios y señalización DTMF.
- La supresión de ecos.
- Generar las conexiones RTP.

Los routers son dispositivos de conexión en la red IP que encaminan los datagramas basándose en las direcciones de red que llevan éstos en las cabeceras, operando con protocolos IP.

Por el examen de las cabeceras del paquete IP, se mueven los datagramas de voz RTP en gateways y routers a través de una red IP. Los routers toman las decisiones necesarias para mover los paquetes de un router a otro, a lo largo de la trayectoria hasta llegar al destino. Los gateways proporcionan en VoIP la conexión entre la red de VoIP y la tradicional RTC/RDSI. Estos dispositivos desempeñan un papel predominante en la

trayectoria de la migración hacia VoIP. Al existir poco equipamiento VoIP puro hoy en día, es necesario conectar con las redes RTC/RDSI para poder establecer las conexiones con los usuarios de esas redes. Los gateways también proporcionan la conversión entre distintos códecs. Si en redes RTC/RDSI se utiliza un códec G.711 y en la red de VoIP se puede utilizar un códec G.729, las informaciones de voz deben ser convertidas a G.711 antes de ser transferidas a la red telefónica convencional.

### **2.3.8.5. Teléfonos (Equipos Terminales)**

Los teléfonos o equipos terminales en este punto se refiere a los dispositivos empleados por el usuario para comunicarse a través de la red de telefonía IP. Son básicamente dos tipos: Adaptadores analógicos y teléfonos IP propiamente dichos.

**a. Adaptadores Analógicos:** Son dispositivos con una interfaz para conectar un teléfono analógico (*slot* para conector RJ-11) y otra interfaz para conectar a la red (*slot* para conector RJ-45). Básicamente su función es la de proveer señalización FXO a los teléfonos, es decir, se comporta como un dispositivo FXS. Se explicará brevemente estos dos términos:

FXO: *Foreign eXchange Office*, es la interfaz que se conecta a la red de Telefonía Básica (RTB, PSTN) o a una PBX y normalmente está presente en todos los teléfonos analógicos. Recibe la señalizacióndada por la FXS.

FXS: *Foreign eXchange Subscriber*, es la interfaz que se conecta directamente a un teléfono analógico y le brinda tono de timbrado y voltaje, entre otras cosas. En un escenario convencional (telefonía analógica), el FXS está en la central de conmutación, brindando señalización al dispositivo FXO (teléfono analógico).

Para poder usar teléfonos analógicos se debe tener hardware especial, existen dos posibilidades en una red VoIP con respecto a este tema: Una es que el servidor de VoIP tenga una tarjeta con módulos FXS que brindan señalización y energía a los teléfonos, tal como lo hace una central pública a un usuario convencional y la otra es tener en la red ciertos *gateways* que conviertan la señal analógica en datos IP. De esta forma, la PBX IP se comunica con los teléfonos analógicos a través de los *gateways* usando los protocolos de señalización mencionados anteriormente. Un ejemplo de estos *gateways* son los ATAs (*Analog Telephone Adapter*).

La principal diferencia entre un ATA y simplemente un módulo FXS es que el ATA aparte del módulo FXS tiene un puerto Ethernet, por lo que transforma al teléfono analógico en un teléfono IP. En cambio, el FXS simplemente hace una conmutación analógica interna para las comunicaciones. Un ejemplo de ATA es el IAXy, mostrado en la *Figura 2.3.*

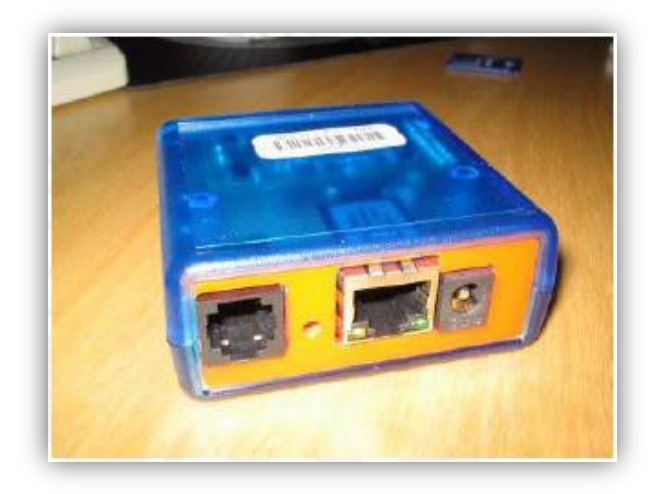

**Figura 2.3.** Adaptador IAXy

El reuso de teléfonos analógicos tiene la principal ventaja que no hay latencia en la transmisión de la voz, al no pasar por un codificador, sino de frente se conmuta en la central. Las principales desventajas son su costo (alrededor de \$300 por tarjeta con 4 puertos) y el requerimiento de hardware adicional cuando se acaben los slots de las tarjetas. Sin embargo, el inconveniente principal es que se necesita cablear desde la central a cada teléfono analógico (no se reusa la red de datos).

**b. Teléfonos IP:** En términos generales, los teléfonos IP son dispositivos que soportan uno o varios protocolos de señalización. La gran mayoría soporta como mínimo el *códec* G.711, pudiendo soportar otros más.

Adicionalmente, pueden tener otras funcionalidades tales como supresión de silencios o conexión redundante a dos servidores. En la *Figura 2.4* se muestra como conviven los diferentes tipos de teléfonos en una red VoIP.

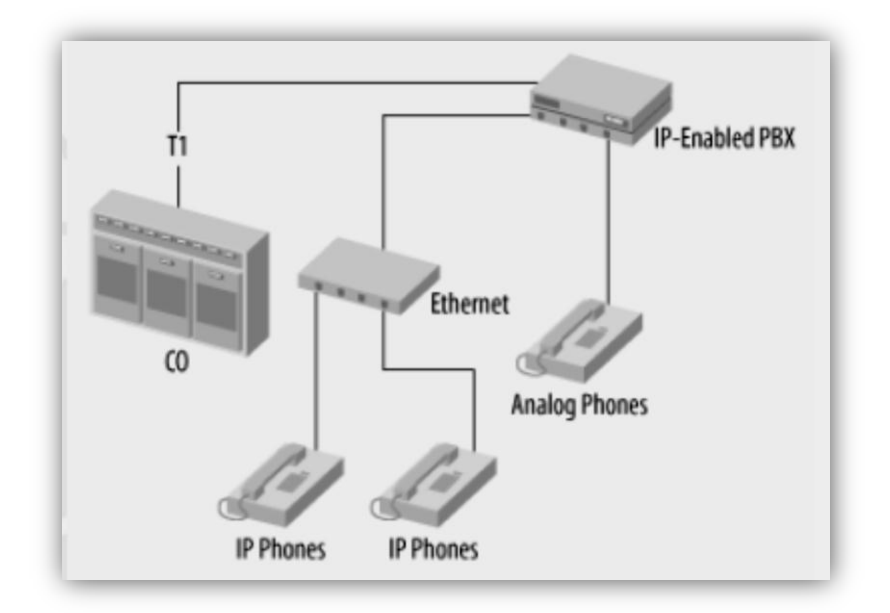

**Figura 2.4.** Convivencia de teléfonos IP y Analógicos

Existen dos tipos de teléfonos IP: softphones y hardphones. En cuanto a características y funcionalidades son idénticos, por lo que no se hará distinción entre uno u otro. La única diferencia que tienen es que mientras el hardphone es un dispositivo físico (teléfono tangible), el softphone es un software que hace una simulación de teléfono convencional por computadora, permite al igual que un hardphone hacer llamadas a otros softphones o a teléfonos convencionales. Son fáciles de configurar y de utilizar, el usuario contaría con un micrófono y parlantes o auriculares para trabajar como si lo hiciera con un teléfono común, el único requerimiento es tener una tarjeta de sonido en funcionamiento y estar seguro de que el cortafuegos instalado en la máquina no está bloqueando a la aplicación. Si se quiere reducir el ancho de banda usado por tus conversaciones se debe elegir un "softphone" que tenga activo un códec de alta compresión. El más conocido y usado es el *X-lite*, aunque también existen muchos otros que presentan buenas funcionalidades.

El concepto de teléfono está hoy día en constante evolución, lo que hace difícil en ocasiones diferenciar lo que es un *softphone* de lo que no lo es.

Con lo que hardphone respecta un ejemplo es el teléfono IP AT-320 que se muestra en la *Figura 2.5*.

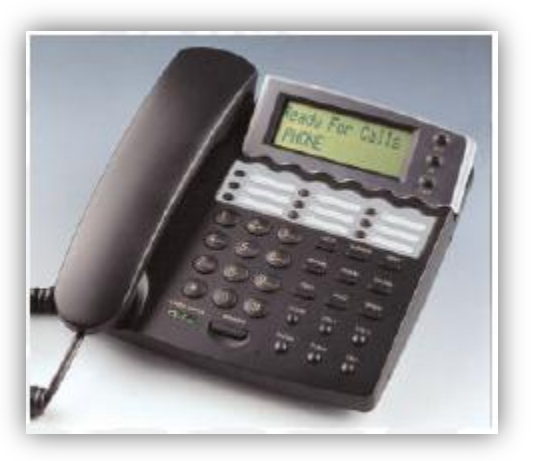

**Figura 2.5.** Teléfono IP Atcom At-320

La principal ventaja de un teléfono IP es la movilidad, es decir, se puede mover el equipo en cualquier punto de la red y se mantiene su mismo número de extensión, esto no es posible con los

teléfonos analógicos, donde cada ranura identifica a un número. Esto conlleva un reuso de la infraestructura de datos para pasar voz, abaratando costos a largo plazo.

Sin embargo también existen desventajas. La principal es el retardo producido por el proceso de codificación – transporte – descodificación en la comunicación entre la red pública y cualquier extensión IP, el cual produce eco en los teléfonos al oírse los usuarios a sí mismos luego de cierto período de tiempo. Esto se soluciona eficazmente con canceladores de eco.

#### **2.3.9. Escenarios de la voz IP en el servicio de telefonía**

Deben distinguirse dos escenarios de aplicación de la voz IP en servicios de telefonía. El primero es cuando la voz IP es transportada a través de redes privadas empresariales y el segundo, cuando la red de transporte usada entre los dos extremos de la conversación es Internet.

La telefonía VoIP se manifiesta en tres formas básicas, estas son:

# **2.3.9.1. Llamadas PC a PC**

En este caso ambos ordenadores necesitan tener instalada la misma aplicación encargada de gestionar la llamada telefónica, por ejemplo Softphone y estar conectados a la red IP, para poder efectuar una llamada IP.

# **2.3.9.2. Llamadas teléfono a teléfono**

En este caso tanto el origen como el destino necesitan ponerse en contacto con un gateway. Supongamos que el teléfono A descuelga y solicita efectuar una llamada a B, el gateway de A solicita información al gatekeeper sobre cómo alcanzar a B, y éste le responde con la dirección IP del gateway que da servicio a B; entonces el gateway de A convierte la señal analógica del teléfono A en un caudal de paquetes IP que

encamina hacia el gateway de B, el cuál va regenerando la señal analógica a partir del caudal de paquetes IP que recibe con destino al teléfono B. El gateway de B se encarga de enviar la señal analógica al teléfono B.

#### **2.3.9.3. Llamadas PC a teléfono o viceversa**

En este caso sólo un extremo necesita ponerse en contacto con un gateway. El PC debe contar con una aplicación que sea capaz de establecer y mantener una llamada telefónica. Supongamos que un ordenador A trata de llamar a un teléfono B, en primer lugar la aplicación telefónica de A ha de solicitar información al gatekeeper, que le proporcionará la dirección IP del gateway que da servicio a B; entonces la aplicación telefónica de A establece una conexión de datos, a través de la red IP, con el gateway de B, el cuál va regenerando la señal analógica a partir del caudal de paquetes IP que recibe con destino al teléfono B. Se observa como el gateway de B se encarga de enviar la señal analógica al teléfono B. Por tanto tenemos una comunicación de datos a través de una red IP, entre el ordenador A y el gateway de B, y una comunicación telefónica convencional entre el gateway que da servicio al teléfono B (gateway B), y éste. Es decir, una llamada telefónica convencional y una comunicación IP.

#### **2.3.10. Software para Telefonía IP**

Actualmente existen diversas empresas que ofrecen soluciones propietarias de servicios de telefonía IP, entre las cuales se encuentran Cisco con su Call Manager, Avaya con MultiVantage, Alcatel, Mitel, etc. Estas compañías normalmente trabajan con estándares y protocolos propietarios, lo que dificulta su interacción con soluciones de otros fabricantes, adicionalmente el problema que surge con este tipo de opciones es su elevado costo, que hace que estos sistemas estén generalmente destinados al mercado de las grandes empresas.

Con el afán de lograr una mejor integración de estas soluciones de distintos fabricantes, se ha estandarizado mediante lenguajes de etiquetado la manera de programar estas aplicaciones, además, la popularidad que en la actualidad va ganando el software de código abierto mediante las comunidades de desarrollado y usuarios a nivel mundial, permiten crear grandes sistemas telefónicos a costos relativamente bajos, accesibles por las empresas de nivel medio, que son las más comunes en nuestros país.

Existen varias implementaciones de código abierto, entre las cuales destacan OpenPBX, PBX4Linux, YATE, FreeSwitch y Asterisk, siendo la predominante esta última.

En el análisis para la presente tesis se ha optado por el uso de los productos Asterisk, entre los más sobresalientes Elastix y Tribox se escogerá la mejor opción para lo cual se priorizará la compatibilidad, el desarrollo, el soporte, funcionalidades, las ventajas y desventajas que cada uno de ellos ofrece. Como producto de este análisis se escogerá aquel que mejor se ajuste a las necesidades planteadas; pero antes brevemente se estudiará de qué se trata el software libre, sus libertades y ventajas, para luego continuar con la revisión del software mencionado anteriormente.

## **2.3.10.1. Software Libre**

Software libre se refiere a la libertad de los usuarios para ejecutar, copiar, distribuir, estudiar, cambiar y mejorar el software.

Este tipo de software se lo encuentra disponible gratuitamente en Internet o dependiendo de la distribución a precio del coste a través de otros medios.

"De acuerdo con la definición, el software es "libre" si garantiza las siguientes libertades (*Tabla 2.1*)":

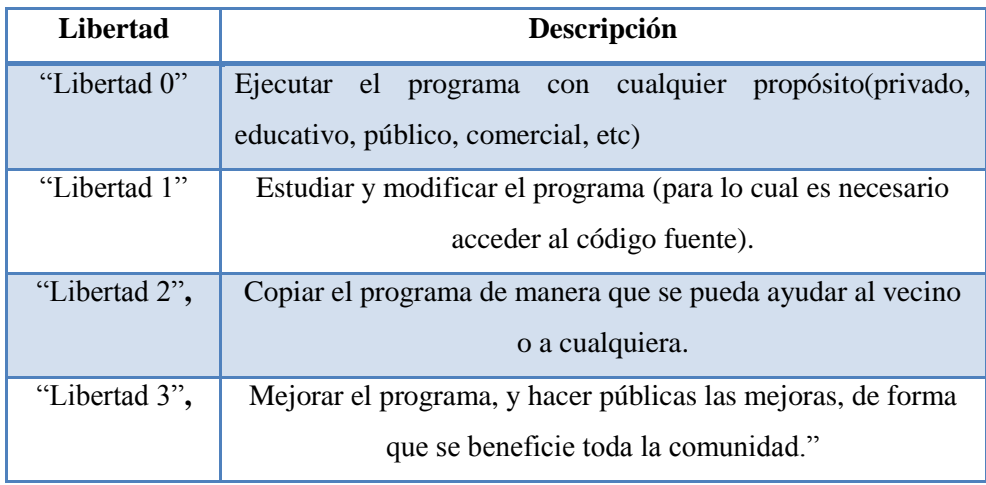

**Tabla 2.1.** Libertades de Software Libre Fuente: GNU Operating System

http://www.gnu.org/home.es.html

Es importante indicar que el acceso al código fuente es un requisito obligatorio en las libertades 1 y 3. La "libertad 2" se orienta a la libertad de modificar y redistribuir el software libremente licenciado que beneficie a la sociedad; mientras que la "libertad 3" de acuerdo a ciertos expertos se usa para en parte justificar las limitaciones impuestas por la licencia GNU GPL frente a otras licencias de software libre, manteniendo el sentido original de ser más libre, abierto y menos restrictivo.

## **a. Ventajas del software libre**

Detrás del software libre se esconde mucho más que cuestiones legales o tecnológicas. En torno al software libre se mueve una extensa comunidad de desarrolladores, usuarios, ingenieros e investigadores, con unos objetivos éticos de mejora común, solidaridad y de acceso libre al conocimiento. El software libre puede disminuir sensiblemente los costos de una solución informática completa, ahorrando los precios de las licencias del software tradicional para asignar más presupuesto a la capacitación, soporte y equipo de hardware. Sin embargo, la ventaja fundamental radica en que hace posible comprender la lógica de funcionamiento de los programas, y permite su mejora y desarrollo a un nivel global que el modelo de licenciamiento y de protección de ideas y conocimiento (con departamentos empresariales cerrados dedicados en exclusiva a la investigación y mejoras del producto) no puede igualar.

El modelo tradicional dificulta el acceso al conocimiento de los países en desarrollo, que no deberían seguir siendo dependientes de los adelantos tecnológicos de los países más avanzados, ni de las agendas en investigación de éstos, que a menudo se rigen únicamente por razones de mercado. La investigación y la innovación son fuentes de desarrollo, por lo que es necesario fomentar el libre acceso al conocimiento y generar capacidades, aprovechando los conocimientos colectivos y contribuyendo a mejorarlos. Por esto el software libre pretende despuntar como una alternativa ante el modelo tradicional de desarrollo y venta de licencias que habitualmente puede ser inalcanzable para muchos colectivos. En relación a las dudas en cuanto a la seguridad y la protección de datos, el software de código abierto ayuda a la ciberseguridad en la medida en que ésta es responsabilidad de todos los estados, y una red de información interconectada a nivel global como es Internet hace necesarios los flujos abiertos de información, ya que la falta de recursos e incentivos hace que los países en desarrollo partan en desventaja y sean más vulnerables.

Desde el punto de vista del negocio y los inconvenientes que algunos sectores ven debido a la renuncia a las ganancias que se obtienen a partir de las ventas por licencias que supondría el uso de software libre, se estima que sólo el 7% de los programadores en los Estados Unidos trabajan en compañías de software privativo, y que el 30% de los trabajadores del sector lo hacen produciendo software a medida, y en labores de instalación-integración y soporte.

El software libre aporta grandes ventajas para la educación, ya que, además de economizar gastos, permite satisfacer la necesidad de saber natural de los jóvenes (posibilidad de acceder al código fuente para ver cómo funciona y poder modificarlo). Existe además un componente

moral: las Escuelas tienen el deber de compartir el conocimiento, de ahí que se han venido creando múltiples aplicaciones con esta base de software beneficiando como en este trabajo de tesis para el fortalecimiento de las comunicaciones telefónicas.

### **2.3.10.2. ELASTIX**

### **a. Introducción**

Elastix es un software aplicativo que integra las mejores herramientas disponibles para PBXs basados en Asterisk en una interfaz simple y fácil de usar. Además añade su propio conjunto de utilidades y permite la creación de módulos de terceros para hacer de este el mejor paquete de software disponible para la telefonía de código abierto.

Las características de Elastix son la confiabilidad, modularidad y fácil uso; estas particularidades añadidas a la robustez para reportar hacen de él, la mejor opción para implementar un PBX basado en Asterisk. Las características provistas por Elastix son muchas y variadas; integra varios paquetes de software, cada uno incluye su propio conjunto de características. Además añade nuevas interfaces para el control y reportes de sí mismo, lo que lo hace un paquete completo.

### **b. Características provistas por Elastix**

- Soporte para video. Se puede usar video llamadas con Elastix.
- Soporte para Virtualización. Es posible correr múltiples máquinas virtuales de Elastix sobre la misma caja.
- Interfaz Web para el usuario, realmente amigable.
- "Fax and email" para faxes entrantes. También se puede enviar algún documento digital a un número de fax a través de una impresora virtual.
- Interfaz para tarifas.
- Configuración gráfica de parámetros de red.
- Reportes de uso de recursos.
- Opciones para reiniciar/apagar remotamente.
- Reportes de llamadas entrantes/salientes y uso de canales.
- Módulo de correo de voz integrado.
- Interfaz Web para correo de voz.
- Servidor de correo integrado incluye soporte multi-dominio.
- Interfaz web para email.
- Módulo de panel operador integrado.
- Módulos extras SugarCRM y Calling Card incluidos.
- Sección de descargas con accesorios comúnmente usados.
- Interfaz de ayuda embebido.
- Servidor de mensajería instantáneo (Openfire) integrado.
- Soporte Multi-lenguaje. Los lenguajes soportados incluidos son:
	- Inglés
	- Español
	- Ruso
	- Coreano
	- **Griego**
	- Chino
	- Polaco
	- Alemán
	- **Francés**
	- Rumano
	- **Esloveno**
	- Portugués
	- **Danés**
	- **Italiano**

### **c. Descripción de las Funcionalidades del Elastix**

# **c.1. Voicemail o Buzón de voz**

Cada extensión podrá contar, si se desea, con un buzón de voz para mensajes de llamadas que no hayan sido posibles de contestar. El usuario podrá acceder a este buzón para su revisión desde cualquier extensión, desde una llamada externa o incluso desde una aplicación WEB tal como se acceden a los correos electrónicos en HOTMAIL. Cuando un mensaje de voz es dejado en el buzón de una extensión, es posible enviarle al usuario un e-mail notificándole que tiene un mensaje de voz nuevo.

### **c.2. Fax**

La central tiene la capacidad de recibir directamente faxes, sin la necesidad de una máquina de fax independiente. Por tanto se tiene:

- Servidor de Fax administrable desde Web
- Visor de Faxes integrado, pudiendo descargarse los faxes desde el Web en formato PDF.
- Aplicación fax-a-email
- Personalización de faxes-a-email
- Control de acceso para clientes de fax
- Puede ser integrado con WinprintHylafax. Esta aplicación permite, desde cualquier aplicación Windows, enviar a imprimir un documento y este realmente se envía por fax.
- Configurador Web de plantillas de emails

# **c.3. Soporte para softphones**

Esta característica permite conectar una PC, equipada con un software telefónico, de tal manera que cumpla las mismas funciones de un teléfono convencional e incluso más. Además, el usuario puede hacer uso de un dispositivo "manos libres".

#### **c.4. Consola de operador**

La consola de operador es una herramienta de software que permite al operador realizar ciertas funciones de manera ágil. Por ejemplo, el operador puede observar el completo estado telefónico de la empresa de un solo vistazo y saber qué extensiones se encuentran ocupadas y cuáles no.

### **c.5. IVR o Recepcionista digital**

Permite que las llamadas externas sean atendidas automáticamente, permitiendo que estas interactúen con el sistema telefónico (y con otros sistemas detrás de este) a través de un menú de navegación. Las aplicaciones más frecuentes son recepción y enrutamiento automático de llamadas así como la ejecución de acciones por la digitación de ciertas teclas. Los mensajes o prompts pueden ser grabados desde cualquiera de las extensiones del sistema. Además, es posible definir varios menús IVR y entrelazarlos.

### **c.6. Interfaz de configuración Web**

La administración de la central así como su reportación se realiza a través del Web. De esta manera es posible la administración remota de la central, brindando comodidad al administrador de la misma así como también a los usuarios que revisan los reportes de llamadas. El ingreso a la interfaz de administración se encuentra protegido por clave.

## **c.7. Grabación de llamadas**

Permite la grabación de llamadas entrantes y salientes desde o hacia una extensión especifica. Así también permite escuchar en línea la conversación de una extensión sin ser detectado.

# **c.8. Límite de tiempo**

Si se desea, se puede limitar el tiempo de las llamadas, tanto entrantes como salientes para controlar el uso de recursos por parte de los empleados.

# **c.9. Least Cost Routing**

Esta característica también se conoce como "ruteo inteligente" y consiste en enviar las llamadas por la troncal que resulte menos costosa. Por ejemplo, se puede configurar la central para que las llamadas a celular siempre las realice a través de la base celular de la empresa debido a que esta es la troncal menos costosa.

# **c.10. Roaming de extensiones**

La tecnología IP permite que un usuario se pueda registrar en la central desde una localidad remota. Esto hace posible que un ejecutivo se pueda registrar en la central mientras se encuentra fuera del país, y recibir llamadas en su extensión tal cual como si estuviera en su escritorio.

# **c.11. Email**

Servidor de Email con soporte multidominio, administrable desde Web con Interface de configuración de Relay y Cliente de Email basado en Web con Soporte para "cuotas" configurable desde el Web.

## **c.12. Llamada en espera**

Esta característica permite que la persona que se encuentra atendiendo una llamada y recibe otra, pueda recibir la nueva y cambiar de una llamada a otra fácilmente. La llamada que no esté activa escuchara música de espera.

# **c.13. Interconexión entre PBXs**

Es posible interconectar PBXs entre sí a través de enlaces de comunicación IP.

Gracias a esto se puede interconectar oficinas entre sí; por ejemplo oficina matriz con oficinas sucursales y reducir los rubros de costo de llamadas entre oficinas puesto que las llamadas se convertirían en llamadas internas.

# **c.14. Identificador de llamadas**

Si su línea telefónica goza del servicio de Caller ID, es posible que en su extensión se refleje el número telefónico desde el cual usted está recibiendo la llamada.

# **c.15. Reportación avanzada**

Esta función permite generar reportes detallados sobre las llamadas que realizó cada usuario, el número al que se llamó, si fue contestada o no, cuánto duró cada llamada y otros detalles con la posibilidad de escoger rangos de fechas que se desea reportear.

# **c.16. Billing**

Permite definir costos por conexión y duración de llamadas de acuerdo a la numeración de destino. También permite generar reportes detallados y de tipo PIE para visualizar la distribución de llamadas, su costo y su duración.

## **c.17. Extras**

La versión Open Source de vtigerCRM viene incluida en Elastix para ser configurado y utilizado por el cliente. Un CRM es un sistema de software ideal para organizar el contacto con los clientes.

Adicionalmente, Elastix contiene un software integrado para generación de tarjetas de modo prepago. Con esto, una compañía puede optar por distribuir tarjetas prepago a sus empleados para que usen los recursos telefónicos. Una vez que el saldo de la tarjeta se acaba, el empleado deberá comprar más minutos.

#### **d. Soporte para hardware de telefonía**

Elastix cuenta con un buen soporte para hardware de telefonía, contando con drivers para los principales fabricantes de tarjetas como:

- OpenVox
- Digium
- Sangoma
- Rhino Equipment
- Xorcom
- Yeastar

Elastix también soporta muchas marcas de teléfonos gracias a que los protocolos SIP e IAX que usa Asterisk lo permiten. Estos protocolos son abiertos por lo que prácticamente cualquier fabricante puede implementar un teléfono que se comunique sobre estos estándares.

Algunos fabricantes de teléfonos soportados son:

- Polycom
- Atcom
- Aastra
- Linksys
- Snom
- Cisco
- Nokia
- UTstarcom

## **e. Protocolos que soporta**

- IAX™ (Inter-Asterisk Exchange)
- IAX2™ (Inter-Asterisk Exchange V2)
- H.323
- SIP (Session Initiation Protocol)
- MGCP (Media Gateway Control Protocol
- SCCP (Cisco® Skinny®)
- Traditional Telephony Interoperability
- DTMF support
- PRI Protocols, entre otros

# **f. Códecs soportados**

- ADPCM
- G.711 (A-Law & μ-Law)
- G.722
- G.723.1 (pass through)
- G.726
- G.729 (si se compra licencia comercial)
- GSM
- iLBC

# **g. Soporte para interfaces análogas**

- FXS/FXO

# **h. Soporte para interfaces digitales**

- E1/T1/J1 a través de protocolos PRI/BRI/R2

## **2.3.10.3. TRIXBOX**

# **a. Introducción**

Asterisk es una aplicación IPBX basado en LINUX desarrollada por Mark Spencer de Digium, la compañía detrás del asterisk. TRIXBOX evolucionó del núcleo de asterisk. Trixbox es una distribución del sistema operativo GNU/Linux, basada en CentOS, que tiene la particularidad de ser una central telefónica (PBX) por software basada en la PBX de código abierto Asterisk.

Como cualquier central PBX, permite interconectar teléfonos internos de una compañía y conectarlos a la red telefónica convencional (RTB – Red telefónica básica).

Trixbox, al ser un software de código abierto, posee varios beneficios, como es la creación de nuevas funcionalidades. Algo muy importante es que no sólo soporta conexión a la telefonía tradicional, sino que también ofrece servicios VoIP, permitiendo así ahorros muy significativos en el coste de las llamadas internacionales, dado que éstas no son realizadas por la línea telefónica tradicional, sino que utilizan Internet. Los protocolos con los cuales trabaja pueden ser SIP, H.323, IAX, IAX2 y MGCP Trixbox se ejecuta sobre el sistema operativo CentOS y está diseñado para empresas de 2 a 500 empleados.

### **b. Los Componentes**

Cuatro componentes principales se necesitan:

- El IP del asterisk de potencia PBX
- Los teléfonos ( o softphones )
- El servicio de entrada de VoIP que le permite llamar otros usuarios de VoIP y personas en el PSTN.
- Tener acceso de red y banda ancha doméstico con un router ybus/switches si es necesario.

- Se describirá el papel de cada uno de éstos. No importa si detrás hay un firewall. Usted no requiere correr el IP PBX fuera del NAT, sin embargo, es importante asegurar bastante ancho de banda para llevar el tráfico de voz.

## **c. El IP PBX**

Se requiere de una computadora para correr el IP PBX. Se recomienda que la PC sea dedicada precisamente para este propósito. La PC descrita debajo será suficiente para poner el IPBX en una oficina pequeña o el entorno doméstico; por lo tanto no deseche el viejo Pentium II que tiene en el ático:

- 250Mhz PC Pentium II o mejor.
- 128MB RAM, cuanto más mejor
- 4 GB espacio de disco duro, mínimo.
- $-10/100$  NIC
- CD ROM Drive
- 10/100 4 ó 8 puertos Ethernet hub/switch ( no requerirá que su router tenga reserva puertos )

# **d. Teléfonos**

Se puede comprar teléfonos SIP de Grandstream, SNOM, y el cisco etc. O se puede comprar un ATA (Adaptador de Teléfono Análogo) producido por Linksys, Netcomm o Sipura, que le habilita para usar un teléfono análogo. Los Netcomm y Linksys ATA pueden ser comprado de tecnología de Harris y varios VSP (Proveedores de Servicios de VoIP).

Registro con un VSP tales como Faktortel, Oztell y varios VSP o se puede comprar Engin ATA de Harvey Norman y Dick Smith Electronic. La elección es suya. Para familiarizarse, es fácil conseguir un softphone y correrlo en otra computadora.
# **e. SIP Gateway**

Es probable que sea necesario comunicarse con otros en la red PSTN, para esto se requiere obtener un servicio de entrada de VoIP. Desde la parte que se realiza la llamada en adelante por la red conmutada, este costo es real. Esto significa que se tendrá que pagar esta parte del sistema.

#### **f. ¿Qué cuesta?**

Asumiendo que se tiene ya un servicio de banda ancha, un router, y una PC de Windows para correr el softphone, el coste será mínimo.

De existir una computadora de reserva para dedicarla a esta tarea, entonces el costo es casi nada a menos que necesite comprar un juego de audífonos de audio (\$15.00 de Dick Smith) para el softphone. Si no se posee una PC de reserva con la especificación anterior, entonces se puede necesitar comprar incluyendo un monitor. Asegúrese que la PC tenga un Ethernet NIC para unirse a su red doméstica, esto será un costo de más o menos (\$200.00).

Otro costo inicial será la cuota de activación de Oztell (\$20.00 u otro VSP de su elección), si quiere hacer llamadas PSTN. Si usted quiere restringir todas sus llamadas a VoIP, no le cuesta en absoluto. Ciertos VSP como Pennytel, Astratel, Spantalk, etc. le registran para la comunicación de SIP gratis con la condición de que usted no realice llamadas PSTN.

# **g. Componentes principales de Trixbox**

Trixbox es una completísima y poderosa plataforma. Los productos que incluye son:

- Asterisk, el núcleo PBX

- SugarCRM, es un software que implementa la administración de las relaciones con el cliente (Customer RelationshipManagement), permitiendo básicamente facilitar tres procesos en los cuáles se ven involucradas la mayoría de la empresas con sus clientes: marketing, ventas y soporte. Además, sirve para almacenar todos los datos y actividades con el cliente, como reuniones, llamadas, correos, etc.
- Plataforma de tarjeta de llamadas
- Flash Operator Panel, el FOP es una aplicación de monitorización de Asterisk tipo operadora accesible desde la Web.
- Web Meet Me Control, el administrador de salas de conferencias múltiples o MeetMe, accesible desde la Web.
- A2Billing, una plataforma para llamadas prepagadas compatible con asterisk y con Trixbox.
- FreePBX, es el entorno gráfico que facilita la configuración de Asterisk, no a través de la edición de archivos de texto, sino a través de interfaces web amigables.
- Sistema de reporte, la parte de freePBX que proporciona CDR que informa las herramientas
- Sistema de mantenimiento, también parte de trixbox, que proporciona de menor grado enlaces a ciertos componentes e información de sistema de tiempo real
- Centos, una versión de Linux relacionado con una empresa muy bien conocida Linux (pero sin el herradero y apoyo).

# **h. Características y beneficios**

# **h.1. Gratis y flexible**

# **h.2. Fácil instalación, uso y configuración**

Posee un instalador que hace que la instalación sea sencilla; posee, además, un administrador intuitivo y un panel de control que facilita la instalación, configuración y administración.

# **h.3. Características avanzadas**

Posee características como contestador automático, voicemail a email, informes, llamadas en conferencia, etc.

El **Hud** es una herramienta denominada de "todo en uno", que permite a los empleados poder manejar las comunicaciones de la empresa desde su propio escritorio. De esta manera pueden acceder a chats privados, realizar llamadas con hacer un solo clic, realizar transferencia de llamadas, etc.

# **h.4. Seis idiomas**

El panel de control de Trixbox está en 6 idiomas, permitiendo así que cualquier usuario pueda configurar la central:

- Inglés
- Francés
- Español
- Alemán
- Italiano
- Portugués

# **i. Descripción de las principales características de Trixbox Contestador Automático (IVR)**

Una de sus características es la funcionalidad de Contestador-Automático que guía a los que llamen según las opciones predefinidas. Ejemplo: "Presione 1 para comunicarse con soporte" o "Presione 2 para el departamento de ventas".

Esta característica en este producto es muy poderosa y fácil de usar con solo unos clics. Se puede configurar el flujo de las llamadas, configurar respuestas agendadas, redirigir llamadas fuera del lugar de trabajo y algunas opciones más.

# **i.1. Buzón de voz**

Ofrece cuatro maneras fáciles de almacenar mensajes:

- Presionando un botón en el teléfono.
- Marcando remotamente desde cualquier teléfono.
- Recibiendo archivos .WAV adjuntos en el mail.
- Escuchando a través del panel de control web.

#### **i.2. Mensajes de voz a email**

La posibilidad de recibir mensajes de voz como simples emails. Trixbox viene preconfigurado para enviar a cada empleado un email cuando estos reciban un mensaje de voz. También se puede tener el audio adjunto al email y escucharlo directamente en la bandeja de entrada.

# **i.3. Teléfonos analógicos e IP**

Es el sistema de teléfonos más flexible del mercado, soportando todos los teléfonos analógicos y numerosos teléfonos IP de marcas como Cisco, Polycom, Aastra, SwissVoice y Snom.

# **i.4. VoIP**

Trixbox está preparado para VoIP dependiendo del producto que se esté usando, el cual limita la cantidad de teléfonos posibles. Fácilmente se puede conectar trixbox con cualquier proveedor de VoIP (SIP o IAX).

# **i.5. Panel de control web**

Ofrece una interfaz web fácil de usar. Un panel de administrador que maneja todos los aspectos del trixbox remotamente y un panel de usuario para empleados que les permite manejar sus configuraciones personales (como escuchar sus mensajes de voz, responder llamados mediante un clic, traspaso de llamadas, etc.) desde cualquier parte.

# **i.6. Reportes y monitorización**

Con esta característica se pueden analizar en tiempo real los registros de llamadas para cualquier extensión usando potentes filtros y parámetros de búsqueda. También provee informes de los gastos que un cliente ha hecho o su registro de llamadas individual. Todos estos informes pueden ser exportados en formato .csv.

# **i.7. Puentes para conferencias**

Los puentes para conferencias vienen preconfigurados gratuitamente y soportan un número ilimitado de participantes internos y externos.

# **i.8. Códecs que soporta**

- ADPCM
- G.711 (A-Law & μ-Law)
- G.722
- G.723.1 (pass through)
- G.726
- G.729 (through purchase of a commercial license)
- GSM
- iLBC

#### **i.9. Protocolos con los que trabaja**

- IAX™ (Inter-Asterisk Exchange)
- IAX2™ (Inter-Asterisk Exchange V2)
- H.323
- SIP (Session Initiation Protocol)
- MGCP (Media Gateway Control Protocol
- SCCP (Cisco® Skinny®)
- Traditional Telephony Interoperability
- DTMF support
- PRI Protocols

# **2.3.10.4. Comparación entre los productos Elastix y Trixbox de Asterisk**

Posterior a la investigación teórica de los productos en mención, se listan los comparativos principales y sus resultados que se han recabado de diferentes proyectos ejecutados, documentados y liberados en la red:

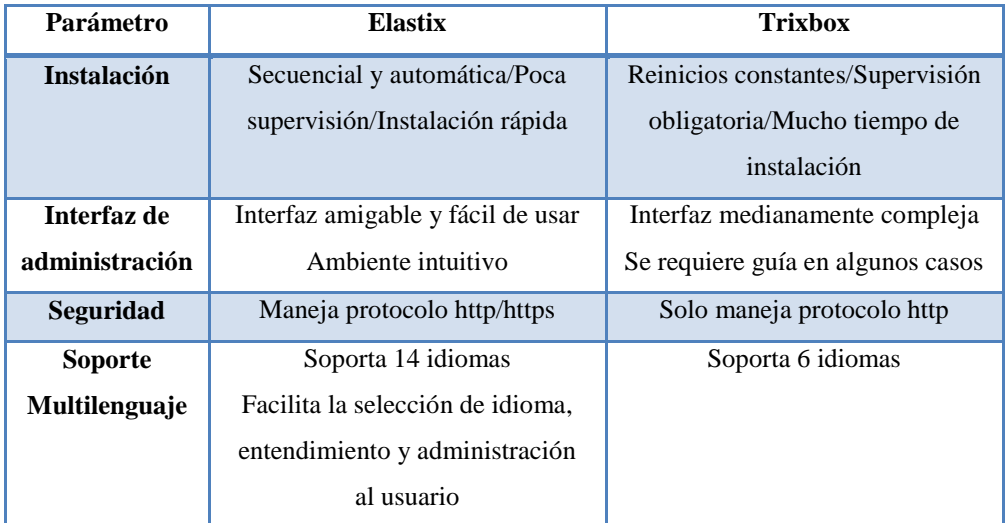

**Tabla 2.2.** Cuadro comparativo Elastix vs. Trixbox

Como se puede apreciar en la *Tabla 2.2* respaldando a la investigación efectuada de cada producto, Elastix se muestra se muestra como una herramienta completa, con de interfaz intuitiva y amigable de fácil administración.

# **2.4. Hipótesis**

Con la implementación de telefonía IP basada en Software Libre se mejorará las comunicaciones de voz en Maint Cía. Ltda.

# **2.5 Variables.**

# **2.5.1. Variable Independiente**

Telefonía IP basada en Software Libre

# **2.5.2. Variable Dependiente**

Comunicaciones de voz en Maint Cía. Ltda.

# **CAPITULO III**

#### **METODOLOGIA**

#### **3.1. Enfoque**

El presente estudio fue concebido en un enfoque de investigación cualicuantitativa, en razón de que en el transcurso de esta existió la participación de los administradores y usuarios de red de la institución, así como la del técnico que en este caso recayó en mi persona.

# **3.2. Modalidad básica de la investigación**

## **3.2.1. Investigación de campo**

La presente investigación se contextualizo en la modalidad de campo, ya que se realizó un estudio sistemático de los factores que intervinieron directamente con el problema, estableciendo contacto directo con los administradores y usuarios de red de Maint Cía. Ltda. para recolectar datos y de acuerdo a ello, se estableció y planteo el diseño apropiado de la red de telefonía IP implantada.

# **3.2.2. Investigación documental-bibliográfica**

La investigación brindó también un enfoque bibliográfico, ya que parte de la información recolectada para este trabajo se obtuvo a través de libros, manuales, páginas web, revistas y otros. Esto brindó un soporte documental para ampliar y profundizar diversos enfoques relevantes en esta investigación, facilitando la compresión del tema y la elaboración del marco teórico.

# **3.3. Nivel o tipo de Investigación**

El nivel de la investigación fue exploratorio, ya que se logró conocer el problema del Sistema de Telefonía del que disponía Maint Cía. Ltda., dentro de un contexto particular y de esta manera resolver de manera adecuada el problema. Se aplicó también el nivel descriptivo para realizar una identificación correcta de las variables y un análisis crítico de la situación y finalmente se concluye con un nivel explicativo con la comparación de la hipótesis, proponiendo conclusiones en un trabajo verificado y estructurado.

#### **3.4. Población y muestra**

# **3.4.1. Población**

El área Servicios de Maint Cía. Ltda. encargada de la administración de la red y los interesados directos en la mejora del sistema de comunicaciones, conformados por:

- Administrador de red/Sucursal Quito: Renato Jiménez
- 12 Ingenieros de campo especializados en las diferentes líneas de servicio que ofrece la empresa.

#### **3.4.2. Muestra**

De acuerdo a lo anteriormente expuesto, no hay muestra por ser una población pequeña.

#### **3.5. Plan de Recolección de Información**

La recolección de información se efectuó mediante encuesta dirigida a un grupo de usuarios de la actual red, que para el caso fue el personal del área de Servicios de Maint – Quito, la personas encargada de Administrar la Red de Quito y a quienes han pasado por ese cargo y que aun trabajan en la empresa.

La encuesta fue diseñada y aplicada al personal técnico de la empresa Maint Cía. Ltda., personal que respondió a cada una de las preguntas planteadas dando su criterio técnico.

El uso de un cuestionario estructurado con preguntas concretas facilitó la obtención de información veraz y que será de gran valor al momento de la toma de decisiones.

# **3.6. Procesamiento y análisis de la información**

# **3.6.1. Plan que se empleará para procesar la información recogida.**

Una vez aplicada la encuesta, se estudió la información obtenida y se determinó que si cumple con los objetivos planteados en cuanto a recopilación de datos; por lo que se procedió con la tabulación de los datos utilizando el método estadístico. De esta forma, se transfiguran datos numéricos en cuadros tabulados, los cuales se convierten en representaciones graficas de tipo circular con el fin de facilitar la interpretación de los resultados obtenidos.

# **CAPITULO IV**

# **ANALISIS E INTERPRETACIÓN DE LOS RESULTADOS**

# **4.1. Situación Actual**

El sistema telefónico de Maint Cía. Ltda. hoy por hoy presenta ciertas falencias que impiden una correcta y adecuada comunicación entre los usuarios; debido primordialmente a que por su capacidad no soporta el tráfico telefónico existente, lo que genera saturación en la red telefónica y como resultado de esto, el no poder efectuar ni recibir llamadas lo que le resta capacidad de negocios a la empresa ya que esta es una herramienta importante sobre todo para el manejo cuentas y comunicación externa con clientes, así como también para brindar el soporte técnico comprometido con los mismos.

Actualmente, el sistema telefónico está estructurado por una Central Digital Hibrida Panasonic modelo KX-TD1232, la misma que tiene una capacidad para doce líneas troncales de las cuales nueve son líneas convencionales de CNT (Corporación Nacional de Telecomunicaciones) y tres son líneas celulares (dos de Claro y una de Movistar); la capacidad para comunicación interna es de treinta y dos extensiones, a través de las que los usuarios ejecutan llamadas internas y externas haciendo uso de teléfonos analógicos de los siguientes modelos: KX – T7433, KX – T7030, KX – TS500LW todos de la marca Panasonic al igual que la central en mención. A continuación, en la *Figura 4.1* se presenta un diagrama de la estructura anteriormente citada:

#### **SISTEMA DE TELEFONÍA ANALÓGICA DE MAINT CIA. LTDA. - QUITO**

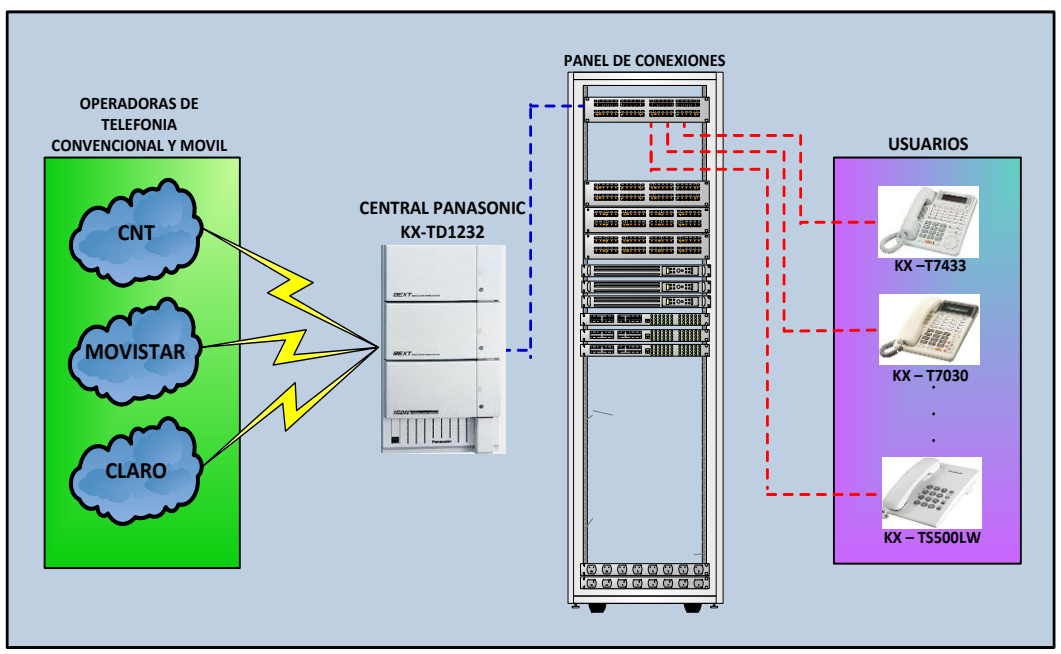

# **Figura 4.1.** Sistema de Telefonía Analógica

Con respeto a las treinta y dos extensiones, su asignación se detalla en la *Tabla 4.1* que se muestra a continuación:

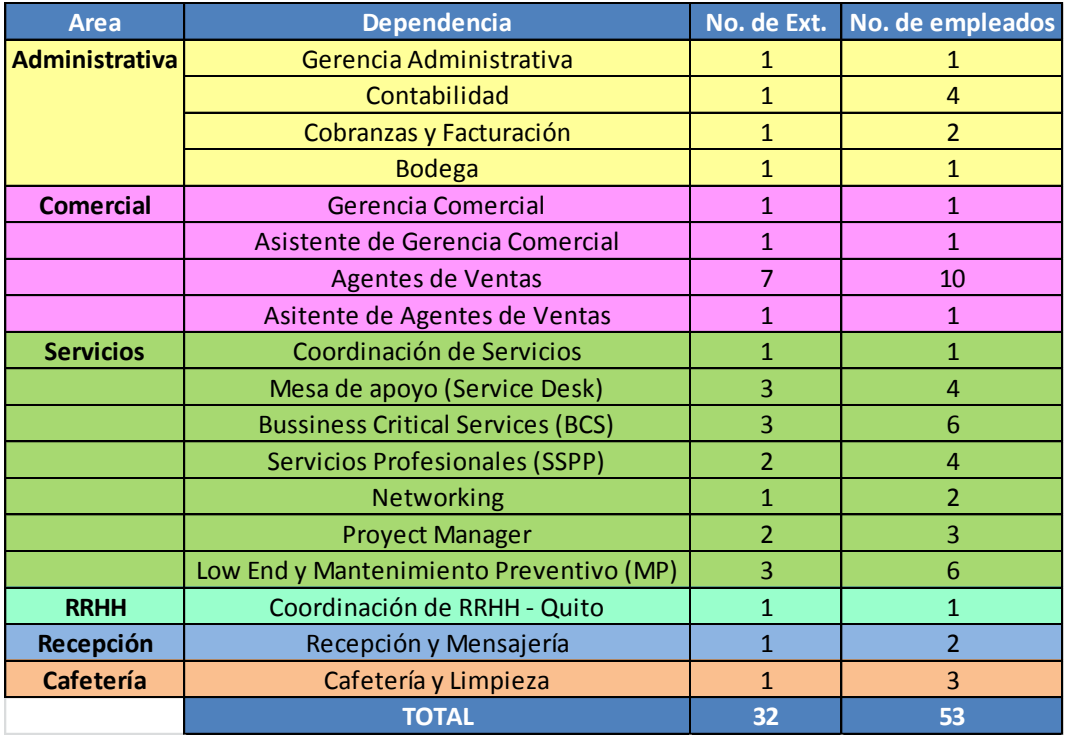

**Tabla 4.1.** Asignación de Extensiones Internas

Como se había explicado anteriormente, la capacidad de la actual central es una gran limitante al momento de expandir el número de extensiones, como se puede apreciar en la tabla anterior, las personas que requieren acceso al sistema telefónico con respecto a las extensiones asignadas en las diferentes dependencias doblan en número en la mayoría de ellas, lo que conlleva a que mientras una hable las demás tengas que esperar para hacer uso del teléfono impidiendo así que los negocios y el soporte se manejen de manera efectiva. A nivel de la infraestructura física, tampoco contamos con puntos de conexión lo que dificulta aún más la urgente necesidad de expansión de extensiones.

| Características de Central Panasonic KX-TD1232 |                                                                                                    |
|------------------------------------------------|----------------------------------------------------------------------------------------------------|
| <b>Canales exteriores RDSI+Análogicas:</b>     | Hasta 12 líneas                                                                                                    |
| <b>Extensiones internas:</b>                   | Hasta 64 (usando XDP)                                                                                                    |
| Capacidad de interconexión:                    | Hasta 24 líneas (CO) y 128 internos                                                                                                    |
| Restricción de llamadas:                       | Programable                                                                                                    |
| Características adicionales:                   | Capacidad para ISDN, Voice Mail,<br>programación y mantenimiento remoto,<br>desvío de llamadas, llamadas de<br>emergencia, conferencia de 5<br>participantes, operadora<br>automática(opcional) |

**Tabla 4.2.** Especificaciones Técnicas de Central Panasonic

La central telefónica además tiene una existencia aproximada de 12 años, tiempo en el que ha estado completamente funcional pero también esto involucra ser una arquitectura antigua y por ende una tecnología compleja de manipular, requiriendo necesariamente del proveedor de telefonía para solventar daños de hardware y efectuar cualquier configuración pues no presenta un ambiente amigable de administración. Adicionalmente, esta central ha venido presentando fallas, por su antigüedad es un dispositivo vulnerable a las variaciones de voltaje del circuito eléctrico al que se encuentra alimentada e inclusive ha presentado fallas por las variaciones de voltaje del sistema telefónico analógico.

Maint Cía. Ltda. no dispone de un sistema de respaldo que en el caso de falla suplante el funcionamiento de la central en mención, haciendo más endeble aun el servicio de telefonía y convirtiéndose este en otro motivo por el cual se debe depender totalmente de los servicios de un proveedor externo de telefonía como anteriormente ya se lo había mencionado y finalmente el resultado de todo esto es un rubro adicional por costos de mantenimiento sobre este equipo, o lo que es lo mismo un gasto no previsto.

# **4.2. Interpretación de Datos**

En el análisis de los datos obtenidos, los resultados se encuentran detallados de tal manera que sea comprensible para el lector del presente proyecto.

Cabe mencionar que en la encuesta se presenta una relación numérico-matemática conveniente entre las respuestas de cada pregunta con las variables que se investigan y para el criterio de interpretación de los resultados por parte del investigador, fue de gran ayuda las respuestas obtenidas de los encuestados.

# **4.2.1. Cuestionario Aplicado**

#### UNIVERSIDAD TECNICA DE AMBATO

# FACULTAD DE INGENIERIA EN SISTEMAS ELECTRÓNICA E INDUSTRIAL

# CARRERA DE INGENIERIA EN ELECTRÓNICA Y COMUNICACIONES ENCUESTA DIRIGIDA A LA EMPRESA "MAINT CÍA. LTDA.", SUCURSAL **OUITO**

La presente encuesta, tiene como finalidad recabar información relacionada con el sistema de telefonía actual. Los datos recabados son personales, secretos y de manejo exclusivo para el investigador.

Por favor, sírvase contestar en forma verídica la siguiente encuesta:

1.- ¿Que calificación le da Ud. a la Telefonía IP como tecnología?

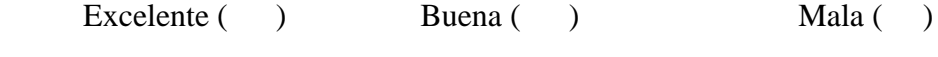

¿Por qué?…………………………………………………………………………. ………………………………………..……………………………………………

2.- ¿Cree Ud. propicio que Maint Cía. Ltda.. adopte para la comunicación tanto interna como externa un sistema de Telefonía IP?

 $Si( )$  No ( )

¿Por qué? …………………………………………………………………………. …………….…………………………..……………………………………………

3.- ¿De acuerdo a su criterio, Ud. considera que la telefonía IP mejorará la calidad del servicio de Telefonía en Maint Cía. Ltda..?`

Totalmente ( ) En gran parte ( ) Poco ( ) Nada ( )

4.- ¿Conoce Ud. las ventajas de efectuar la comunicación con Telefonía IP?

 $SI( )$  NO ( )

En caso de que su respuesta sea afirmativa mencione cuales: ….………………… ………………………………………………………………………………………

5.- ¿Considera que el sistema de telefonía actual presenta un rendimiento eficiente?

 $SI( )$  NO ( )

6.- ¿De acuerdo a su criterio, seleccione el ítem que considere sea el principal problema con el actual sistema de telefonía?

- …… Fallos en la comunicación (Caídas de llamadas)
- …… Saturación de la red (sin salida ni entrada de llamadas)
- …… Retardos en la transmisión de voz
- …… Otros: ……………………………………………………………….

ESTA SECCIÓN APLICA A LAS PERSONAS QUE EN ALGUN MOMENTO HAN TENIDO LA RESPONSABILIDAD DE ADMINISTRAR EL SISTEMA DE MAINT CÍA. LTDA.

7.- ¿De su experiencia personal, es de fácil administración el sistema de telefonía actual?

 $SI( )$  NO ( )

¿Por qué? …………………………………………………………………………. ………………………………………..……………………………………………

8.- ¿El sistema de telefonía actual, posibilita habilitar la conexión de cualquier dispositivo móvil permitiendo la comunicación dentro y fuera de las instalaciones de la empresa?

 $SI( )$  NO ( )

¡MUCHAS GRACIAS POR SU COLABORACIÓN!

**4.2.2. Encuesta dirigida al área de Servicios de la empresa Maint Cía. Ltda. sucursal Quito.**

**4.2.2.1. Pregunta 1**

¿Qué calificación le da Ud. a la Telefonía IP como tecnología?

| <b>Alternativas</b> | Porcentaje<br>(%) |
|---------------------|-------------------|
| Excelente           | 61,54             |
| Buena               | 38,46             |
| Mala                | 0,00              |
| <b>TOTAL</b>        | 100,00            |

**Tabla 4.3.** Pregunta 01

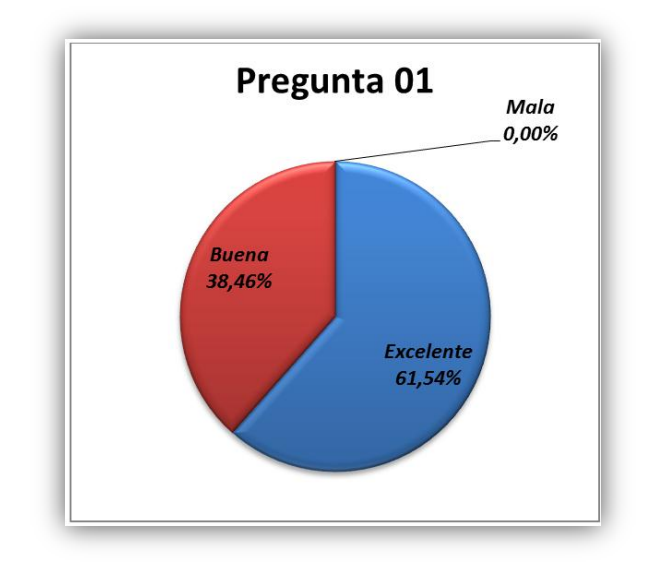

**Figura 4.2.** Pregunta 01

En función de los datos obtenidos y mostrados en la *Tabla 4.3 y Figura 4.2* el 61,54% de técnicos encuestados, afirmaron que la Telefonía IP es una excelente tecnología, mientras que un 38,46% indican que es buena.

Estos indicadores posicionan a la Telefonía en un buen nivel de aceptación, debido principalmente a que es una tecnología relativamente, flexible, de fácil administración y que genera grandes ahorros al utilizar la infraestructura ya existente y reducir totalmente el costo de llamadas.

# **4.2.2.2. Pregunta 2**

¿Cree Ud. propicio que Maint Cía. Ltda.. adopte para la comunicación tanto interna como externa un sistema de Telefonía IP?

| <b>Alternativas</b> | Porcentaje<br>(%) |
|---------------------|-------------------|
| Si                  | 100               |
| No                  | 0                 |
| <b>TOTAL</b>        | 100               |

**Tabla 4.4.** Pregunta 02

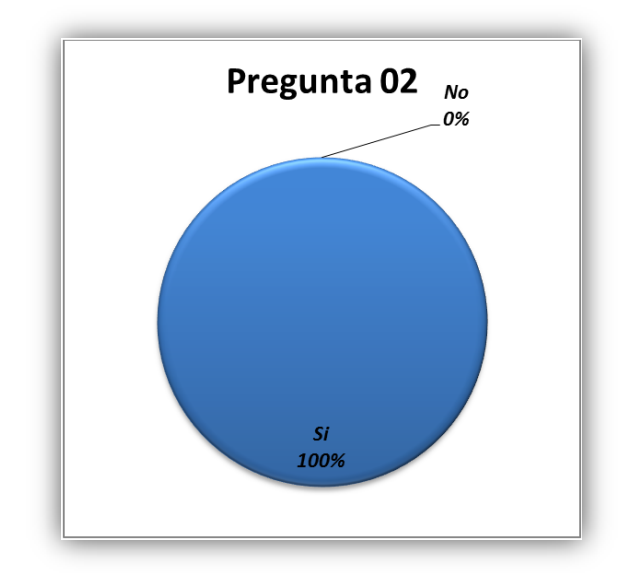

**Figura 4.3.** Pregunta 02

Mediante los datos obtenidos y mostrados en la *Tabla 4.4 y Figura 4.3* el 100% de los técnicos encuestados afirmaron que es oportuno que en Maint Cía. Ltda. se adopte un sistema de Telefonía IP para la comunicación tanto interna como externa.

Estos datos obtenidos a través de la interrogante en mención indican la aceptación total de una solución de este tipo, que sin duda mejorará el servicio de telefonía y posibilitará el acceso a otros servicios a los que esta tecnología conlleva. Este resultado también respalda nuestro objetivo lo que permitirá demostrar la hipótesis planteada.

## **4.2.2.3. Pregunta 3**

¿De acuerdo a su criterio, Ud. considera que la telefonía IP mejorará la calidad del servicio de Telefonía en Maint Cía. Ltda..?

| <b>Alternativas</b> | Porcentaje<br>(%) |
|---------------------|-------------------|
| Totalmente          | 23,08             |
| En gran parte       | 69,23             |
| Poco                | 7,69              |
| Nada                | 0,00              |
| <b>TOTAL</b>        | 100,00            |

**Tabla 4.5.** Pregunta 03

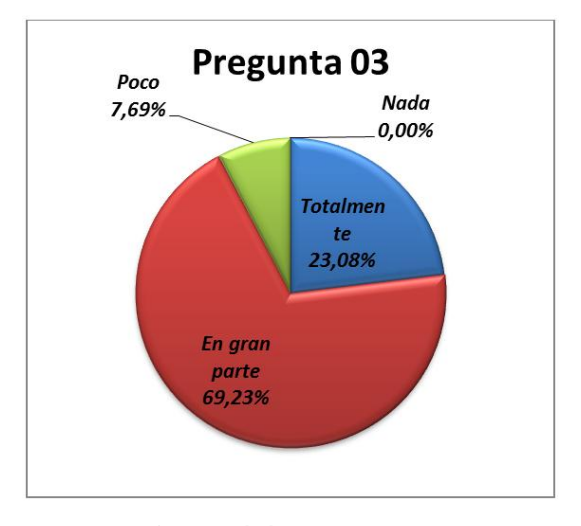

**Figura 4.4.** Pregunta 03

En base a los datos obtenidos y mostrados en la *Tabla 4.5 y Figura 4.4* el 69,23% de los técnicos encuestados consideran que el servicio de telefonía mejorará en gran parte con la implementación de Telefonía IP, debido a que la calidad en esta tecnología depende netamente de la red ya existente en la empresa.

Un 23, 08% de técnicos encuestados, consideran que el servicios de telefonía mejorará totalmente con la implementación de Telefonía IP, ya que consideran que existen parámetros de red que si se pueden mejorar y conjuntamente con una adecuada configuración de esta nueva solución se puede lograr un servicio de calidad.

## **4.2.2.4. Pregunta 4**

¿Conoce Ud. las ventajas de efectuar la comunicación con Telefonía IP?

| <b>Alternativas</b> | Porcentaje |
|---------------------|------------|
|                     | (%)        |
| Si                  | 100        |
| Nο                  |            |
| <b>TOTAL</b>        | 100        |

**Tabla 4.6.** Pregunta 04

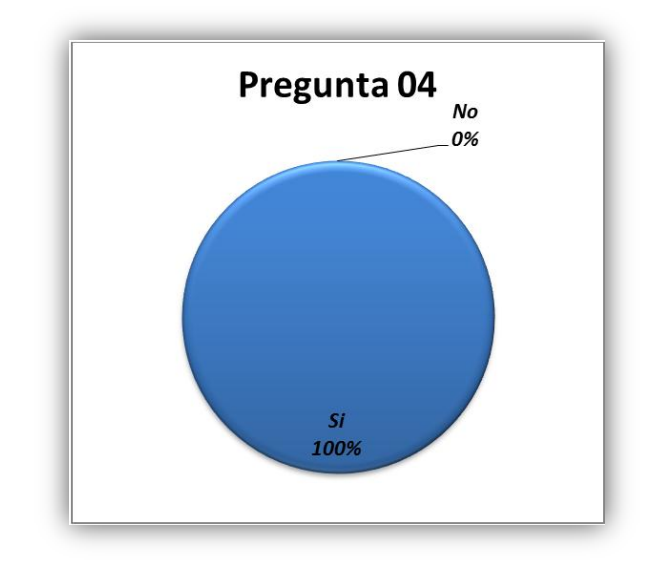

**Figura 4.5.** Pregunta 04

Mediante los datos obtenidos y mostrados en la *Tabla 4.6 y Figura 4.5* el 100% de los técnicos encuestados afirmaron conocer las ventajas de efectuar la comunicación con Telefonía IP. Este resultado denota el interés y aceptación de la tecnología, como un método de solución a los inconvenientes actuales que existe en el servicio de Telefonía.

De esta manera se asegura, que la implementación tenga un impacto positivo en la organización y permita alcanzar los objetivos planteados.

# **4.2.2.5. Pregunta 5**

¿Considera que el sistema de telefonía actual presenta un rendimiento eficiente?

| <b>Alternativas</b> | Porcentaje<br>(%) |
|---------------------|-------------------|
| Si                  | $\mathbf{\Omega}$ |
| Nο                  | 100               |
| <b>TOTAL</b>        | <b>100</b>        |

**Tabla 4.7.** Pregunta 05

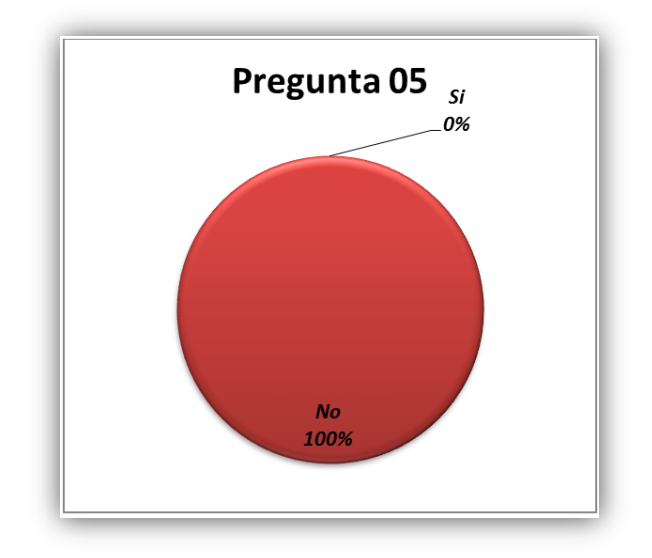

**Figura 4.6.** Pregunta 05

Mediante los datos obtenidos y mostrados en la *Tabla 4.7 y Figura 4.6* el 100% de los técnicos encuestados indicaron que el sistema de telefonía actual no presenta un rendimiento eficiente, debido principalmente a que la actual central es antigua y de difícil administración, lo que genera la dependencia absoluta del proveedor de Telefonía. Adicionalmente, la capacidad no da la flexibilidad suficiente para expandir en líneas internas (extensiones).

# **4.2.2.6. Pregunta 6**

¿De acuerdo a su criterio, seleccione el ítem que considere sea el principal problema con el actual sistema de telefonía?

| <b>Alternativas</b>                                      | Porcentaje<br>(%) |
|----------------------------------------------------------|-------------------|
| Fallos en la comunicación (Caídas de llamadas)           | 23,08             |
| Saturación de la red (sin salida ni entrada de llamadas) | 61,54             |
| Retardos en la transmisión de voz                        | 7.69              |
| Otros                                                    | 7,69              |
| <b>TOTAL</b>                                             | 100,00            |

**Tabla 4.8.** Pregunta 06

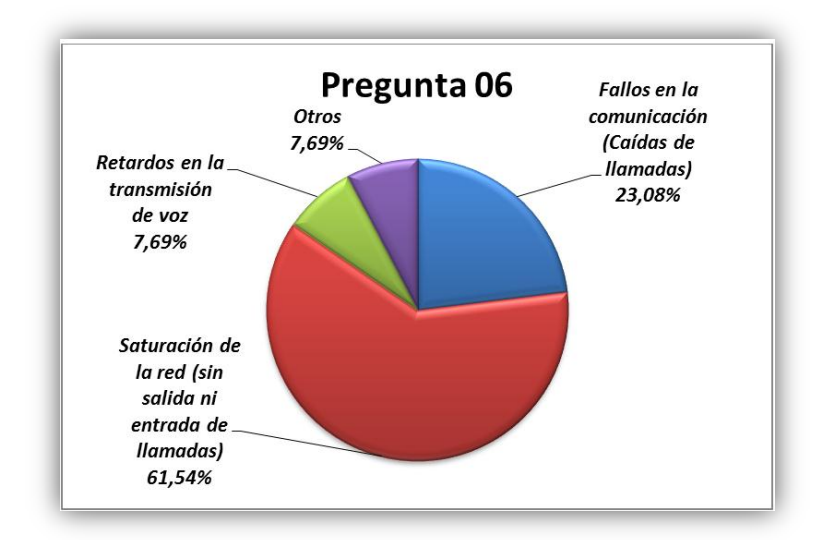

**Figura 4.7.** Pregunta 06

En datos obtenidos y mostrados en la *Tabla 4.8 y Figura 4.7* el 100% de los técnicos encuestados se refleja que un 61,54% coincide en que el principal problema generado en la actual central analógica de Maint Cía. Ltda. es la saturación de la red telefónica lo que conlleva a no poder efectuar ni recibir llamadas.

Existe un 23,08% de técnicos encuestados, que consideran que el principal inconveniente es el fallo de comunicación que se refleja con caídas de las llamadas.

Un 7,69% consideran que existen mayores inconvenientes sobre la central al momento de efectuar llamadas por los retardos en la transmisión de la voz y existe un 7,69% que considera que otros son los principales problemas existentes sobre la central telefónica, entre ellos mencionaron la poca flexibilidad en la administración de la misma.

De una u otra forma ya sea en mayor o menor porcentaje, esta pregunta revela los diversos problemas que tiene ya sea por su tiempo de vida, por su escasa posibilidad de acceder a su configuración o por su compleja administración.

# **4.2.2.7. Pregunta 7**

¿De su experiencia personal, es de fácil administración el sistema de telefonía actual?

| <b>Alternativas</b> | Porcentaje<br>(%) |
|---------------------|-------------------|
| Si                  | $\blacksquare$    |
| N <sub>0</sub>      | 100               |
| <b>TOTAL</b>        | 100               |

**Tabla 4.9.** Pregunta 07

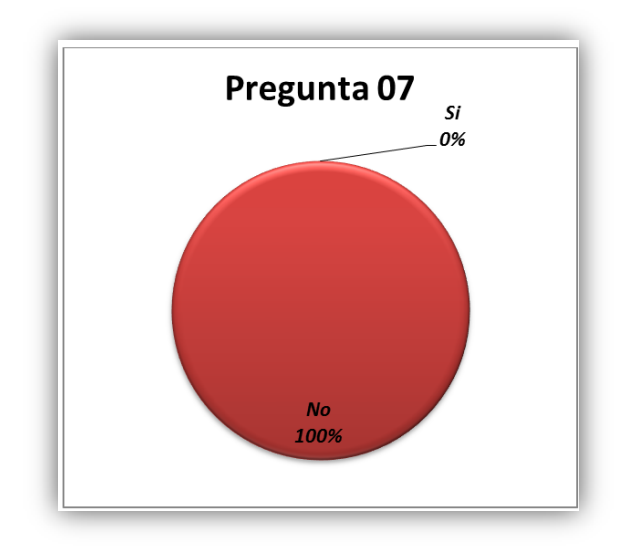

**Figura 4.8.** Pregunta 07

A través de la *Tabla 4.9 y Figura 4.8* el 100% se pueden apreciar los datos obtenidos, en los que el 100% de los técnicos encuestados indican que no es de fácil administración el sistema de telefonía actual.

En este ítem se tomó en consideración las respuestas emitidas por el personal que ha tenido la responsabilidad de administrar el sistema de Maint Cía. Ltda. y que por tal motivo han tenido en varias ocasiones que interactuar con el sistema telefónico. El principal motivo de esta respuesta indica ser la antigüedad y tecnología de la central.

#### **4.2.2.7. Pregunta 8**

¿El sistema de telefonía actual, posibilita habilitar la conexión de cualquier dispositivo móvil permitiendo la comunicación dentro y fuera de las instalaciones de la empresa?

| <b>Alternativas</b> | Porcentaje<br>(%) |
|---------------------|-------------------|
| Si                  | $\mathbf{\Omega}$ |
| Nο                  | 100               |
| <b>TOTAL</b>        | 100               |

**Tabla 4.10.** Pregunta 08

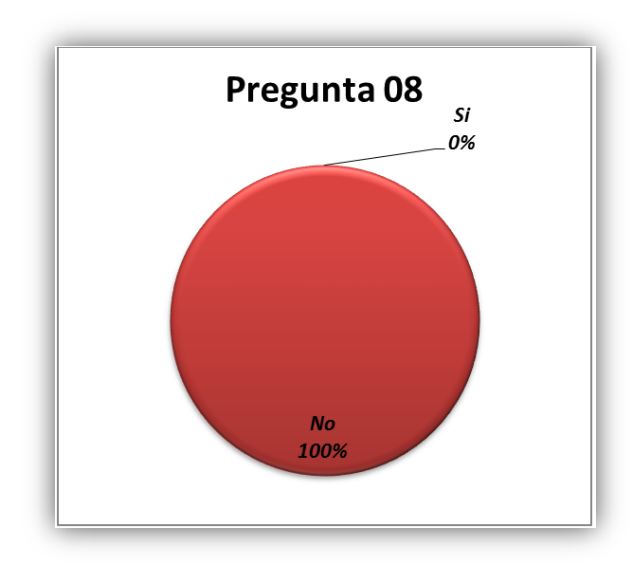

**Figura 4.9.** Pregunta 08

Mediante los datos obtenidos y mostrados en la *Tabla 4.10 y Figura 4.9* el 100% de los técnicos encuestados indicaron que el sistema de telefonía actual, no posibilita habilitar la conexión de cualquier dispositivo móvil impidiendo la comunicación dentro y fuera de las instalaciones de la empresa.

Esto debido a que los usuarios dependen de los puntos de telefonía y de un equipo terminal que en este caso es un teléfono.

# **4.3. Verificación de la hipótesis**

Basándonos en los datos obtenidos en las encuestas realizadas a los técnicos de la empresa Maint Cía. Ltda., los datos levantados en sitio y la recopilación bibliográfica se comprueba la hipótesis de manera contundente: "Con la implementación de telefonía IP basada en Software Libre se mejorará las comunicaciones de voz en Maint Cía. Ltda."

Esta verificación se lo puede notar a través de la preguntas 02, 03 y 04 de la encuesta realizada a los técnicos en la cual se obtiene que la telefonía IP es una tecnología conocida, amigable y que adicionalmente trae beneficios relacionados a costos por el uso mismo de software de código abierto, la fácil expansión de extensiones al no depender de la infraestructura física y avance de tecnología permitiendo la fusión con otras herramientas que efectivicen el uso de una verdadera red multiservicios como es el caso.

De esta forma, Maint Cía. Ltda. garantizará a sus usuarios no solo un servicio de calidad si no también la asistencia oportuna al contar con personal interno instruido para la resolución de cualquier inconveniente que pudiera darse sobre el sistema telefónico y por supuesto la posibilidad de expansión en usuarios y acceso a tecnología de punta.

# **CAPITULO V**

#### **CONCLUSIONES Y RECOMENDACIONES**

# **5.1. Conclusiones**

- Después de la investigación efectuada se concluye que una solución basada en estándares abiertos y código libre de este tipo permite mejorar y acoplar un ambiente tecnológico acorde a la realidad local, liberándonos de los costos de licencias y adquisición de software constituyendo a este en un beneficio económico notorio en empresas de mediana escala que son las de mayor existencia en nuestro país como es el caso de Maint Cía. Ltda.
- A diferencia de la telefonía convencional, la telefonía IP utiliza el canal de transmisión únicamente cuando se efectúa envío de datos, por lo tanto el ancho de banda utilizado por llamada realizada dependerá directamente de la cantidad de paquetes que se esté transmitiendo en ese momento, es decir si no existe una conversación fluida el ancho de banda será bajo.
- La cantidad de llamadas concurrentes que se pueden realizar dentro del sistema de telefonía IP, obedecerá primordialmente del ancho de banda disponible dentro de la red LAN sobre la que se encuentre el sistema y de la capacidad de hardware del servidor sobre el que este instalada la aplicación; así como también la calidad de las llamadas dependerá del códec utilizado, es decir, si empleamos un códec de menos compresión obtendremos mayor calidad en la llamada.
- La investigación permitió conocer la amplia variedad de software libre para telefonía IP que existe en el mercado sus ventajas y desventajas, permitiendo que se determine el uso de Elastix para este proyecto por ser una herramienta versátil, amigable y de fácil administración, que no requiere de un proveedor ya que al pertenecer al grupo de programas de código abierto a más de liberarnos de costos de licenciamiento, facilita la configuración pues se puede localizar cantidad de información en la Web que permitirá dar forma al ambiente idóneo, acorde a las necesidades de Maint Cía. Ltda.
- Los dos protocolos principales usados en Asterisk y en sus productos derivados que es a lo que se ha orientado la revisión bibliográfica de esta tesis son: SIP e IAX2. El último de ellos demuestra ser más eficiente al transmitir la menor cantidad de paquetes y al tener el menor *overhead*. Sin embargo estas diferencias son muy pequeñas en relación al protocolo SIP, ya que este en cambio tiene a su favor que es el protocolo más extendido y soportado por las empresas de VoIP.
- El estudio efectuado en Maint Cía. Ltda. permitió establecer que un limitante para la expansión de extensiones con la central telefónica analógica es la infraestructura física, debido a que se requieren puntos para acceder a la red telefónica y adicionalmente teléfonos que permitan la comunicación. El sistema telefónico IP objeto de nuestro estudio, no tiene este tipo de restricciones, debido a que por ser su núcleo el software este permite la comunicación a través de un PC por medio de una simulación de teléfono como lo es el Softphone.

# **5.2. Recomendaciones**

- Previo a la ejecución de un proyecto de este tipo, es importante establecer el Software de Telefonía que se utilizará, así como también el protocolo, el codificador y dispositivos físicos a usar.
- Es preferible también establecer el diseño previo a la implementación de un sistema de telefonía IP que permita determinar los recursos necesarios

al momento de la ejecución y puesta en marcha de un proyecto de este tipo.

- Se recomienda verificar el estado de la red LAN sobre la que se va a implementar el sistema de telefonía IP y sus diferentes dispositivos, de tal forma que se tenga una visión clara de las configuraciones físicas y lógicas.
- Para realizar una transmisión de voz en un sistema de Telefonía IP es importante contar con QoS (Quality of Service), ya que en la transmisión de datos es necesario que todos los paquetes lleguen ordenados, que no haya pérdidas y que se garantice una mínima tasa de transmisión. Al ser un servicio en tiempo real es necesario diferenciar entre los paquetes de voz y los paquetes de datos, priorizar la transmisión y evitar que la transmisión no supere los 150 milisegundos (según recomendaciones de la ITU-T G.114).

# **CAPITULO VI**

# **PROPUESTA**

## **6.1. Tema de la propuesta**

"Telefonía IP basada en Software Libre para mejorar las comunicaciones de voz en Maint Cía. Ltda."

# **6.2. Datos Informativos**

- **-** Estudiante: Amanda Maricela Gómez Carrera
- **-** Tutor: Ing. Carlos Gordón
- **-** Decano: M.Sc. Oswaldo Paredes Ochoa
- **-** Tutor de la empresa: Ing. Santiago Maldonado

# **6.3. Antecedentes**

Maint Cía. Ltda. tiene una central telefónica analógica Panasonic modelo KX-TD1232, como único equipo que proporciona servicios telefónicos en la nombrada institución, lo que conlleva a una problemática ya que en la actualidad presenta ciertas falencias que impiden una adecuada comunicación entre los usuarios.

El sistema en mención que posee 12 años de tiempo en operación, presenta inconvenientes por su capacidad ya que no soporta el tráfico telefónico existente y su arquitectura antigua convierte en compleja su administración y configuración. Adicionalmente, la central está presentando fallas frecuentes ya que se ha convertido por sus años de vida en un dispositivo vulnerable a las variaciones de

voltaje del circuito eléctrico haciendo que el sistema telefónico sea más vulnerable aún.

La empresa Maint Cía. Ltda. no dispone de un sistema de respaldo que suplante a la central telefónica actual en caso de fallo, lo que hace que este valioso servicio se convierta en un punto frágil en el desarrollo normal de actividades.

Por lo anteriormente indicado y tomando en cuenta la necesidad de incremento de extensiones para dotar de este importante servicio a los empleados de las diferentes áreas de la empresa, nace la idea de cambiar el sistema existente y de esa forma dotar del servicio telefonía a Maint Cía. Ltda., sucursal Quito.

## **6.4. Justificación**

Debido a los inconvenientes del actual sistema telefónico y en base a la investigación efectuada se considera que la implementación de telefonía IP basada en software libre optimizará de forma radical el servicio de telefonía en Maint Cía. Ltda. ya que en primera instancia generará una reducción absoluta de costos del siguiente modo:

Primero, se logrará minimizar el valor por llamadas; segundo, por la utilización de softphones se elimina la inversión en la adquisición de equipos terminales (teléfonos IP) y por lo mismo la dependencia de su uso para que los usuarios puedan efectuar llamadas; tercero, el ahorro en licencias que no son necesarias para la operación de un sistema de este tipo y cuarto por la naturaleza de la actividad económica de la empresa en mención contamos con servidores que son la herramienta principal para la implementación lo que genera un ahorro sustancial el momento de poner en marcha el sistema telefónico.

Adicional al factor económico, existen otros factores que se beneficia en la empresa uno de ellos es la productividad, ya que los empleados podrán desempeñar sus funciones en menor tiempo, agilando procesos a través de una llamada telefónica y de este modo evitar tiempos muertos.

Para finalizar, es importante resaltar que la implementación del sistema de telefonía IP, dejará abierta la posibilidad para la fácil incorporación de nuevos avances tecnológicos en la plataforma, lo que garantiza la escalabilidad del sistema hacia futuras funcionalidades que en el mundo tecnológico son de gran valor.

#### **6.5. Objetivos**

# **6.5.1. Objetivo General**

Diseñar e implementar Telefonía IP basada en Software Libre para mejorar las comunicaciones de voz en Maint Cía. Ltda.

## **6.5.2. Objetivos Específicos**

6.5.2.1. Describir los requerimientos mínimos de hardware, sistema base, y red; así como también el protocolo y códec a utilizar en la presente implementación.

6.5.2.2. Efectuar el diseño, la instalación y configuración necesaria sobre el servidor de telefonía y los equipos terminales que permita la interconexión adecuada entre usuarios.

6.5.2.3. Ejecutar las pruebas de funcionamiento necesarias que permitan corregir posibles inconvenientes sobre el Sistema de Telefonía IP.

#### **6.6. Metodología**

.

Una vez efectuado el estudio bibliográfico en el Capítulo II, el análisis del sistema de telefonía actual en el Capítulo IV y tras esta investigación la selección de Elastix como software para la implementación del Sistema de Telefonía IP en el Capítulo V de este documento; en esta sección se efectúa la descripción de los recursos necesarios tanto de software como de hardware, de los diagramas y los procesos de configuración que comprenden la consecución de los objetivos de este proyecto

#### **6.6.1. Análisis de requerimientos para el Sistema de Telefonía IP**

En este apartado se procura identificar los requerimientos del sistema; al ser una parte fundamental los servicios que el mismo brindará, se basa en las bases de condiciones iniciales, mediante la información obtenida de usuarios y personal técnico, lo que permitirá adicionalmente tomar en cuenta cualquier aspecto que influye directamente sobre el diseño tales como: aspectos de administración, configuración y financieros (limitación de recursos económicos) entre otros.

#### **6.6.1.1. Requerimientos de usuario.**

Tomando a los usuarios como parte importante en el diseño del presente sistema; este debería adaptarse al ambiente, proporcionar un fácil acceso, confiable y rápida transferencia de datos, calidad de servicios entre otros factores que permitan que el sistema opere de forma adecuada, de acuerdo a ello existen los siguientes requerimientos por parte de los usuarios:

# **a. Interactividad**

Los usuarios esperan un comportamiento adecuado en la relación cliente – servidor, definiendo a esto como el nivel de respuesta del servicio.

# **b. Confiabilidad y disponibilidad**

Tomando en cuenta que un sistema de comunicaciones es servicio de prioridad uno en cualquier entidad, se establece para una sesión de la aplicación de Telefonía una confiabilidad superior al 95% y de esta forma garantizar que el servicio se encuentre disponible para cuando el usuario lo amerite.

# **c. Calidad**

Los usuarios esperan que la señal transmitida sea totalmente clara y audible.

# **d. Flexibilidad**

Desde el punto de vista administrativo, la nueva infraestructura telefónica debe adaptarse fácilmente a la adición, modificación y eliminación de usuarios. Es importante también que sea compatible con varios tipos de clientes SIP pudiendo ser estos softphone o teléfonos IP.

# **e. Seguridad**

El que se efectúe una adecuada forma de registro de los clientes en el sistema asegurando la integridad del mismo y garantizando el estado tanto de la red como de sus clientes.

# **6.6.1.2. Requerimientos de la aplicación**

Por el tipo de aplicación, métricas tales como: retardo, jitter, ancho de banda permitirán contar con ambiente óptimo de trasmisión de la señal de voz y las herramientas necesarias para su desarrollo, por lo que se las describe a continuación:

- **a. Retardo.-** Es una medida de los diferentes tiempos en la transferencia y procesamiento de la información. El tiempo de demora admisible en un sistema de telefonía IP deberá estar en el rango de 200 a 800ms.
- **b. Jitter.-** Este parámetro es causado por la variación del tiempo de envío entre paquetes, en este tipo de aplicación se manejarán valores de hasta 89ms.
- **c. Ancho de banda.-** Siendo los códecs de los cuales depende el consumo ancho de banda es importante la elección de este parámetro debido a que en base a este se definirá también la calidad de la señal de voz. Elastix admite algunos tipos de códecs, pero para nuestro sistema se debe utilizar el ITU-T G.711 audio

codificado a 64kbps de acuerdo a lo determinado en anteriores capítulos.

#### **6.6.1.3. Requerimientos de hardware**

Es necesario efectuar un análisis de infraestructura, ya que es vital para que la instalación de la central de VoIP tenga buena calidad de sonido y estabilidad similar o superior a la antigua Central Telefónica.

Por tanto, se detallan lineamientos básicos que no son onerosos si se hacen análisis correctos de costos por incidencias y fallas para el sistema y de esta forma reducir los downtimes y fallas comunes en más de un 90%; por tal motivo, se detallan las características más cercanas de los elementos de hardware del escenario contemplado para la implementación física:

# **a. Servidores**

Es importante prever que el servidor que se seleccione deberá tener una vida útil de tres años, en condiciones de uso adecuadas y en un ambiente acorde. Hay que recordar que sobre el equipo en mención se instalará el Sistema Operativo Centos sobre el que operará Elastix que es el software que permite convertir al servidor en una Central Telefónica IP, como se ha explicado en el desarrollo de la investigación. El principal criterio a asumir para la selección del equipo idóneo es estimar como mínimo que el sistema podrá crecer un 50% en esos 3 años y en base a esto se calculará la adquisición del equipo; a continuación, los principales parámetros en los que se debe fijar atención para una correcta selección:

- **CPU y RAM:** En la *Tabla 6.1*, se proporciona información en base al número de usuarios concurrentes para la selección del CPU (procesador) y memoria RAM del servidor destinado al servicio de telefonía IP:

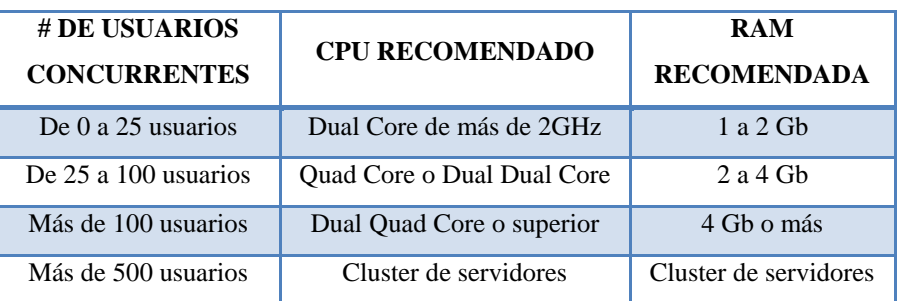

**Tabla 6.1.** Características de CPU y RAM para servidor de Telefonía IP

- **Discos:** Con respecto a discos, es idóneo contar con RAID por hardware de esa forma se contará con el respaldo pertinente del sistema. Por tanto, se requieren mínimo de Raid 1(2 discos de 146Gb) en el caso de NO efectuar configuración de almacenamiento para buzones de voz; caso contrario lo más recomendable es el uso de discos de 500Gb y de ser posible una configuración en Raid 5 (mínimo 3 discos). Qué es un RAID y sus diferentes niveles se describen en el ANEXO B al final de este documento.
- **Tarjetas de red**: Por el tráfico de datos y para evitar que se generen cuellos de botellas sobre estos dispositivos, es importante seleccionar servidores con tarjetas de red Gigabit Ethernet en lo posible y por cuestiones de redundancia física dos tarjetas es mejor.
- **Redundancia**: Siempre sería recomendable tener un server de backup ya sea Pasivo offline o sino en configuración de Cluster Activo – Pasivo.

Finalmente, la recomendación por marcas y modelos de servidores tomando en cuentas su estabilidad, calidad y relación costo/beneficio:
- Hewlett Packard Series ML110/115 ML150 DL360 DL380
- Dell Series Poweredge
- IBM Series X (3200 / 3500)
- Sun Fire X Series (Opteron y Xeon)

## **b. Gateways**

Gateways FXO y FXS: Se puede tomar en consideración los siguientes que tienen las características de calidad y prestaciones adecuadas:

- Quintum® todos los modelos
- Audiocodes® todos los modelos
- Linksys by Cisco® de 2 ports o más, PAP2T, SPA8000, etc., los 3102 o similares de 1 port no son adecuados para instalaciones serias.
- Grandstream®, solo los GXX4104 y 8 de 4/8 ports FXO, los FXS no se los considero adecuados para aplicaciones profesionales.
- Welltech® Wellgate 3802/04/06 de 2, 4 y 6 ports FXO

### **c. Teléfonos IP**

Los criterios con respecto a dispositivos terminales pueden ser variados y con extremas divergencias, es importante tomar en cuenta las prestaciones, capacidad de expansión futura, facilidad de creación de repositorios de autoconfiguración y upgrade, calidad de sonido entre otros.

Entre las marcas de mayor renombre tenemos:

- Polycom®
- Cisco® y Linksys By Cisco®
- Snom®
- Aastra®
- Grandstream® solo las gamas GXP y GXV

# **d. PCs**

Con respecto a los computadores personales para la instalación del softphone, no demandan de muchas características las mismas que se mencionan a continuación:

- Mínimo debe tener CPU Intel IV de 2.4 GHz o equivalente.
- 1 Gb de RAM
- 50 MB de espacio en disco duro
- Adaptador de sonido Full-duplex, 16-bit o el uso USB Headset
- Tarjetas de red Ethernet (Importante para la conectividad al Servidor de Elastix).
- Sistema Operativo: Microsoft Windows XP Service Pack 2, Microsoft Windows Vista de 32-bits o 64-bits, Microsoft Windows 7 o Mac OS 10.5 o superior.

Es importante en este punto hacer énfasis en que la utilización softphone a través de PCs es la opción más económica para implementar una central IP pero a su vez es la opción profesionalmente menos recomendada y que trae a largo plazo más inconvenientes.

La razón sencillamente se debe a la dependencia de una PC, si esta deja de operar por alguna causa se cae la extensión de la central y quizás deje hasta bloqueado el canal, si la PC a usar (en el caso de los usuarios con máquinas Windows®) se infecta de virus puede meter saturación en los puertos del Switch que obviamente debería estar en la misma VLAN de la central lo cual es un problema grave de seguridad y podría afectar el funcionamiento de la misma.

Obviamente esto nos da más razones para usar Softphones de soluciones 100% basadas en GNU/Linux inmunes a virus y otras cuestiones de seguridad. Una vez indicado lo anterior, las opciones con respecto a softhpone son las siguientes por ser más reconocidas:

- Zoiper®
- Ekiga®
- Xten EyeBeam®
- Xten Bria Communicator®
- X-Lite

#### **6.6.1.4. Requerimientos de red**

Al contar con una infraestructura ya establecida en Maint Cía. Ltda.., en la ejecución de la implementación de este proyecto se hará uso de todos los recursos actuales por lo que es requisito básico que el cableado de red y de equipamiento telefónico tradicional este en buenas condiciones, sin cables pelados, conectores RJ dañados o fallas a la vista como mínimo.

Es ideal contar con un adecuado cableado y equipamiento ordenado en racks, con patch panels y jacks correctamente instalados en las paredes, características con las que sí cuenta la organización en mención.

Otro requerimiento es utilizar Switches Gigabit de ser posible en el core de la central e interconectados con los switchs de los teléfonos por los ports de uplink adecuados, es ventajoso usar switches de marcas reconocidas que sean administrables como mínimo en capa 2 y que soporten VLANS que permitan separar el tráfico y de esa forma priorizar los paquetes de voz y preservar la calidad de la red.

#### **a. Ancho de banda y cálculo de llamadas simultáneas**

Un aspecto mandatorio para contar con una ambiento óptimo para el servicio de telefonía IP es contar con un adecuado ancho de banda.

Para este caso, el ancho de banda depende de parámetros tales como la tarjeta de red del servidor y el puerto del Switch Core al cual se conectará el servidor; los mismos que operarán a 1 Gbps y a 100Mbps respectivamente. Por el modus operando de los dispositivos de red y al ser diferentes las capacidades de transmisión de datos en estos dos componentes de la red, el ancho de banda por lógica será el menor de estos dos valores es decir 100Mbps que es la capacidad de transmisión del puerto del Switch.

El número de llamadas concurrentes que se pueden efectuar dentro del sistema de telefonía IP, obedecerá primordialmente del ancho de banda disponible dentro de la red LAN por tanto nos basaremos en este dato para el cálculo en mención. Adicionalmente, hay que tomar en cuenta que por cada nueva llamada se requiere 64Kbps debido a que se usará el Códec G.711.

En la *Tabla 6.2.* se efectúa el cálculo del número de llamada concurrentes, ahí se expresa la fórmula y cada parámetro utilizado.

| Cálculo de llamadas simultáneas                                    |            |
|--------------------------------------------------------------------|------------|
| Ancho de Banda de Red                                              | 100Mbps ó  |
| (basado en el puerto de Switch Core)                               | 102400Kbps |
| Ancho de Banda para efectuar una llamada                           |            |
| (De acuerdo al códec utilizado G.711)                              | 64Kbps     |
| # de llamadas simultáneas = Ancho de Banda de Red / Ancho de Banda |            |
| para efectuar una llamada                                          |            |
| # de llamadas simultáneas                                          | 1600       |
| (Reemplazando valores)                                             |            |

**Tabla 6.2.** Llamadas Simultáneas en mejores condiciones

Con el procedimiento efectuado obtenemos un total de 1600 llamadas internas que pueden efectuarse simultáneamente esto de forma ideal, de acuerdo a la capacidad física de los dispositivos que se utilizaran. Generando una analogía con el número de usuarios que para esta implementación es de 53, se determina que el ancho de banda abastece perfectamente. Es importante acotar que para la ejecución de llamadas externas existirán únicamente 12 canales disponibles correspondientes a las 12 líneas de las operadora de telefonía fija y móvil de las que dispones Maint Cía. Ltda.

#### **6.6.1.5. Requerimientos de Software**

En algunas secciones se ha citado ya el software requerido para la implementación del sistema de telefonía IP; sin embargo, se recogerá en un solo y breve listado los requerimientos sobre este aspecto:

- Para el servidor de la central propuesta, se va a instalar la herramienta de código abierto Elastix versión 2.0.3, la misma que viene compilada con el sistema operativo Linux distribución Centos release 5.0
- Los usuarios que dispondrán de telefonía a través de Softphone, deben tener como mínimo instalado el sistema operativo Windows XP en sus PCs.
- Se usará el softphone X-Lite 4.0 o teléfonos IP que soporten el protocolo SIP.

#### **6.6.2. Determinación de componentes a usar**

Después de efectuar el estudio y establecer los requerimientos básicos, se puntualizarán en este apartado los componentes físicos definitivos a usar en la presente implementación.

Se toma en cuenta para esta selección los recursos ya existentes en la empresa de tal forma que no se incurran en mayores gastos. A continuación, se detallan los dispositivos requeridos para obtener el ambiente deseado:

**6.6.2.1. Servidor de telefonía:** Al ser Maint Cía. Ltda. canal calificado de ventas y soporte de Hewlett Packard cuenta con un pequeño stock de

servidores de esta reconocida marca y después de estudiar algunas opciones se ha seleccionado el servidor detallado en la *Tabla 6.3;* para ello se ha tomado en cuenta que existe al menos 25 posibles usuarios concurrentes en el sistema de Telefonía en la organización.

| <b>HP Servidor DL380G5</b>                                                    |
|-------------------------------------------------------------------------------|
| 1 Processor Intel Xeon Quad Core E5640 (2.66 GHz)                             |
| 8 GB Memory (4x2GB) PC3-10600R (DDR3-1333) Registered DIMMs                   |
| 2 Network Controller NC382i Dual Port Multifunction Gigabit Server<br>Adapter |
| Storage Controller Embedded HP Smart Array P410i (RAID 0/1/1+0)               |
| 2 Hard Drive 146GB 10K 6G 2.5 SAS DP HDD                                      |
| PCI-Express Slots 5 expansion slots                                           |
| 2 Power Supply (2) 460W Hot Plug Power Supply/6 Fans                          |

**Tabla 6.3.** Características técnicas del servidor Telefonía IP

| $\omega$ |  |  |  |
|----------|--|--|--|
|          |  |  |  |
|          |  |  |  |
|          |  |  |  |

**Figura 6.1.** HP Proliant DL380 G5

**6.6.2.2. Gateway:** Dispositivos importantes para la conexión a la Red de Telefonía Pública Conmutada, se consideran de entre las marcas recomendadas a AudioCódec por estabilidad y prestación de costos. Se detalla en la *Tabla 6.4* el modelo que se adquirirán debido a que no se cuenta en la empresa con estos dispositivos.

| <b>AudioCodes MP118 FXO</b>      |                                        |
|----------------------------------|----------------------------------------|
| # of FXO Ports                   | 8                                      |
| # of FXS Ports                   | Zero                                   |
| $\#$ of RJ45 Ports               | 1                                      |
| AC Power adapter<br>Included     | Yes                                    |
| <b>Analog Connection Type</b>    | $RJ-11$                                |
| <b>Auto Provisioning</b>         | Yes                                    |
| Códec Support                    | G.711 u/a law, G.729 a/b, G.723, G.726 |
| <b>Echo Cancellation Support</b> | yes- $G.168$                           |
| <b>Fax Support</b>               | T.38                                   |
| Protocol Supported               | <b>SIP, H.323, MGCP</b>                |
| Provisioning Method              | HTTP, TFTP, WEB GUI, BootP,<br>Console |
| <b>PSTN Fallback / Failover</b>  | Yes                                    |
| <b>PSTN Signalling Support</b>   | FXO loop start                         |

**Tabla 6.4.** Gatway seleccionado

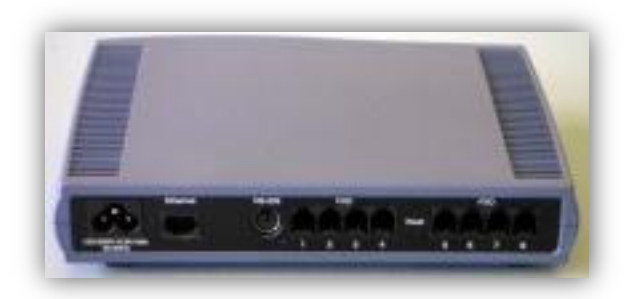

**Figura 6.2. AudioCodes MP118 FXO**

**6.6.2.3. Teléfonos IP y Softphone:** Para la puesta en marcha de este proyecto se adquirirán teléfonos IP de la marca Polycom, estos debido a su fácil configuración y adquisición. En la *Tabla 6.5* se detalla el modelo de los teléfonos escogidos.

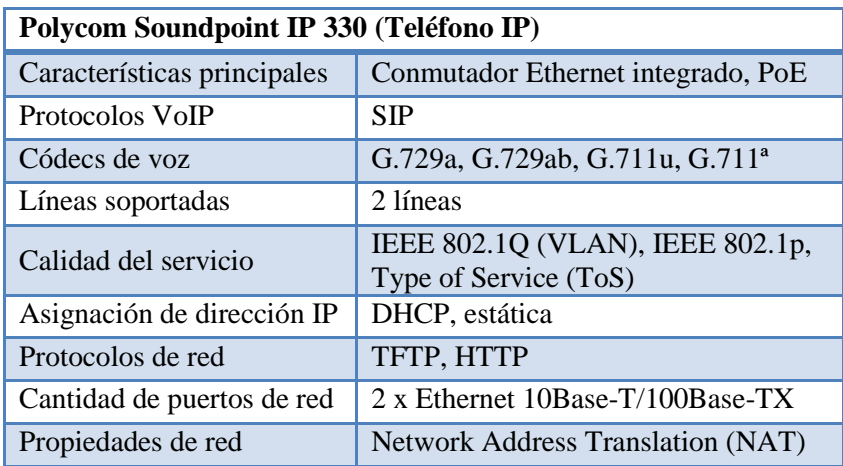

**Tabla 6.5.** Características de Teléfono IP seleccionado

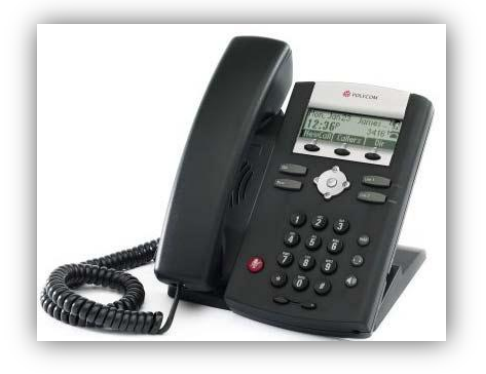

**Figura 6.3. Polycom Soundpoint IP 330**

Adicionalmente, se ha definido la instalación únicamente de ocho teléfonos físicos en puntos estratégicos y los demás usuarios tendrán acceso al servicio telefónico a través de softphone; esto principalmente por temas financieros y hasta lograr estabilidad en la puesta en marcha de este Sistema IP; por tanto para mejorar el nivel de comunicación del softphone se considera conveniente la necesidad de adquirir headset para estos usuarios.

En la *Tabla 6.6* se pone a disposición las características del softphone a usar, el mismo que fue escogido por la admisión de una fácil configuración y debido a que la versión no exige licenciamiento. Por demás está decir, que todos los usuarios de la red sin excepción cuentan con su equipo de cómputo personal por lo que no habrá inconveniente en la instalación del softphone y acceso de los usuarios al mismo.

Del mismo modo en la *Tabla 6.7* se pone a consideración las características del headset para la comunicación a través de softphone.

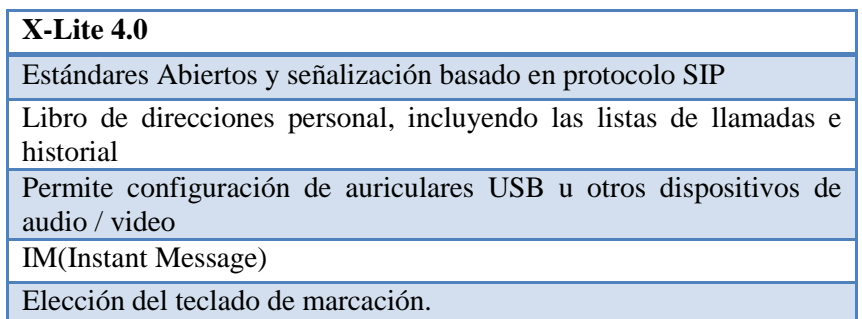

**Tabla 6.6.** Softphone seleccionado y sus características

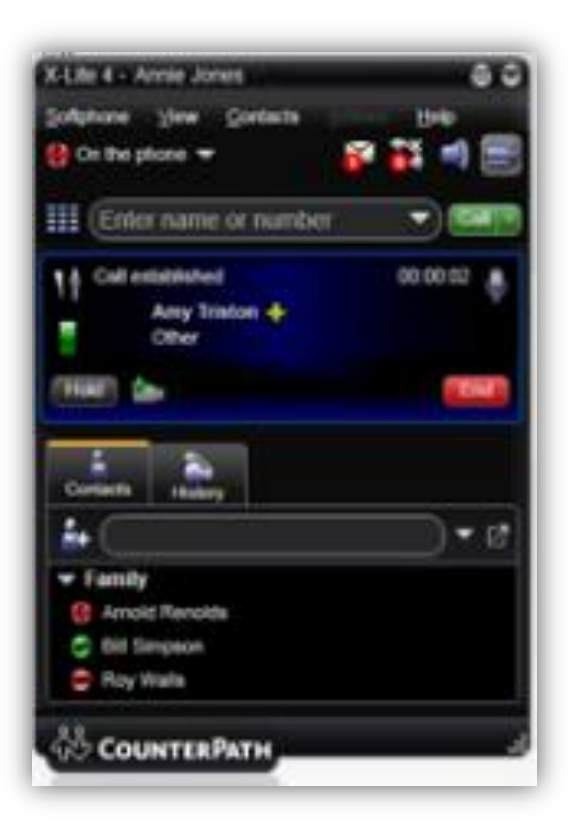

**Figura 6.4.** X-Lite 4.0

| <b>KHS-850 USB Stereo Headset</b> |                                                                              |
|-----------------------------------|------------------------------------------------------------------------------|
| <b>Headphones:</b>                |                                                                              |
| <b>Sensitivity:</b>               | $118dB \pm 3dB$ S.P.L at 1KHz                                                |
| <b>Impedance:</b>                 | $32\Omega$                                                                   |
| <b>Frequency Response:</b>        | 20-20,00Hz                                                                   |
| <b>Rated Power:</b>               | 10mW Output Power: 20mW                                                      |
| <b>Cable Length:</b>              | $2.8 \pm 0.1 M$                                                              |
| <b>Plug Type:</b>                 | $\text{USB}~2.0$                                                             |
| <b>Microphone:</b>                |                                                                              |
| Directivity:                      | <b>Omni</b> Direction                                                        |
| <b>Sensitivity:</b>               | $-56dB \pm 2Db$                                                              |
| <b>Impedance:</b>                 | Low Frequency Response: 30-16,000Hz<br><b>Standard Operating Voltage: 3V</b> |

**Tabla 6.7.** Especificaciones Técnicas KHS-850 USB Stereo Headset

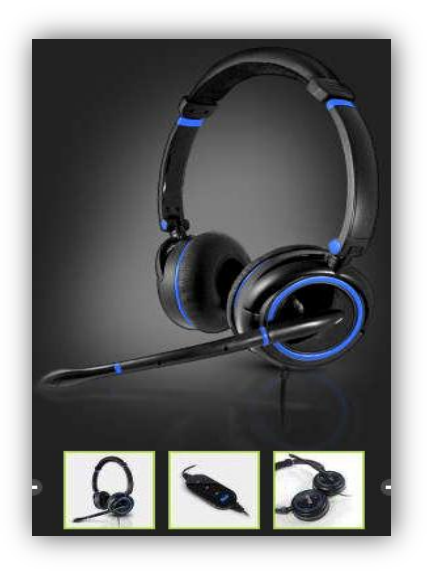

**Figura 6.5.** KHS-850 USB Stereo Headset

**6.6.2.4. Dispositivos de Red:** La infraestructura de red actual de Maint Cía. Ltda. cuenta con diversos equipos, por medio de los cuales se han efectuado las tareas de configuración, administración, seguridad y otras con respecto al tráfico de mismo de datos. Por temas de seguridad, el Administrador de red ha asignado al switch Cisco SG300-28P como dispositivo principal de la red de telefonía, sobre el cual se efectuará la creación de VLAN para segmentar y priorizar el tráfico telefónico de nuestra implementación; por tanto será necesario remitirse a los datos

proporcionados por la persona en mención para efectuar las configuraciones pertinentes.

Por otra parte, el cableado de red se encuentra en buenas condiciones, al igual que los puntos de acceso telefónico de la infraestructura física.

## **6.6.3. Diseño del Sistema de Telefonía de Maint Cía. Ltda.**

Ya efectuado el análisis necesario para determinar los requerimientos para la implementación, pasamos a la etapa de diseño de la solución para lo cual se presentan a continuación dos diagramas: el diseño lógico y el diseño físico como complemento al primer diagrama.

#### **6.6.3.1. Diseño Lógico**

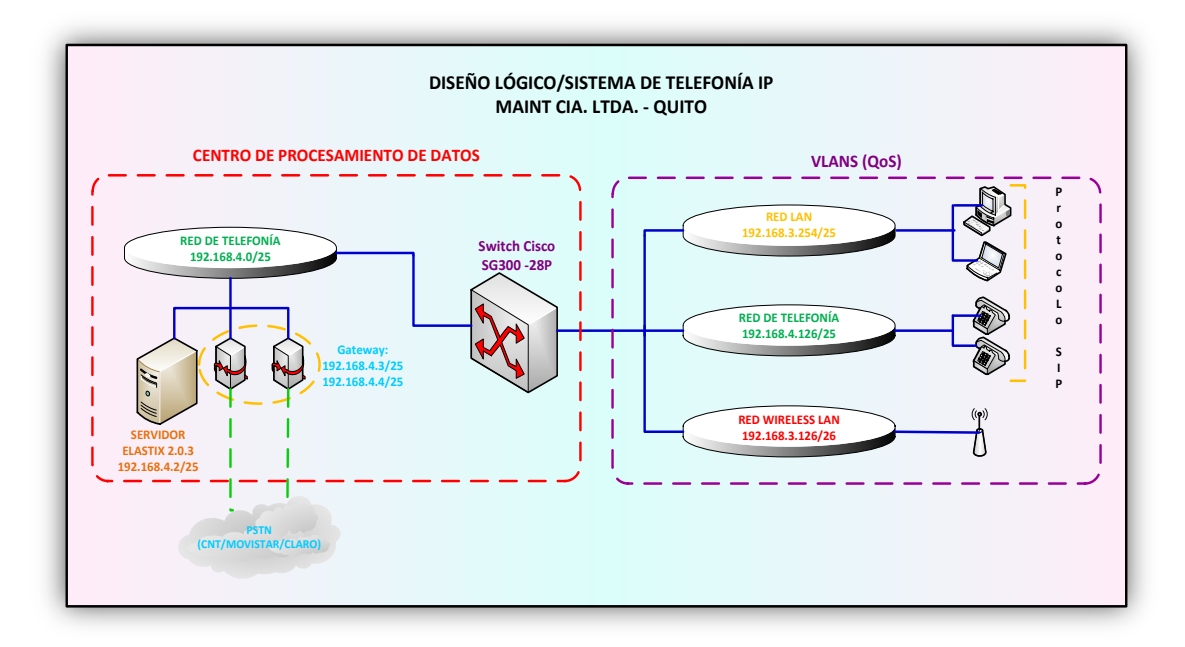

**Figura 6.6.** Diseño Lógico de la Solución

Como se puede apreciar en el Diseño Lógico (*Figura 6.6*) el core de nuestro sistema será un switch Cisco que dotará de QoS al servicio de telefonía, pues a través de él se segmentará la red con la creación de diferentes VLANS y de este modo priorizará el tráfico de voz ya que existirá una VLAN exclusiva de telefonía como se puede apreciar en el diagrama.

La conectividad a la PSTN se efectuará por medio de dos Gateway, esto debido a que existen nueve líneas convencionales de CNT, 2 líneas celulares de Claro y una línea de Movistar, las mismas que serán configuradas en los 6 primeros puertos de cada Audiocode.

Adicionalmente, en el presente diagrama se puede visualizar la información las direcciones IP asignadas (Tabla 6.8) a los principales dispositivos y el protocolo de ruteo.

| <b>VLAN NAME</b>                          | <b>VLAN ID</b> | <b>IP</b>     | <b>NETMASK</b>  |
|-------------------------------------------|----------------|---------------|-----------------|
| Red de Telefonía<br>(Usuarios)            | 25             | 192.168.4.126 | 255.255.255.128 |
| Red de Telefonía<br>(Dispositivos de red) | 24             | 192.168.4.0   | 255.255.255.128 |
| <b>Red LAN</b>                            | 23             | 192.168.3.254 | 255.255.255.128 |
| Red Wireless LAN                          | 22             | 192.168.3.126 | 255.255.255.192 |

**Tabla 6.8.** Distribución de VLANs

### **6.6.3.2. Diseño Físico**

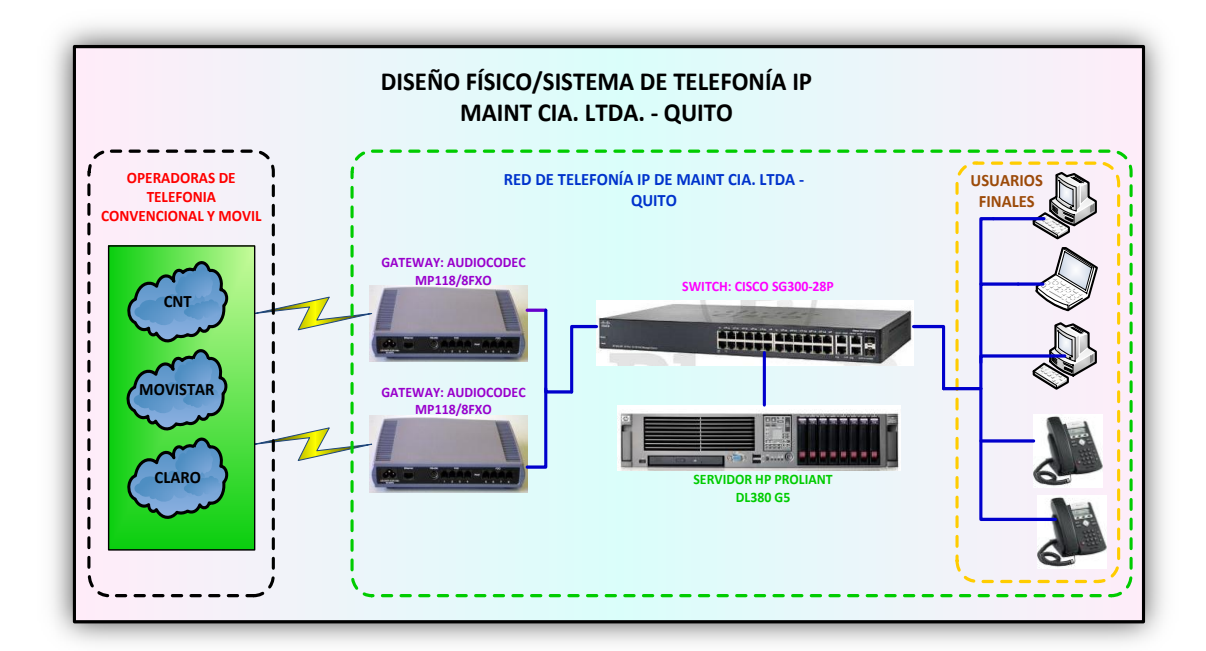

**Figura 6.7.** Diseño Físico de la Solución

El Diseño Físico (*Figura 6.7*) presentado permitirá entender la lógica de instalación y conexión de equipos físicos. Como se puede apreciar el switch Cisco concentra y administra todos los dispositivos, los teléfonos serán conectados en los puertos del 1 al 24 mientras que los Audiocodes y servidor se conectaran a los puestos 25,26 y 27 respectivamente.

#### **6.6.4 Instalación y configuración de la Central de Telefonía IP**

Se han pasado por diferentes etapas para la implementación del presente proyecto, las mismas han encaminado a través de la investigación la selección de medios óptimos para la consecución de la Central de Telefonía IP.

Esta vez de acuerdo a los diseños establecidos, se da inicio a la instalación de la infraestructura planteada; para ello nos apoyamos en la *Figura 6.7*, diagrama en el que se detalla la conexión física entre los dispositivos que forman parte de la solución; ya con los equipos instalados físicamente procedemos primero con la instalación de Elastix que se explica en el siguiente ítem.

#### **6.6.4.1. Instalación de Elastix**

Se inicia la preparación del servidor, es importante recalcar que Elastix trabaja sobre LINUX, por esta razón ya viene compilado en el mismo instalador el sistema operativo Centos versión 5.0 y el software Elastix, se debe por tanto instalarlo en un equipo con disco disponible para esta aplicación, ya que en el momento de ejecutar la instalación se borrará toda la información contenida en él. Previamente es importante efectuar las configuraciones necesarias sobre el equipo asignado, refiriéndose con esto a la necesidad de actualizar el firmware de todos los componentes y realizar las configuración de raid físico, claro si el servidor que se seleccionó lo permite como en el caso del HP Proliant DL380 G5 seleccionado.

El ISO de Elastix se distribuye libremente en Internet, se puede adquirir una copia de la última versión estable en el sitio oficial http://www.elastix.org/es/descargas.html. A continuación los pasos necesarios para la instalación pertinente:

**1.** Se Bootea desde el CD de Elastix y se presentará la siguiente pantalla inicial:

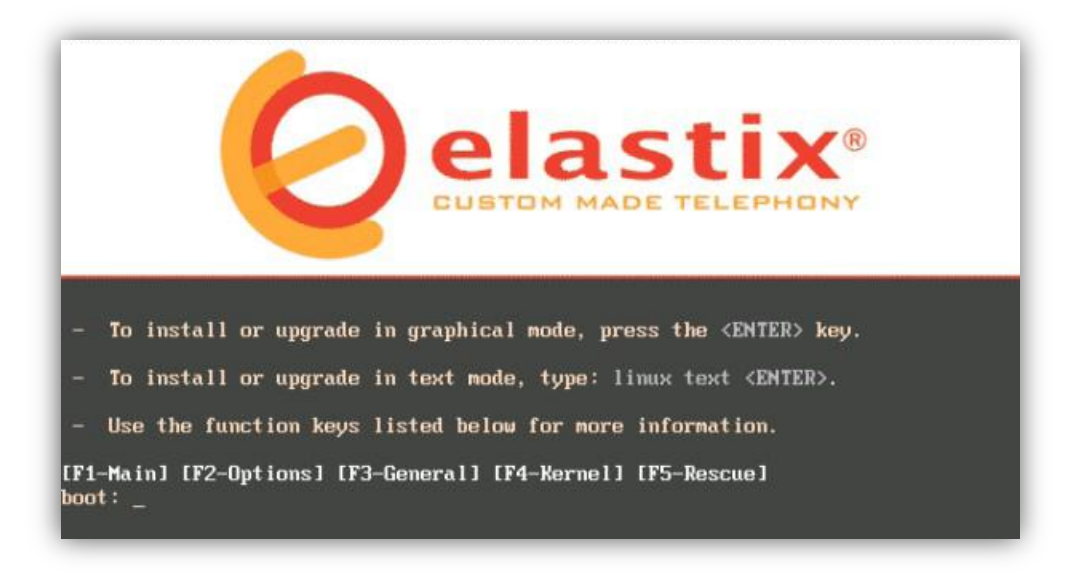

**Figura 6.8.** Instalación de Elastix/Pantalla inicial

Espere… el CD iniciará la instalación automáticamente o presione enter.

**2.** A continuación se debe seleccionar el idioma que se usará durante todo el proceso de instalación.

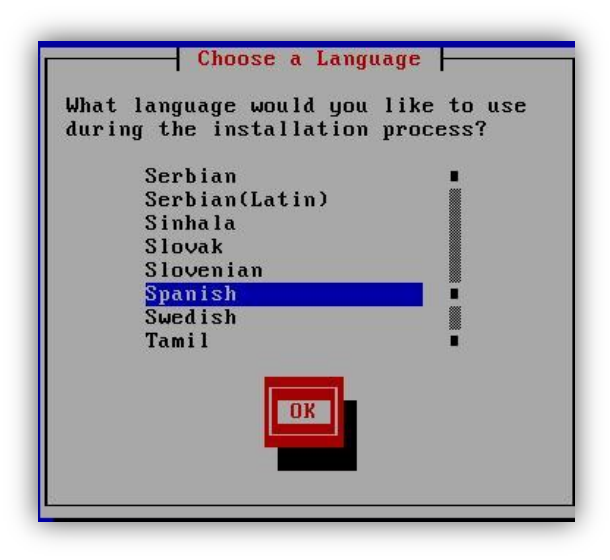

**Figura 6.9.** Selección del lenguaje de instalación

**3.** Consecuentemente, proceda a escoger el tipo de teclado de acuerdo al idioma. Si su teclado es de idioma español seleccione la opción *es*:

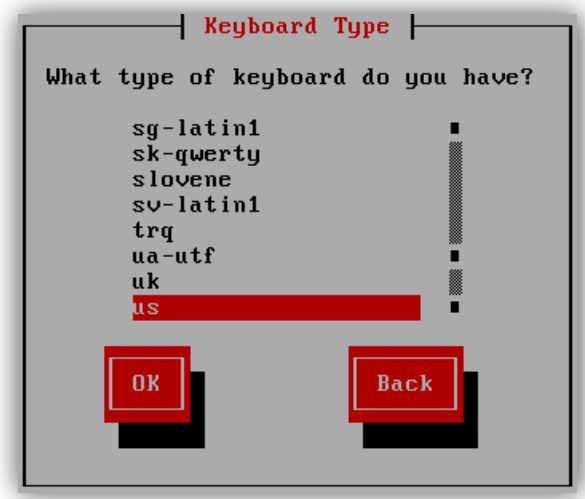

**Figura 6.10.** Selección del lenguaje del teclado

**4.** A partir de este instante, se empieza a ejecutar el Asistente de Instalación de Elastix, el mismo que inicia creando la partición sobre la que se instalará el Sistema Operativo. A continuación las imágenes en las que se muestra dicho proceso.

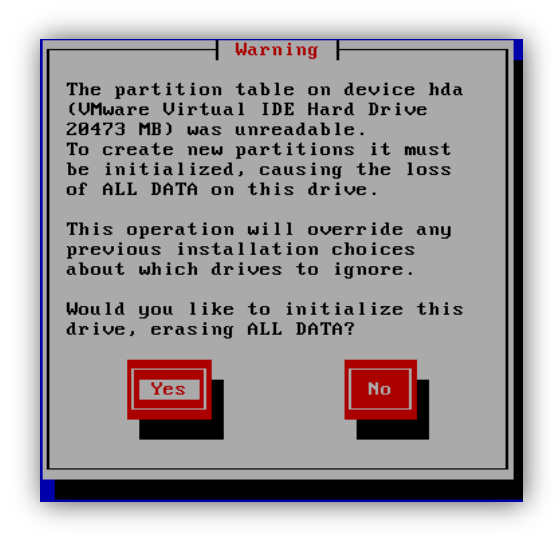

**Figura 6.11.** Creación de la partición sobre la que se instalará el SO

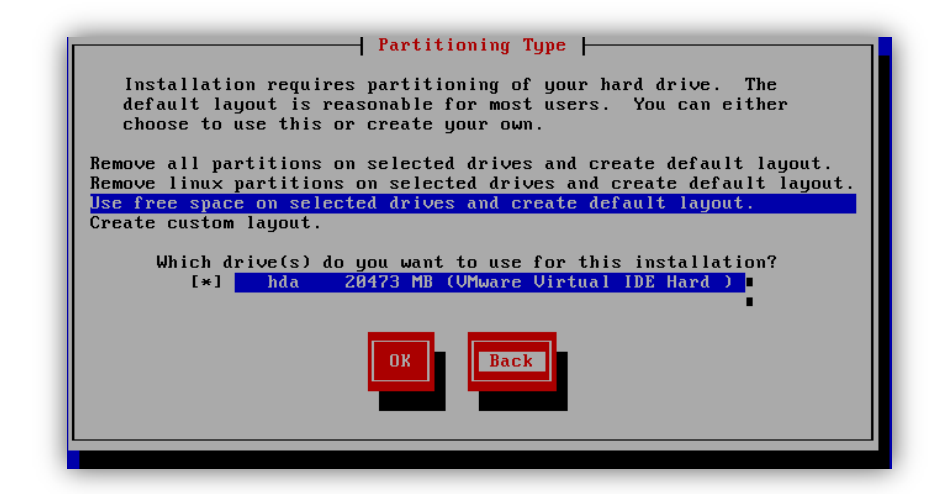

**Figura 6.12.** Selección del tipo de partición sobre la que se instalará el

| UG VolGroup00<br>LV LogVol01<br>LV LogVo100 |              |      | 20352M          | <b>VolGroup</b>   |                |
|---------------------------------------------|--------------|------|-----------------|-------------------|----------------|
|                                             |              |      |                 |                   |                |
|                                             |              |      | 4032M<br>16320M | swap<br>$ext{3}$  |                |
| /dev/hda                                    |              |      |                 |                   |                |
| hda1                                        | $\mathbf{1}$ | 13   | $101M$ $ext3$   |                   | $\lambda$ boot |
| hda2                                        | 14           | 2610 |                 | 20371M physical v |                |
| Edit<br><b>New</b>                          | Delete       |      | <b>RAID</b>     | <b>OK</b>         | <b>Back</b>    |
|                                             |              |      |                 |                   |                |

SO

**Figura 6.13.** Asignación de los Files System por defecto en el proceso de instalación

**5.** En seguida el proceso de instalación, posibilita la configuración de la tarjeta de red y asignación de la dirección IP para el servidor, opción en la que se debe seleccionar "*YES".*

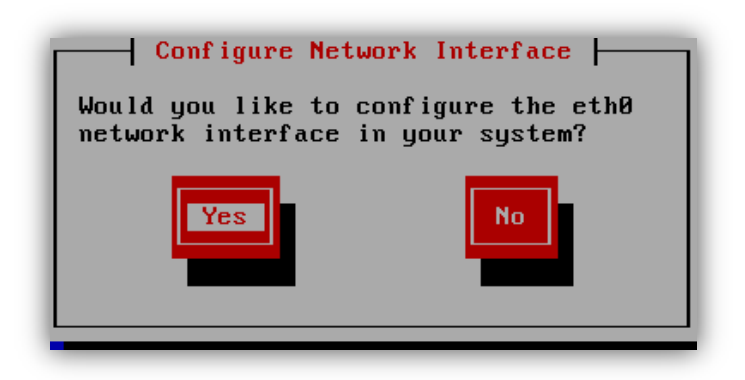

**Figura 6.14.** Configuración de la interfaz de red

**6.** Habilitar el direccionamiento IP versión 4 como se muestra en la imagen siguiente:

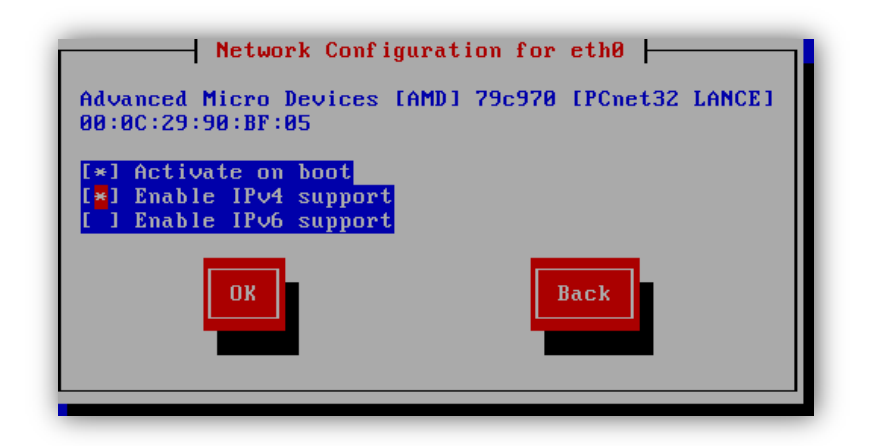

**Figura 6.15.** Habilitación de direccionamiento IPv4

**7.** Se presenta la interfaz en la cual nos detalla la dirección MAC de la tarjeta a la cual se va a asignar la dirección IP 192.168.4.2/25, pero antes se debe indicar que se optará por una direccionamiento IP estático.

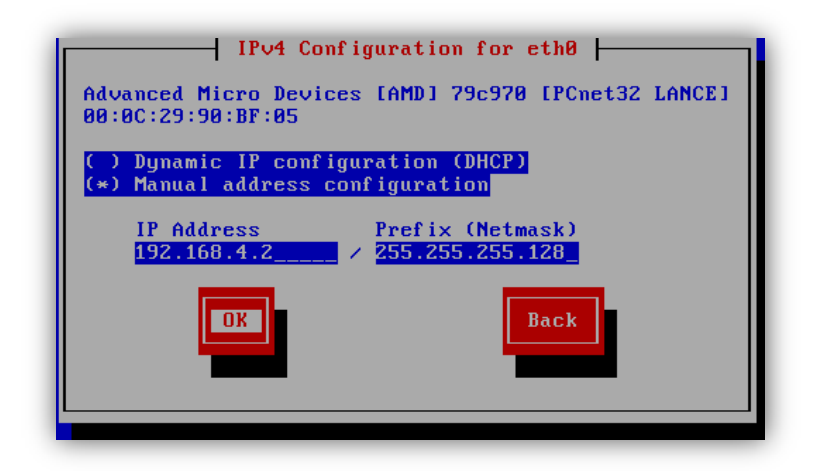

**Figura 6.16.** Asignación de dirección IP para el servidor Elastix

**8.** El asistente de instalación, admite también configurar otros parámetros de red tales como el Gateway y los DNS como se muestra en la siguiente figura.

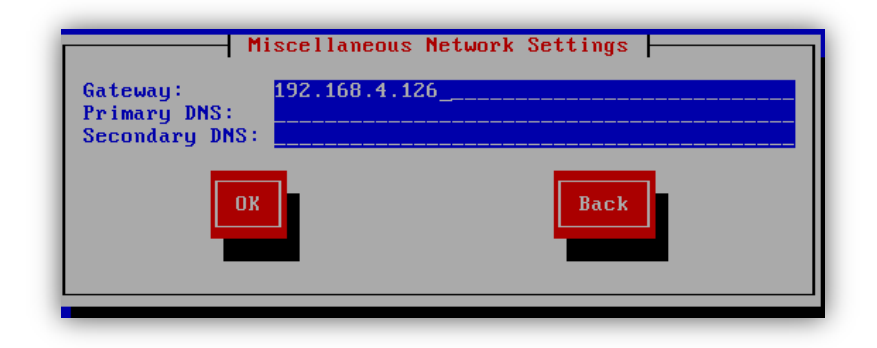

**Figura 6.17.** Configuración de Gateway y DNS

**9.** El siguiente parámetro de configuración es el nombre del servidor.

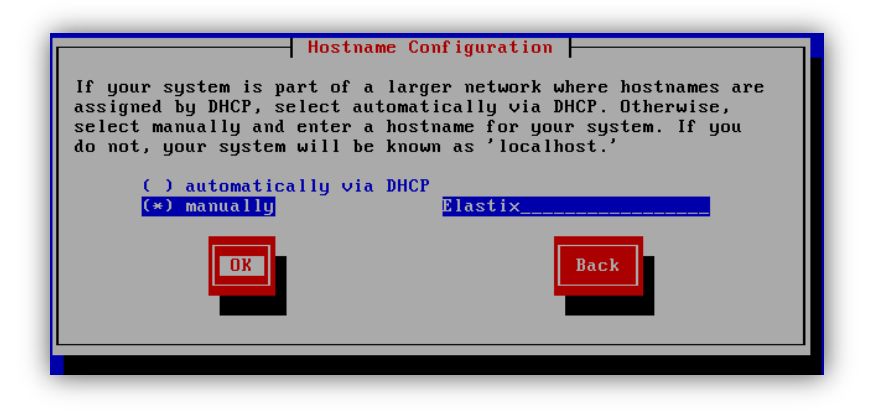

**Figura 6.18.** Asignación de nombre (Hostname) del servidor

**10.** El paso siguiente es la selección de la zona horaria de acuerdo a la región:

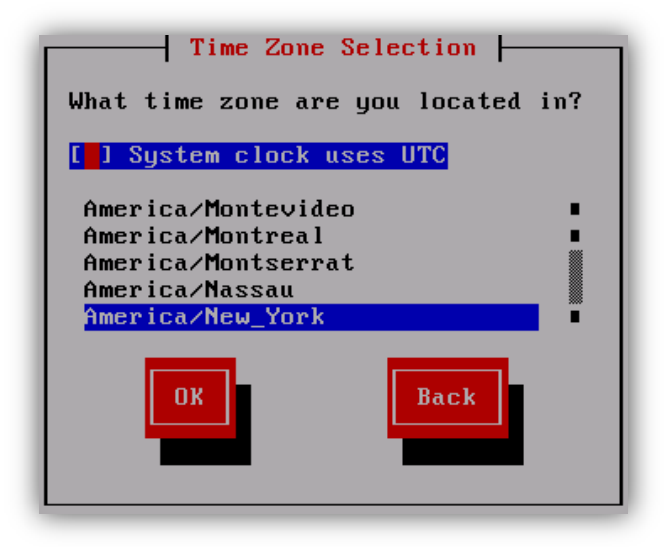

**Figura 6.19.** Configuración de zona horario

**11.** La siguiente es una parte crítica para la seguridad del sistema, se debe digitar la contraseña que será usada por el administrador de Elastix. Se recomienda que sea una contraseña de alta complejidad.

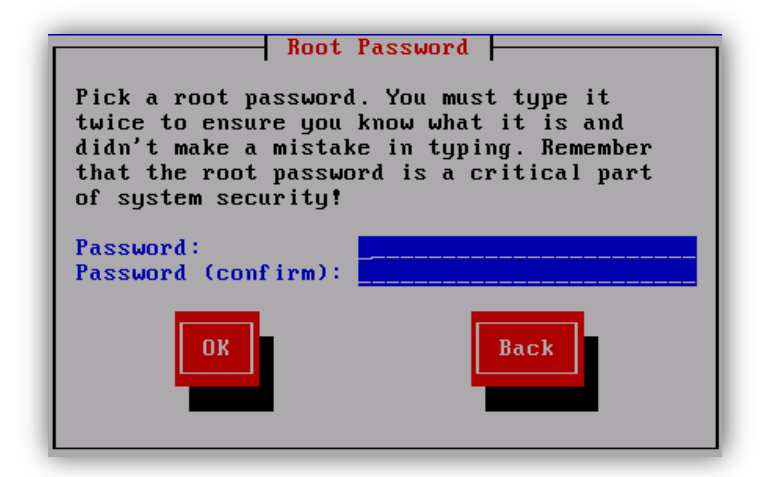

**Figura 6.20.** Asignación de clave

**12.** Terminada la asignación de datos de configuración, los procedimientos que continúan se realizan de manera automática.

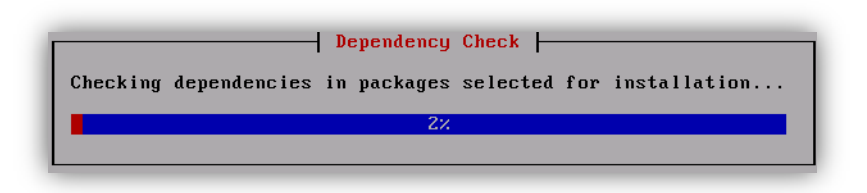

**Figura 6.21.** Buscará las dependencias necesarias para la instalación

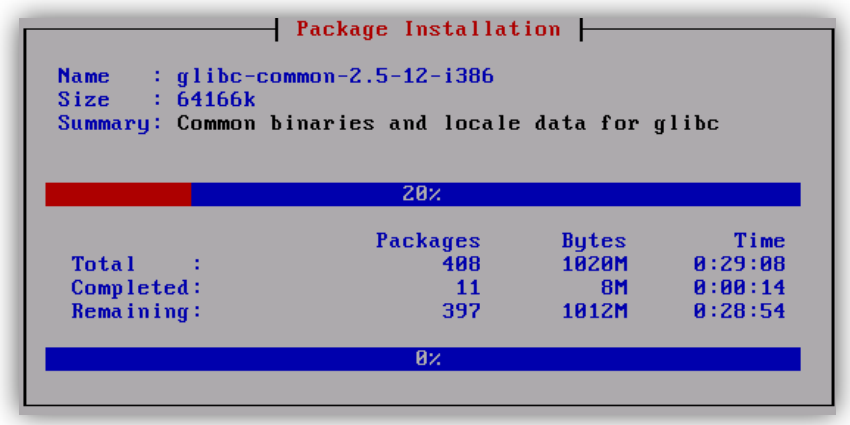

**Figura 6.22.** Inicio del proceso de instalación de paquetes que demanda el SO

**13.** Cuando este por finalizar el proceso de instalación se visualizará una imagen semejante a la presentada a continuación:

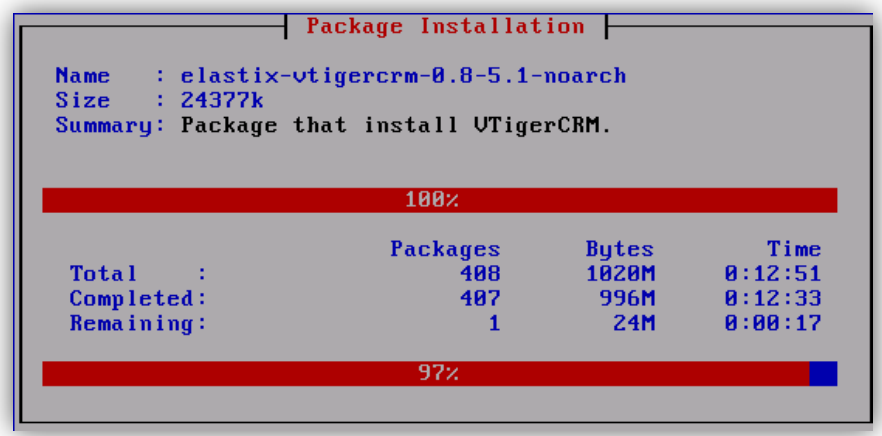

**Figura 6.23.** Finalización de la instalación de Elastix

**14.** Concluida la instalación de Elastix el servidor de reiniciará y aparecerá una pantalla de inicio como la que se muestra en la siguiente figura:

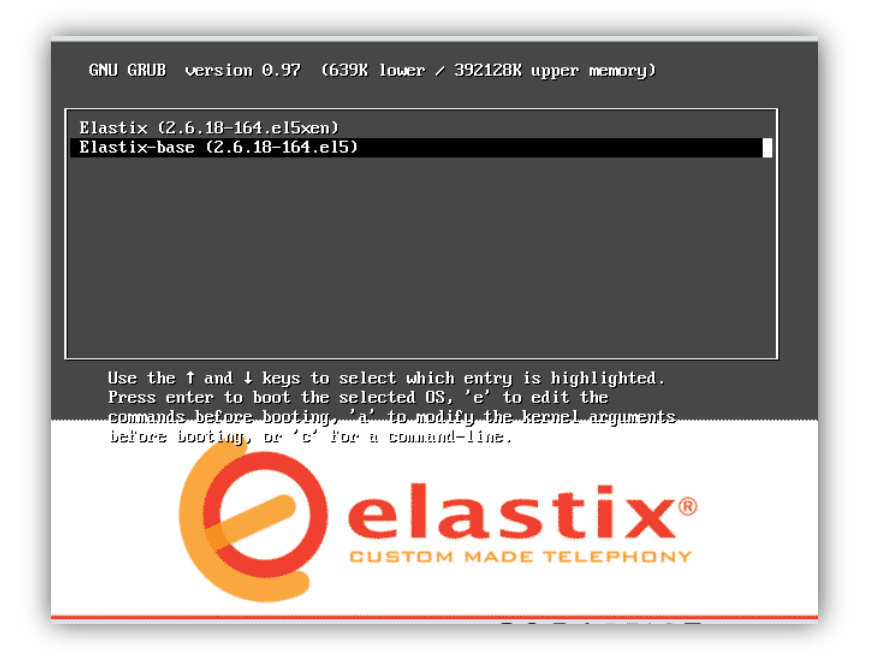

**Figura 6.24.** Pantalla de inicio de Elastix

**15.** Concluida la instalación de Elastix, se puede iniciar la configuración de la central telefónica mediante un browser, para esto se debe ingresar la dirección IP asignada al servidor Elastix durante la instalación, 192.168.4.2.

# **6.6.4.2. Configuración de Elastix**

Previo a la configuración es sustancial indicar que Elastix al ser un producto desarrollado y basado en Asterisk también se basa en el dialplan para su configuración. El dialplan es considerado la parte más importante de Asterisk, ya que es el cerebro en donde se indica el procedimiento que se efectuará para la gestión de llamadas, por lo mismo este define el comportamiento lógico de la PBX.

En Elastix al igual que Asterisk el dialplan es totalmente configurable, este se encuentra principalmente en el archivo extensions.conf y este archivo incluye otros importantes que también contienen segmentos del Dialplan.

De ahí la versatilidad de Elastix ya que a diferencia de Asterisk en donde la configuración del dialplan se lo efectúa a través de comandos en Elastix se lo efectúa a través de una consola de administración, como se detallará en los pasos siguientes.

Se da inicio a la configuración de la central, ya en la pantalla principal (*Figura 6.25*) para acceder al sistema, es necesario colocar las credenciales del usuario que por defecto es "admin" y la clave "palosanto"; en la instalación efectuada se asignó una clave para el administrador por tanto se utilizarán esos datos para la autenticación.

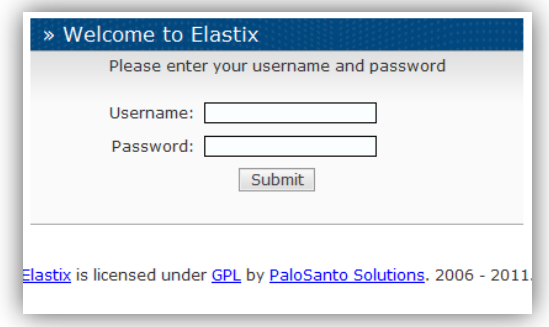

**Figura 6.25.** Acceso a la consola principal de Elastix

Antes de iniciar la configuración de la Central de Telefonía IP, vale la pena acotar que Elastix se puede configurar a través de interfaz web sin inconveniente, adicionalmente dentro de esta interfaz existe una opción que permite administrar la central mediante FreePBX que es un GUI muy sencilla e intuitiva integrada a Elastix y que de igual forma permite controlar y gestionar las funcionalidades en la central.

### **a. Extensiones**

Esta sección está dirigida a los teléfonos, softphones o cualquier dispositivo que pueda ser considerada como una "extensión", asignada a cada usuario.

Hay actualmente cuatro tipos de dispositivos o tecnologías soportadas: SIP, IAX2, ZAP y "Custom". En este proyecto se utilizarán extensiones de tipo SIP ya que es un estándar. Luego de creadas, las extensiones son asignadas en equipos terminales ya sean estos teléfonos IP o softphone, facilitando la movilidad de estos equipos terminales sin tener que modificar la extensión.

Para crear una extensión se deben ejecutar los siguientes pasos:

- Ingresar al Menú "PBX". Por defecto se accede a la sección "PBX Configuration PBX", escogemos del panel izquierdo la opción "Extensions".
- Seleccione en la sección "*Device"* el protocolo que se usará para el dispositivo de entre las opciones disponibles:
	- **Generic SIP Device**: El SIP es el protocolo estándar para los teléfonos VoIP y ATA. La mayoría de teléfonos IP soportan SIP.
	- **Generic IAX2 Device:** IAX es el "protocolo Inter Asterisk Exchange", un nuevo protocolo apoyado solamente por algunos dispositivos (Por ejemplo, los teléfonos basados en PA1688, y el IAXy ATA).
	- **Generic ZAP Device:** ZAP es un dispositivo de hardware conectado al servidor Elastix. Por lo general tarjetería PCI controlada con los *drivers* del proyecto Zaptel (de allí el nombre de ZAP).
- **Other (Custom) Device:** Custom permite escribir directamente una entrada en los archivos de configuración y por ende esta entrada debe estar en formato de extensión entendible por Asterisk. Puede también ser utilizado para "mapear" una extensión a un número "externo". Por ejemplo, para enrutar la extensión 125 a 1-800-711-2884, se puede crear una extensión "Custom" 125 y en la caja de texto del "dial" se puede ingresar: Local/18007112884@outbound-allroutes.
- Una vez seleccionado el protocolo que se va a utilizar, dar clic en "Submit" para crear la extensión.

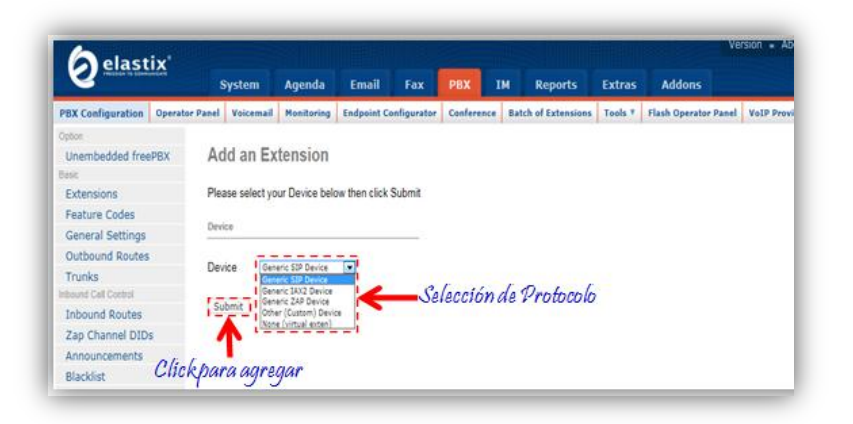

**Figura 6.26.** Añadir una extensión

- Los parámetros principales a configurar en la creación de la extensión son:
	- *User Extension (Extensión de Usuario):* Este valor debe ser único. Es el número que se puede marcar de cualquier otra extensión o directamente del recepcionista Digital si está permitido. Puede ser cualquier longitud, pero generalmente se utiliza una extensión de tres o cuatro cifras.
- *Display Name (Nombre a mostrar):* Es el nombre del Caller ID. En las llamadas entre internos es el nombre que se muestra. Sólo es posible definir un nombre y no un número de extensión.
- *Secret (Contraseña):* Es la contraseña usada por el dispositivo IP para autenticarse al servidor Elastix. Esta es una configuración de administrador antes de suministrar el teléfono al usuario y no hace falta que sea conocida por el usuario.

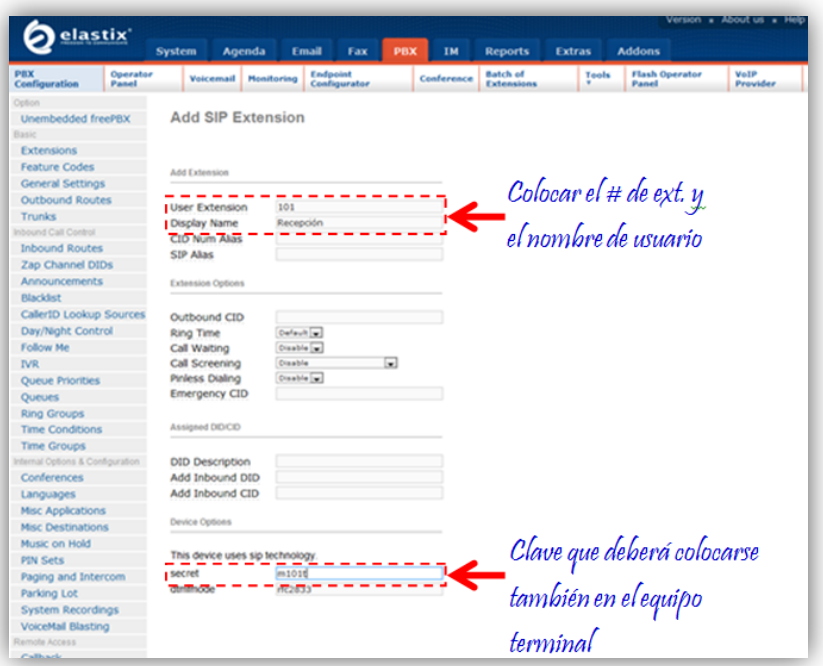

**Figura 6.27.** Configuración de parámetros principales en una extensión

El mismo proceso presentado se ejecuta en la creación de todas las extensiones, en la configuración efectuada se crearon un total de 53 extensiones que se detallan en la siguiente *Tabla 6.8*:

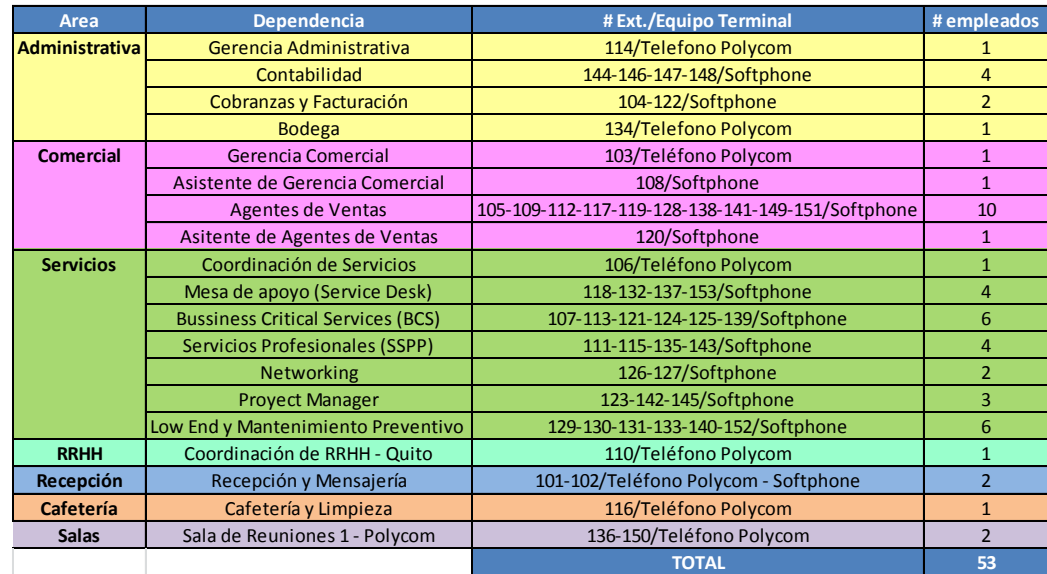

**Tabla 6.9.** Distribución actual de extensiones

# **b. Grabaciones del Sistema**

Esta opción posibilita la realización de grabaciones en la central telefónica, de modo que puedan ser reproducirlas en el momento que sea más conveniente, los archivos de audios pueden ser grabados inclusive desde una extensión o también puede ser cargado desde el disco duro del equipo.

En el panel izquierdo de la consola de Elastix, se selecciona la opción "*System Recordings*", se presentará una pantalla como la que se muestra en la *Figura 6.28.*

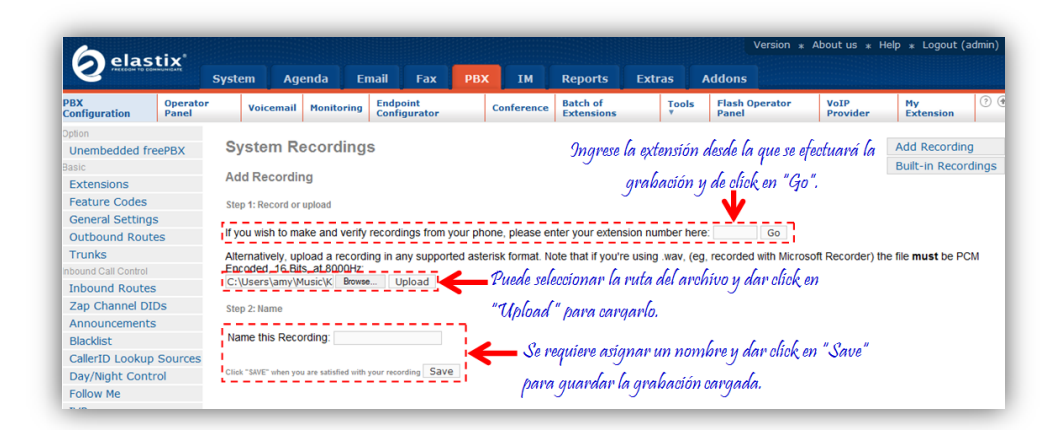

**Figura 6.28.** Grabaciones del Sistema

La grabación mediante una extensión se puede hacer a través de un teléfono IP o un softphone, se debe ingresar el número de la extensión en el cuadro de texto que la solicita y presionar el botón "*Go"* y en el teléfono que tiene la extensión seleccionada se debe digitar las teclas \*77 y esperar la señal para empezar a grabar. Una vez realizada la grabación, se debe asignar un nombre y pulsar "*Save"*.

Se puede también seleccionar una grabación desde la PC, para esto hay que pulsar en el botón "*Upload"*, previamente buscar la ruta del archivo a cargar, asignarle un nombre y guardar pulsando "*Save"*.

### **c. IVR´s (Interactive Voice Response systems)**

El IVR permite reproducir un mensaje de bienvenida y controlar un menú por teclado telefónico de 10 dígitos y símbolos como numeral (#) y asterisco (\*). Con este menú se hace posible la transferencia de llamadas entre internos o de nuevo al IVR que envió el anuncio.

Los parámetros que se deben llenar para el funcionamiento de la IVR son:

- *Change Name:* Se define un nombre para la Recepcionista Digital.
- *Timeout:* Tiempo de espera (en segundos) antes de trasferir la llamada a un operador después de escuchar el mensaje de bienvenida.
- *Enable direct dial:* Permite al usuario marcar una extensión directamente en caso de que la conozcan sin necesidad de esperar a que la grabación termine.
- - *Announcement:* Es el anuncio o mensaje de bienvenida, se debe seleccionar una grabación de la lista de grabaciones.

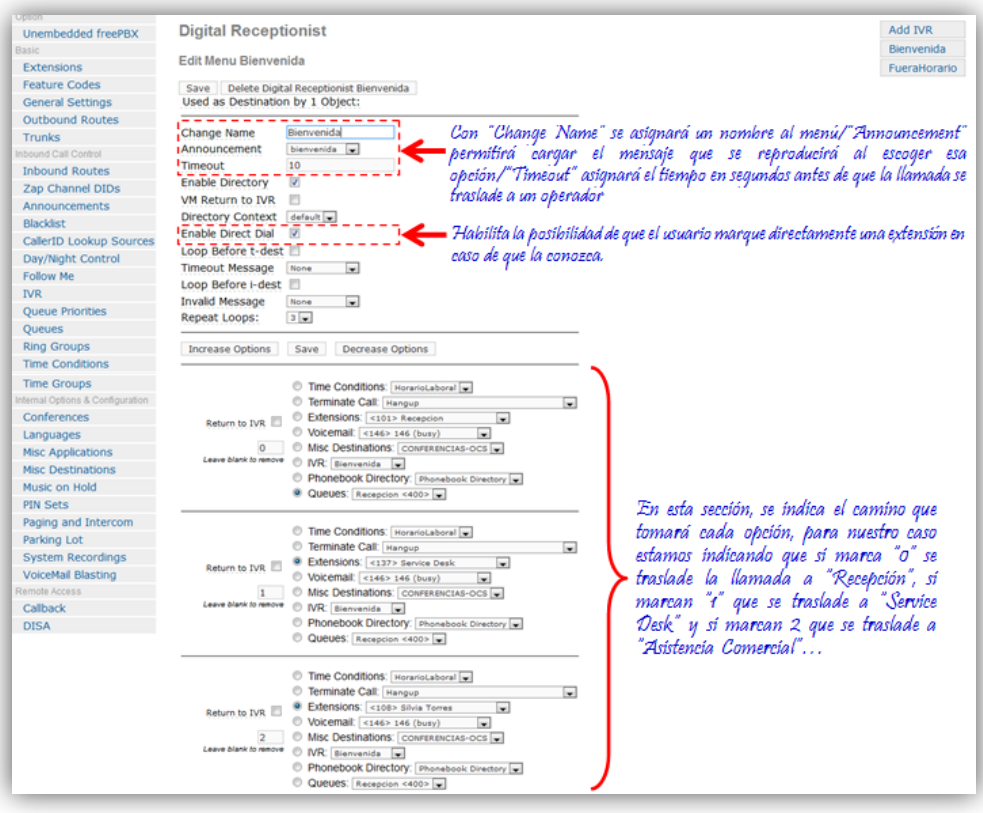

**Figura 6.29.** Configuración de IVR

# **d. Creación de Troncales**

Las trocales son líneas de servicio de telefonía cuya configuración tiene la función de enviar y recibir llamadas, pueden ser estas con la PSTN, un proveedor de telefonía IP, o simplemente permite interconectar dos o varios servidores Elastix de tal manera que se sea posible la comunicación entre centrales.

Existen troncales de varios tipos en Elastix:

- ZAP (Líneas analógicas)
- IAX2 (Inter Asterisk)
- SIP (Session Initiation Protocol)
- ENUM
- Personalizada (Custom Trunk)

Para que la salida de la central a la PSTN sea posible es necesario establecer la comunicación mediante la creación de una troncal para cada línea telefónica que esté conectada a la central telefónica, por tanto en esta implementación se han creado doce troncales debido a la existencia de doce líneas de telefonía pública que posee Maint Cía. Ltda..

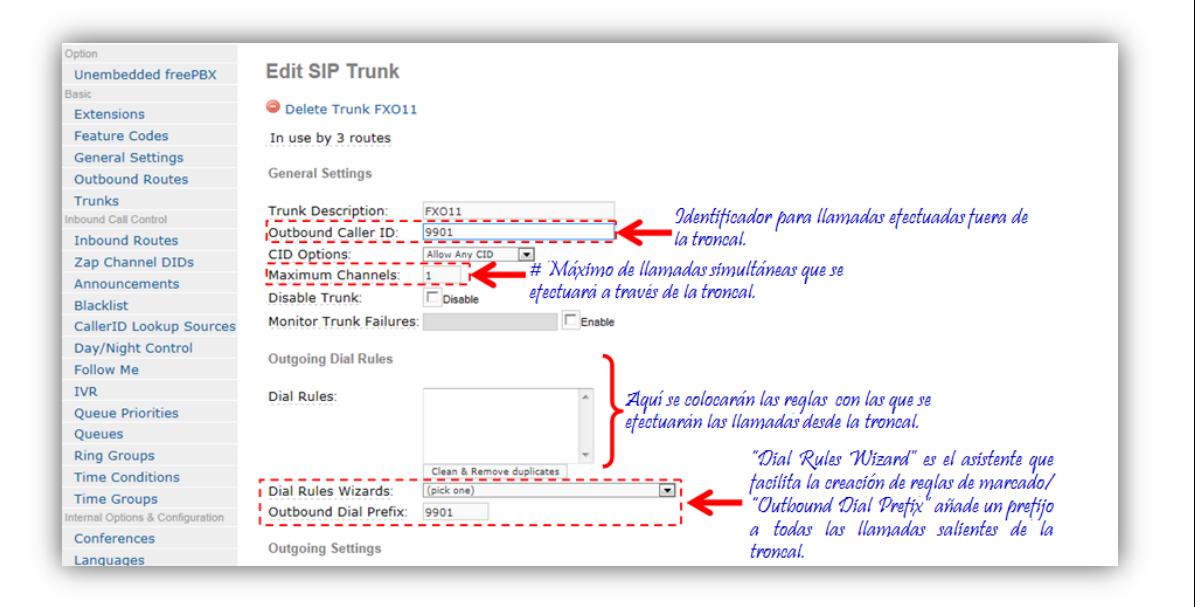

**Figura 6.30.** Creación de troncales

Los parámetros a configurar en la creación de troncales son los siguientes:

- *Outbound Caller ID (Identificación de llamada saliente):* Esta opción, activa la identificación de llamadas de todos los clientes a los que se haga llamadas desde la troncal. El formato de esta opción es <########>; en el que "#" es un número entre 0 y 9.
- *Maximum Channels (Canales máximos):* Limita el número máximo de canales o llamadas simultáneas que pueden ser utilizados por la troncal. Si no se necesita especificar un número de canales máximo este campo puede quedar en blanco.

- *Outgoing Dial Rules (Reglas de marcado saliente):* Contiene un grupo de reglas con las que se realizarán las llamadas en la troncal, aquí se pueden agregar o quitar prefijos.

Las reglas que se utilizan son las siguientes:

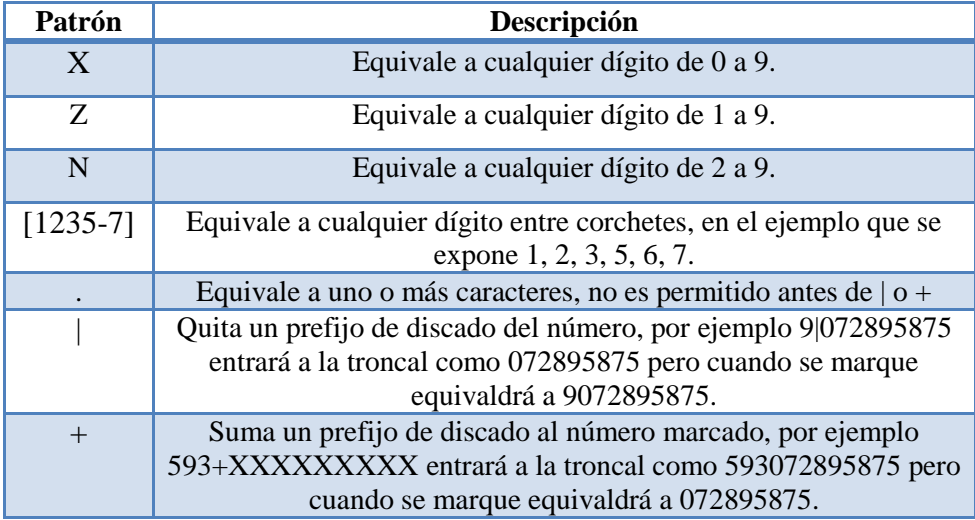

**Tabla 6.10.** Parámetros para establecer Reglas de Marcado

- *Dial Rules Wizards (Asistente de reglas de marcado):* Esta herramienta facilita la creación de reglas de marcado. Solo se deben seleccionar las opciones y seguir las instrucciones para crear las reglas, al finalizar el asistente se pueden ver las reglas en el cuadro de texto correspondiente.
- *Outbound Dial Prefix (Prefijo de marcado saliente):* Añade un prefijo a la cadena de marcado de todas las llamadas salientes.

#### **e. Creación de Rutas Salientes (Outbound Routes)**

Las rutas salientes sirven para que las llamadas sean correctamente direccionadas a la troncal, aquí se define como debe marcarse un número para que tome la troncal correcta.

Cada ruta de salida tiene sus reglas de marcado para que la central pueda diferenciar cuando se está llamando a un número local, nacional,

internacional o celular y de esta manera enrutar la llamada correctamente. Por otro lado se puede crear también una ruta especial para usuarios que deben ingresar una clave si quieren comunicarse con un número celular y otra ruta de salida.

Se han creado sobre la central las rutas salientes: Local, Nacional, Emergencias, Internacional clave, ATT, Servicios Claro, Servicios\_Movi, Servicios\_Alegro.

Una ruta bien planificada direccionará a las llamadas telefónicas para que se realicen a través de la troncal adecuada. La configuración de una ruta de salida se la explica a continuación con el ejemplo de la ruta de salida local:

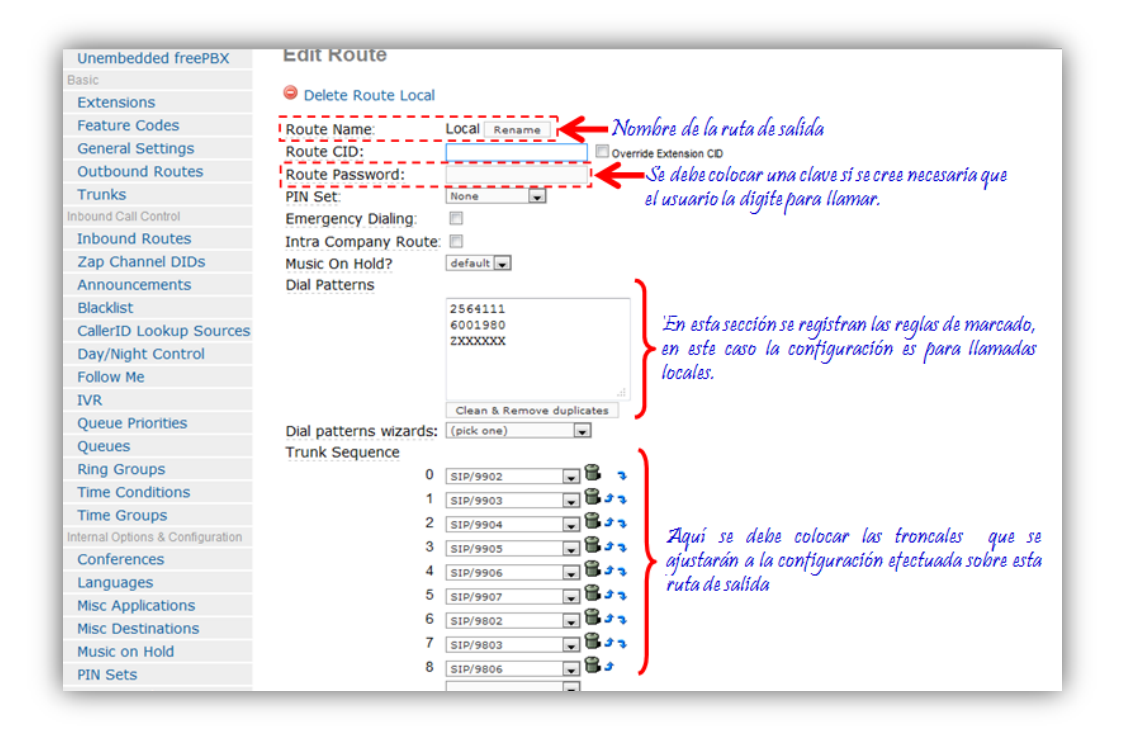

**Figura 6.31.** Configuración de rutas salientes locales

Los parámetros que se deben configurar son:

- *Route name:* Nombre de la ruta de salida.
- *Route password:* Esta es opcional, se debe poner password si se desea que los usuarios digiten una clave para llamar. Se ha usado

esta opción únicamente ara las rutas que requieren de este parámetro.

- *Dial Patterns:* Aquí se ponen las reglas de marcado, por ejemplo se puede visualizar en la *Figura 6.31* se digitan reglas de marcado para llamadas a locales.
- *Trunk Sequence:* Para la creación y configuración de una ruta de salida obligatoriamente se debe tener configurada al menos una troncal. En este campo se debe seleccionar una troncal o línea telefónica que deba sujetarse a la configuración de la ruta de salida.

# **f. Flash Operator Panel**

Elastix dentro de su interfaz, dispone de una funcionalidad llamada Flash Operator Panel, la que permite controlar la actividad de la PBX en tiempo real esto es, monitorear el estado de todas las extensiones que están creadas y pertenecen a la central, examinar el tiempo de duración de las llamadas, ver que extensiones están timbrando, cuáles están ocupadas y saber cuál de ellas ha sido la que ha iniciado una llamada.

También se a través de este panel se puede capturar una llamada directamente e inclusive interrumpirla. Se puede además verificar el estado de las troncales, colas, etc.

Para acceder a esta funcionalidad, ingresar al menú "*PBX*" y en el submenú seleccionar "*Operator Panel*".

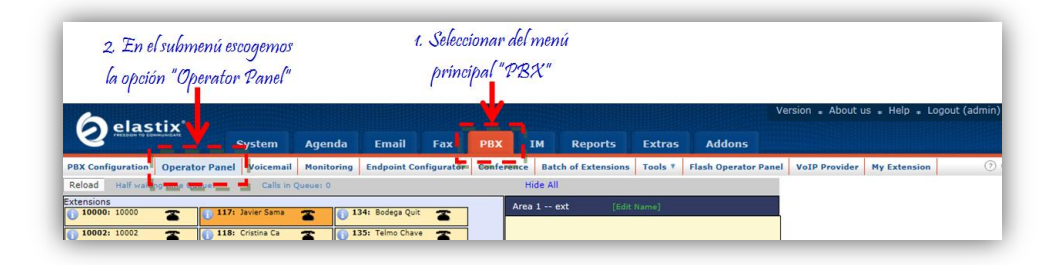

**Figura 6.32.** Configuración de rutas salientes locales

Las extensiones que se creen en la central a través de esta interfaz son identificadas al tener pequeños teléfonos de color negro, a la izquierda de estos se pueden ver indicadores del estado de cada una de las extensiones: las que están disponibles se muestran de color verde, las que se encuentran ocupadas están de color rojo y las que están desconectadas aparecen de forma transparente.

Se puede observar lo detallado en la *Figura 6.33.*

| <b>Preferences</b><br>Configuration<br>Panel   | Voicemail                                              | <b>Monitoring</b>       | maponin<br>Configurator         | Conference   | <b>Extensions</b>      | rdors<br>٠<br>Panel | <b>THEIR SEPARATES</b> | Provider         | <b>Extension</b>           |
|------------------------------------------------|--------------------------------------------------------|-------------------------|---------------------------------|--------------|------------------------|---------------------|------------------------|------------------|----------------------------|
| Ø                                              |                                                        |                         |                                 |              |                        |                     |                        | No timeout       | $\triangleright$           |
| <b>Extensions</b>                              |                                                        | 116 : FAX<br><b>OBS</b> |                                 | 288          | Queues                 |                     |                        |                  |                            |
| <b>DEX</b> 137 : Service Desk                  | 25 C                                                   |                         | 117 : Javier Samaniego          | <b>STAR</b>  | Recepcion              |                     | 丝                      |                  |                            |
| <b>Della</b> 138 : Edition Pardo               | 2821                                                   |                         | 118 : Antonieta Sanchez         | 霊            |                        |                     |                        |                  |                            |
| 139 - Steven Moncayo                           | $\bullet$<br>283                                       |                         | 119 : Juan Carlos Rivera        | 雲            |                        |                     |                        |                  |                            |
| 140 Danilo Ponce<br>O(n)                       | 262                                                    | <b>OPA</b>              | 120 : Catalina Rios             | $\mathbf{z}$ | Conferences            |                     |                        |                  |                            |
| 141 - Pamela tzuneta<br>Den.                   | 宗                                                      |                         | 121 : Juan Carlos Pardo         | ×            |                        |                     |                        |                  |                            |
| <b>DEN</b><br>142 : Jimmy Morales              | Ю<br>$\sim$<br>00:00:00                                |                         | 122 : Gabriela Silva            | $\mathbf{z}$ |                        |                     |                        |                  |                            |
| 143 : Elizabeth Change                         | 282                                                    |                         | 123 Jorge Pinilla               | 282          |                        |                     |                        |                  |                            |
| <b>DES</b> 144 : Jenny Narvaez                 | $\sim$                                                 |                         | 124 : Jorge Herrera             | $282$        | <b>Parking lots</b>    |                     |                        |                  |                            |
| 145 : Ivan Olmedo                              |                                                        |                         | <b>DEN</b> 125 : Maricela Gomez | ×            |                        |                     |                        |                  |                            |
| 146 146 146                                    |                                                        | <b>OP</b>               | 126 : Santiago Maldonado        | z            |                        |                     |                        |                  |                            |
| 150 Sala Reuniones<br><b>Den</b>               | 2200                                                   |                         | 127   Diego Rocha               | 282          |                        |                     |                        |                  |                            |
| 160 160                                        | $\mathcal{L}_{\mathcal{D}\mathcal{A}}$<br>$00115 - 50$ |                         | 128 Sophia Herran               | 282          | Trunks                 |                     |                        | <b>OFR</b> 9807  | Ø                          |
| <b>Deba</b><br><b>198 Prusbas PSS</b>          | $\equiv$ $\bullet$                                     |                         | 129 : Christian Ubidia          |              | <b>DEA</b> 9901        |                     |                        | COP SALIENTE-OCS | $\circledast$              |
| <b>DEN</b> 199 : Pruebas PSS                   | <b>230</b>                                             |                         | 130 : Christian Gonzalez        |              | <b>22 OF 9801</b>      |                     | C OF 9902              | 108              | $\circledcirc$<br>00:15:53 |
| 111 : Renato Jimenez                           | 282                                                    |                         | 131   Diego Umatambo            | 262          | <b>OP</b><br>9802      |                     | C OF 9903              |                  | $\circledast$              |
| <b>DEN</b><br>112 : Ma Mercedes Acevedo        | ×                                                      |                         | 132: Janeth Rodriguez           | 582          | <b>OF</b> 9803         |                     | C OF 9904              |                  | $\circledcirc$             |
| 113 : Rafael Gavilanes<br><b>CAT</b>           | 宗                                                      | <b>OP</b>               | 133 : Esteban Puga              |              | <b>EN 064</b> 9804     |                     | C OF 9905              |                  | $\circledR$                |
| 114 : Gianella Chong<br>œ                      | 2200                                                   |                         | 134 : Ariel Rios                |              | <b>22 OF 9806</b>      |                     | C OF 9906              |                  | $\circledR$<br>00:01:51    |
| 115 : Michael Lucas<br>$\overline{\mathbf{C}}$ | <b>200</b>                                             |                         | 135 : Telmo Chavez              |              | <b>OF ENTRANTE OCS</b> |                     | <b>OP 9907</b>         |                  | $\circledcirc$             |

**Figura 6.33.** Flash Operator panel

### **6.6.5. Configuración de AudioCodes MP118 FXO**

Básicamente la configuración de los gateways consiste en la creación de las troncales que se declararon en el servidor de Elastix; esto debido a que para el sistema de telefonía es transparente el hardware que se utilice para direccionar las llamadas externas por tanto es necesario indicar los caminos a seguir para que una llamada pueda gestionarse.

Al igual que el sistema de Elastix, los AudioCodes MP118 FXO disponen de una interfaz de administración a la que se ingresa a través de un browser; estos dispositivos vienen con parámetros ya configurados por defecto de tal forma que podamos usarlos para ingresar a su administración y podamos configurarlos. La dirección IP preconfigurada sobre estos gateways es 10.1.10.11, el usuario es "*Admin*" y la contraseña "*Admin*".

Para la configuración inicial de red del Audiocode es recomendable acceder por el puerto "*Ethernet*" al dispositivo a través de nuestra PC previo a la conexión del equipo en la red, para lo cual se recomienda configurar a nuestro computador con la dirección IP 10.1.10.1 y mascará 255.255.0.0.

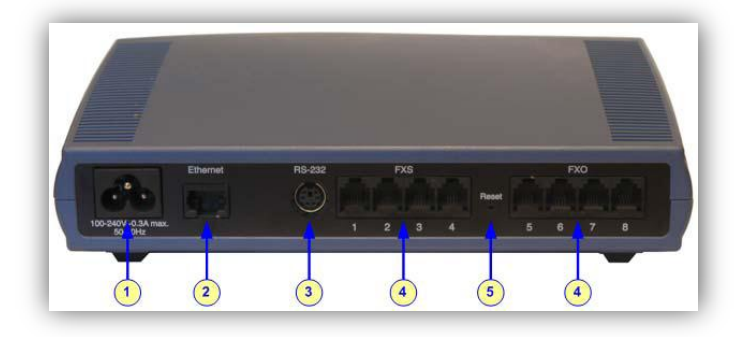

**Figura 6.34.** Puertos de AudioCódec MP118 FXO

| Item $#$       | Label                     | <b>Component Description</b>                                                                          |
|----------------|---------------------------|----------------------------------------------------------------------------------------------------|
| 1              | $100-240 \sim 0.3$ A max. | AC power supply socket                                                                                |
| $\mathfrak{D}$ | Ethernet                  | $10/100$ Base – TX Uplink port                                                                        |
| 3              | $RS - 232$                | RS-232 status port(requires a DB-9 to PS/2 adaptor)<br>Note: MP-112 does not provide a serial port    |
| 4              | FXS and/or FXO            | 2,4, or 8 FXS/FXO ports (dependig on MediaPack model)<br>Note: MP-112 does not support FXO interfaces |
| 5              | Reset                     | <b>Reset button</b>                                                                                   |

**Tabla 6.11.** Descripción puertos de AudioCódec MP118 FXO

A continuación, se cambiará el direccionamiento IP de fábrica con las direcciones asignadas en nuestra red, para esto en el menú "*Network Settings*" seleccionar la opción "*IP Settings*" y en la sección "*Single IP Settings*" es en donde se coloca los datos pertinentes como se pude apreciar en la *Figura 6.35.*

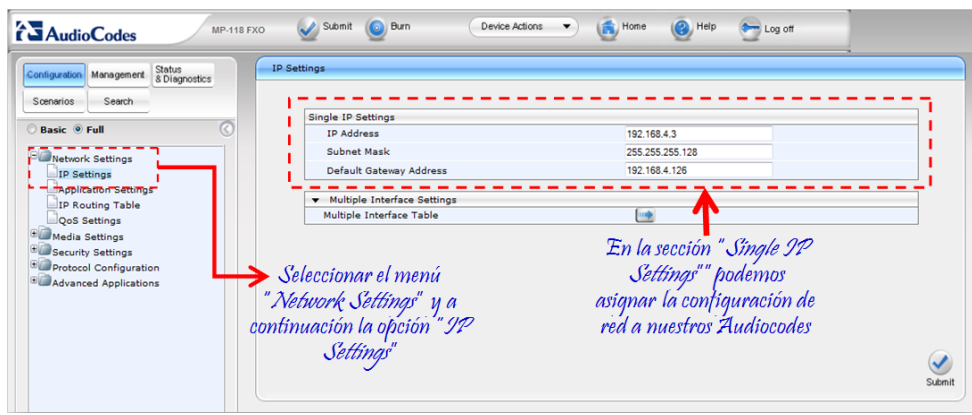

**Figura 6.35.** Interfaz de administración de los AudioCodes

El siguiente paso es configurar los parámetros básicos de SIP; ya que el dispositivo a través de estos, valida la forma que efectuará el enrutamiento de llamadas. Para lograr esto seleccionar el menú "*Configuration*", a continuación "*Protocol Configuration*", escoger "*Proxies/IpGroups/Registration*" y en la opción "*Proxy & Registration*" verificar que los parámetros se encuentren con los siguientes datos (*Figura 6.36*):

*Use Default Proxy*  $\rightarrow$  Yes *Proxy Table Set Proxy Address*  $\rightarrow$  Dirección IP de nuestro servidor Elastix *Enable Registration*  $\rightarrow$  Disable *Gateway Name*  $\rightarrow$  Dirección IP del gateway de red.

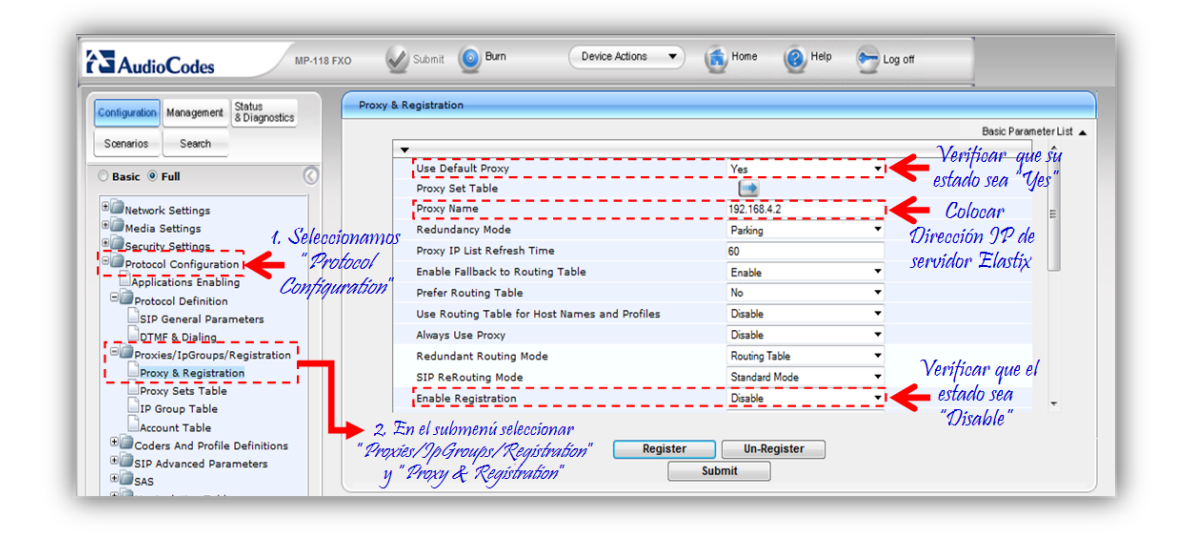

**Figura 6.36.** Configuración de parámetros SIP

Consecutivamente se debe verificar que se encuentren agregados los Códecs requeridos de acuerdo a los dispositivos físicos, para este caso es el códec G.711 A-law.

| Search<br>Scenarios<br>ত<br><b>O</b> Basic O Full                        | <b>Ceder Name</b>                             |                          |                 |                     |    |         |                                               |                     |                |
|--------------------------------------------------------------------------|-----------------------------------------------|--------------------------|-----------------|---------------------|----|---------|-----------------------------------------------|---------------------|----------------|
|                                                                          |                                               |                          |                 |                     |    |         |                                               |                     |                |
|                                                                          |                                               |                          |                 | Racketization Time- |    | $Rate-$ | Revioad Type-                                 | Silence Suppression |                |
|                                                                          | G.711A-law                                    |                          | 20              |                     | 64 |         |                                               | <b>Disabled</b>     | ٠              |
| <b>E</b> Network Settings                                                | G.711U-law                                    |                          | $\overline{20}$ |                     | 64 |         |                                               | <b>Disabled</b>     |                |
| Media Settings                                                           | G.729                                         |                          | 20              | ۰                   | 8  |         | 18                                            | <b>Disabled</b>     | ۰              |
| <b>Protocol Configuration</b>                                            | G.723.1                                       |                          | 30              | ۰                   | 53 |         |                                               | <b>Disabled</b>     |                |
| <b>Applications Enabling</b><br><b>E</b> Protocol Definition             |                                               | $\overline{\phantom{a}}$ |                 | $\checkmark$        |    |         |                                               |                     | $\blacksquare$ |
| <b>Electricity</b> Proxies/IpGroups/Registration<br>Proxy & Registration |                                               |                          |                 |                     |    |         | Verificamos que se encuentre en el listado el |                     |                |
| Proxy Sets Table<br>Coders And Profile Definitions<br>Coders             | En el menú "Configuration", seleccionamos     |                          |                 |                     |    |         | protocolo requerido: G.71 A-law.              |                     |                |
| Coder Group Settings<br>Tel Profile Settings                             | "Protocol Configuration", a continuación      |                          |                 |                     |    |         |                                               |                     |                |
| IP Profile Settings                                                      | "Coders And Profile Definitions" y finalmente |                          |                 |                     |    |         |                                               |                     |                |
| <b>E</b> Manipulation Tables                                             |                                               |                          |                 |                     |    |         |                                               |                     |                |
| Routing Tables<br>Endpoint Settings                                      | "Coders".                                     |                          |                 |                     |    |         |                                               |                     | Submit         |

**Figura 6.37.** Configuración de Códec G.711

La siguiente tarea es configurar las doce troncales que fueron creadas en el servidor de Elastix, por tanto en el menú "*Configuration*", seleccionar "*Protocol Configuration*", a continuación "*Endpoint Settings*" y en la opción "*Authentication*" colocar los nombres de las troncales de acuerdo a la
configuración dada en el servidor de telefonía. Se presenta en la "*Figura 6.38 y 6.39*" una vista del registro de las troncales en los Audiocodes.

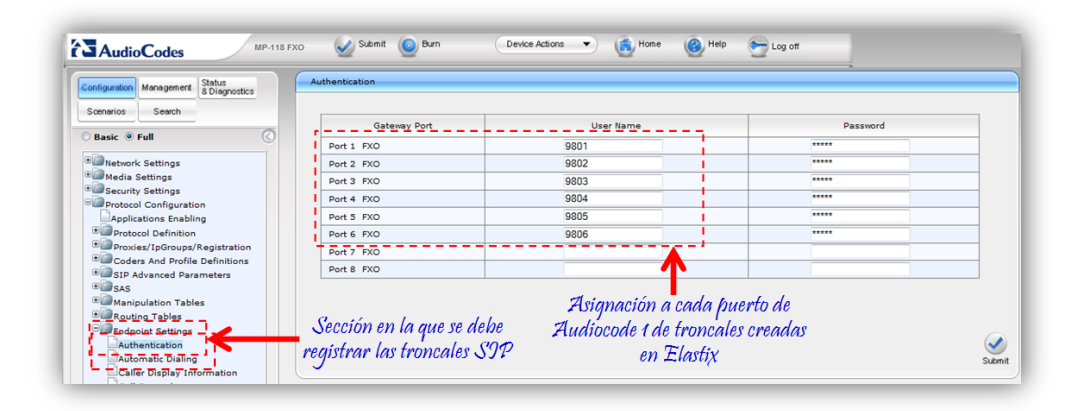

**Figura 6.38.** Configuración de Troncales – Audiocódec 1

| Status<br>8 Diagnostics<br>Configuration Management                                                                                                    | Authentication      |                                                                               |          |        |
|----------------------------------------------------------------------------------------------------|---------------------|-------------------------------------------------------------------------------|----------|--------|
| Search<br>Scenarios<br>$\overline{\mathcal{C}}$<br>● Basic ● Full                                                                                                    | <b>Gateway Port</b> | User Name                                                                     | Password |        |
|                                                                                                    | Port 1 FXO          | 9901                                                                          | *****    |        |
| Network Settings                                                                                                    | Port 2 FXO          | 9902                                                                          |          |        |
| Media Settings                                                                                                    | Port 3 FXO          | 9903                                                                          |          |        |
| Protocol Configuration<br><b>Applications Enabling</b>                                                                                                    | Port 4 FXO          | 9904                                                                          | *****    |        |
| <b>E</b> Protocol Definition                                                                                                    | Port 5 FXO          | 9905                                                                          | *****    |        |
| <b>E</b> Proxies/IpGroups/Registration                                                                                                    | Port 6 FXO          | 9906                                                                          | *****    |        |
| Coders And Profile Definitions                                                                                                    | Port 7 FXO          |                                                                               |          |        |
| <b>El Manipulation Tables</b><br><b>E</b> Routing Tables                                                                                                    | Port 8 FXO          | $\overline{a}$                                                                |          |        |
| Endpoint Settings<br>Authentication<br><b>Automatic Dialing</b><br>Caller Display Information<br>Call Forward<br>Caller ID Permissions<br>Call Waiting<br><b>The Commission of the American Action</b> |                     | Asignación a cada puerto de<br>Audiocode 2 de troncales creadas<br>en Elastix |          | Submit |

**Figura 6.39.** Configuración de Troncales – Audiocódec 2

Finalmente se debe efectuar la activación de los canales del dispositivo, refiriéndose con esto a los puertos físicos de los Audiocodes a los que llegan las líneas de la PSTN, esto servirá para el enrutamiento de llamadas

En el menú "*Configuration*", escoger la opción "*Protocol Configuration*", seleccionar "*Endpoint Number*" y en la sección "*Endpoint Phone Number"* habilitar los canales y efectuar el ruteo como se muestra en la *Figura 6.40.*

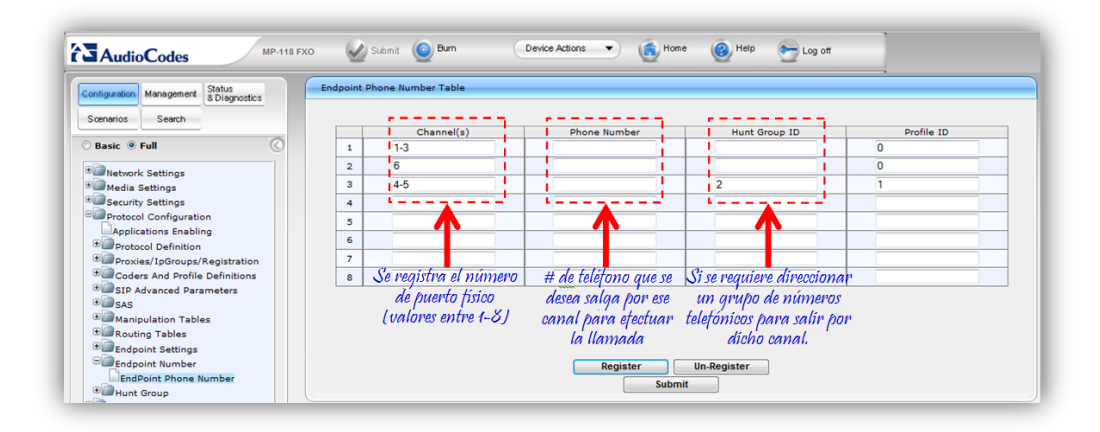

**Figura 6.40.** Habilitación de canales – Audiocódec 1

En la figura anterior, en la columna "*Channel (s)* ' se coloca el número de puerto físic; por tanto irán valores entre 1-8 (es decir, los canales 1 a 8) y luego en la columna "*Phone Number*" se debe introduzcir el número de teléfono (por ejemplo, 101) que pretende que se direccione por ese puerto para efectuar la llamada; si la intención es que más números enruten el proceso de la llamadas por "*x*" canal se debe usar la columna "*Hunt Group ID"*, obviamente se deberá generar previamente este grupo de números telefónicos. En el caso de no colocar ningún valor sobre los parámetros indicados, el equipo asumirá que por ahí se pueden rutear cualquier llamada.

Para la creación del *Hunt Group* en el menú "*Configuration*", seleccionar "*Protocol Configuration*" y a continuación "*Hunt Group*"; en la opción "*Hun Group Settings*" se debe designar un ID para el Hun Group y establecer las características pertinentes de cuerdo a nuestro requerimiento. Se muestra en la *Figura 6.41* este proceso.

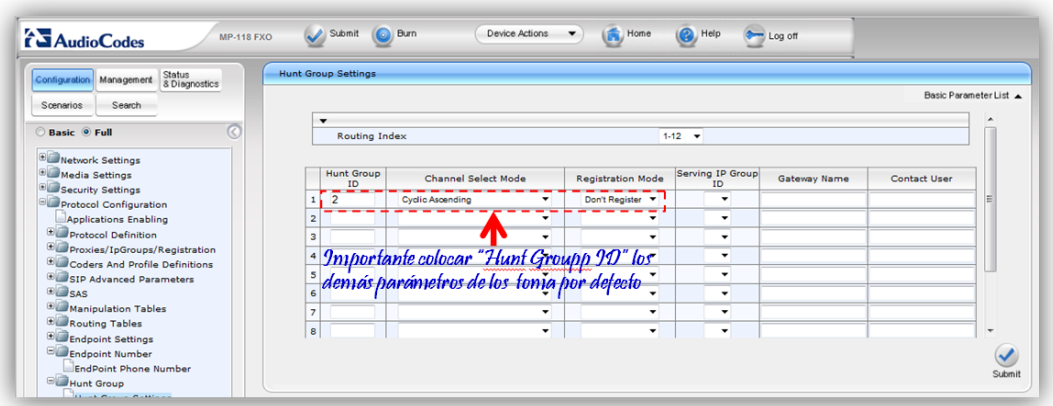

**Figura 6.41.** Creación de Hunt Group – Gataway 1

Para el caso del Gateway 1 la intención de la creación del Hunt Group con ID 2 es para por medio de los canales 4 y 5 rutear las llamadas a celulares de la operadora Claro, por tanto se registraran en este listado los números telefónicos pertinentes. En la misma pestaña "Configuration" al menú "*Protocol Configuration*", seleccionar "*Routing Tables*" y en la opción "*IP to Hunt Group Routing*" se registraran las posibles combinaciones como se muestra en la *Figura 6.42.*

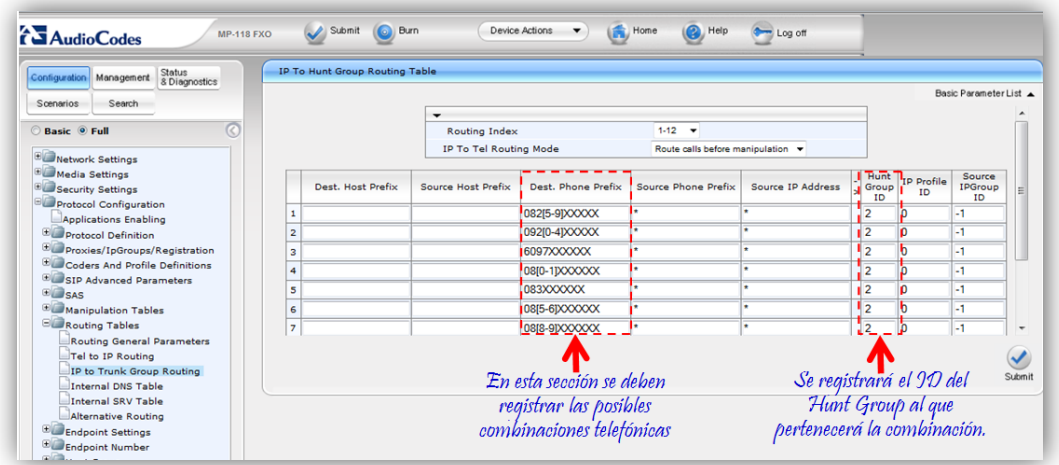

**Figura 6.42.** Configuración de Routing Tables

Procedimientos similares se aplicaron para la configuración de del Gatway 2 de la solución planteada, pero sobre este dispositivo se crearon dos Hunt Groups con ID 3 y 4, el primero también para llamadas a celulares pero esta vez de la operadora Movistar y el segundo para llamadas internacionales.

## **6.6.6. Instalación y configuración de equipos terminales**

# **6.6.6.1. Instalación y configuración de Teléfono IP Polycom Soundpoint IP 330**

Los teléfonos IP SoundPoint 330 están diseñados para hacer la instalación, configuración y los upgrades, tan sencillos y eficientes cómo es posible. Se puede dar vuelta a la base estándar de los teléfonos para montarlos en la pared, lo que elimina la necesidad de accesorios separados. El circuito PoE IEEE 802.3af y el switch Ethernet dual-port integrados, permiten la implementación flexible de opciones y ahorros en gastos de cableado. Los teléfonos SoundPoint IP 330 y 320 soportan aprovisionamiento remoto, zero-touch, y upgrade desde una variedad de servidores, incluyendo FTP, TFTP, HTTP y HTTPS. Para asegurar un desempeño confiable y sin interrupción, los teléfonos soportan redundancia en servidores de boot y de llamada.

Los pasos realizados para la instalación de los teléfonos en mención se detallan a continuación:

- Se instala físicamente el dispositivo al punto terminal asignado, el mismo inicia su operación como se muestra en la siguiente figura:

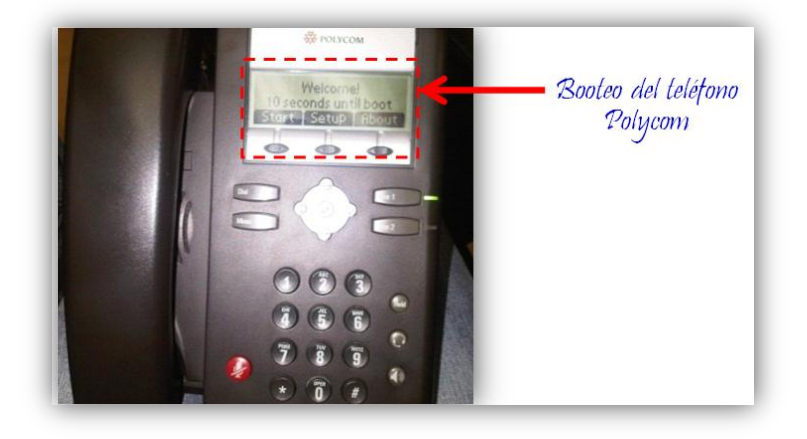

**Figura 6.43.** Inicialización del teléfono Polycom Soundpoint IP 330

- Utilizando las teclas desplazarse en el menú principal y escoger la opción "*Settings*".

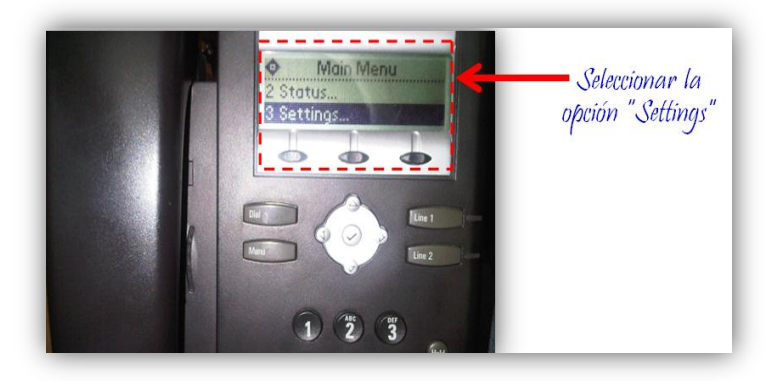

**Figura 6.44.** Acceso al menú de configuración

- En el siguiente menú tomar la opción "*Advanced*" y se solicitará una clave en este caso será la preconfigurada de fábrica "456".

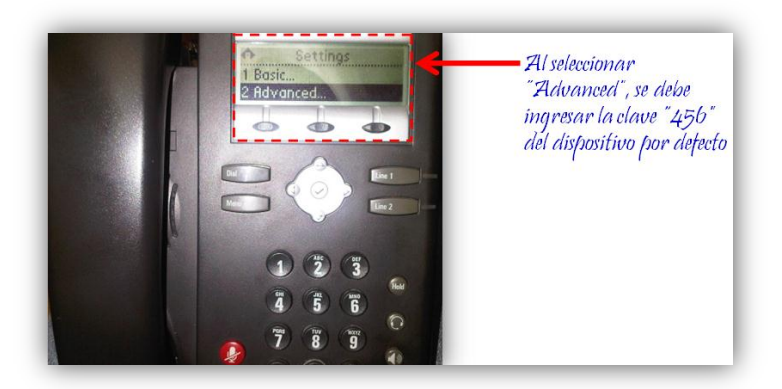

**Figura 6.45.** Configuración de Teléfono Polycom

- La siguiente opción a tomar es "*Admin Settings"* y después "*Network Configuration"*

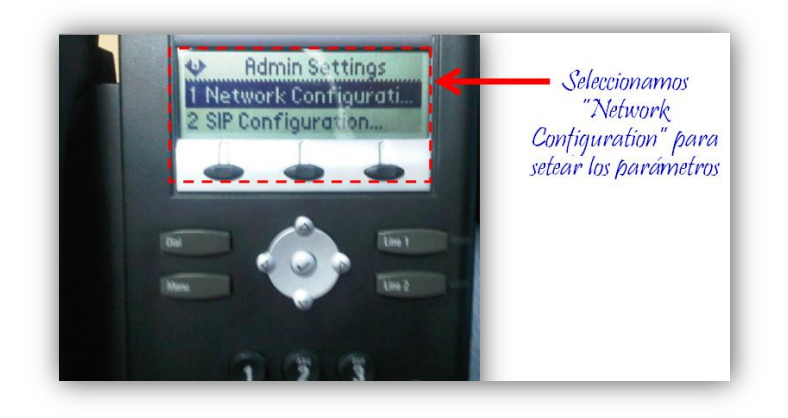

**Figura 6.46.** Configuración de parámetros de red

- Al acceder a este menú lo primero que debe hacer es deshabilitar la opción "*DHCP Client*"

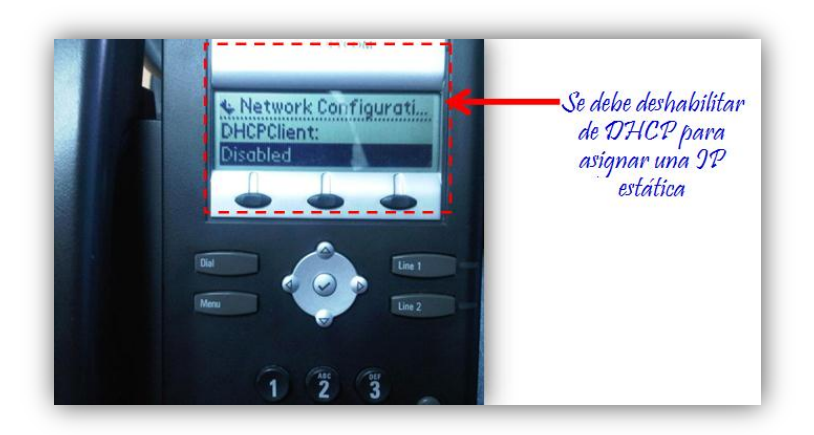

**Figura 6.47.** Deshabilitación del DHCP

- Una vez deshabilitado el DHCP, en las opciones de configuración se posibilita la asignación de la dirección IP para el dispositivo como tal, también se debe ingresar la dirección IP del Gateway que en este caso será la dirección del servidor de Elastix y se debe también colocar por mejores prácticas las direcciones IP de los servidores DNS de red.

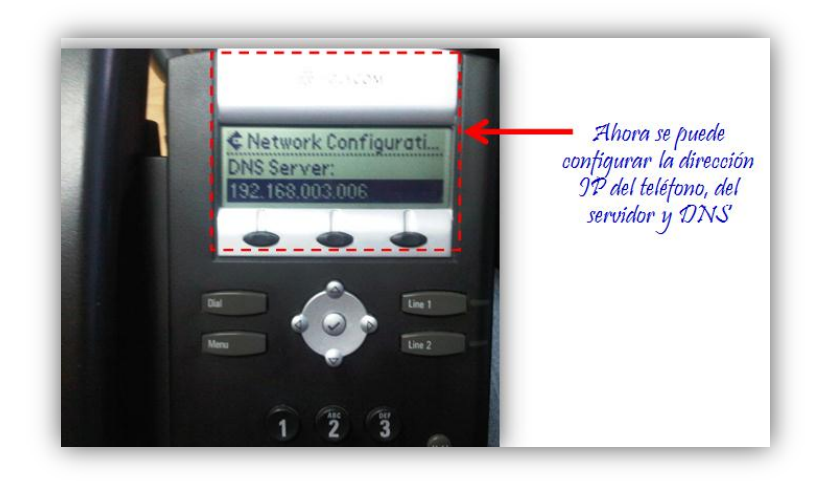

**Figura 6.48.** Asignación de direcciones IP's

## **6.6.6.2. Instalación y configuración de Softphone X-Lite 4.0**

Los teléfonos en software o softphones muy populares por el hecho del significativo ahorro que implica su uso al no tener que comprar teléfonos físicos. El ahorro es mayor mientras más extensiones se tengan y es por eso que esta solución es mayor impacto en un call centers.

Antes de empezar a configurar el softphone es necesario crear previamente una extensión en Elastix, esto se ha explicado anteriormente en este capítulo así que omitiremos los detalles. Ahora iniciaremos con la instalación del software en mención.

Previamente se debe adquirir el programa, para ello recurrimos una vez más a nuestra fuente principal el Internet. En cualquier buscador se debe colocar "*X- Lite 4 download"* y aparecerán múltiples fuentes de descarga de las cuales podemos seleccionar de acuerdo a los requerimientos propios de la infraestructura que se está instalando.

Para la instalación de X-Lite 4, se debe ejecutar el paquete de instalación *.exe* dando doble click sobre el mismo y aparecerá la siguiente interfaz:

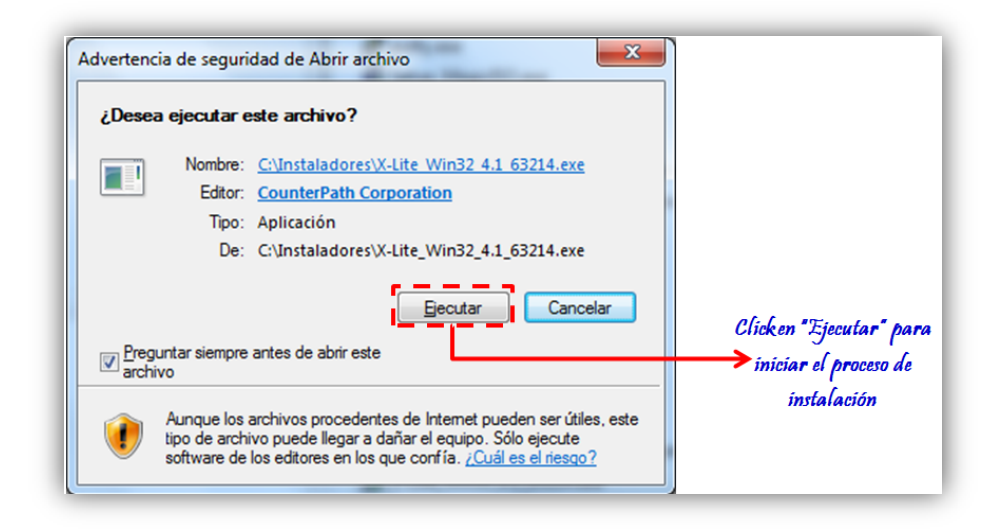

**Figura 6.49.** Ejecución del paquete de Instalación de X-Lite 4

En seguida, se ejecuta un wizard de comprensión sencilla y pasos básicos; basta solo dar click en "*Next*" para continuar con el proceso de instalación.

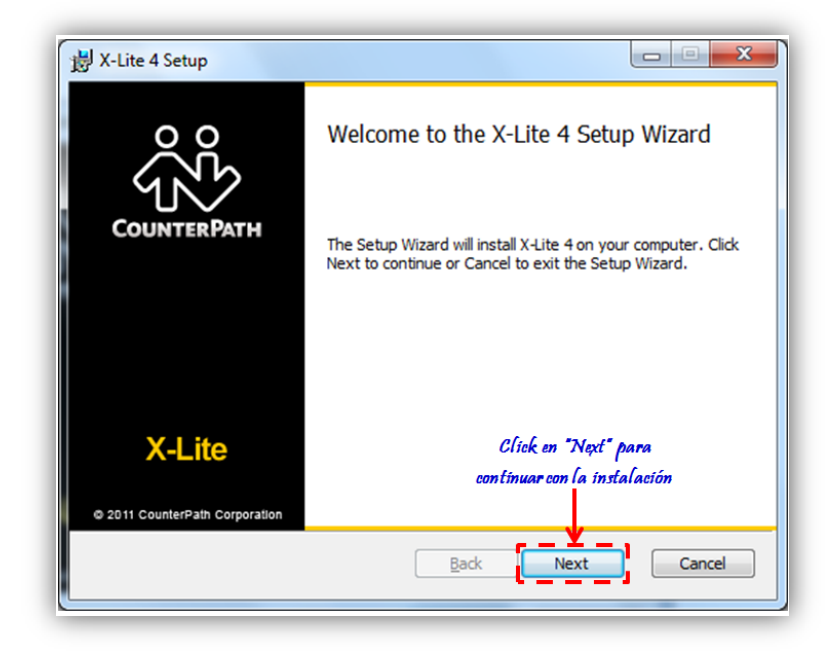

**Figura 6.50.** Wizard de instalación X-Lite 4

A continuación se debe aceptar las condiciones y términos de la instalación y uso de X-Lite 4.

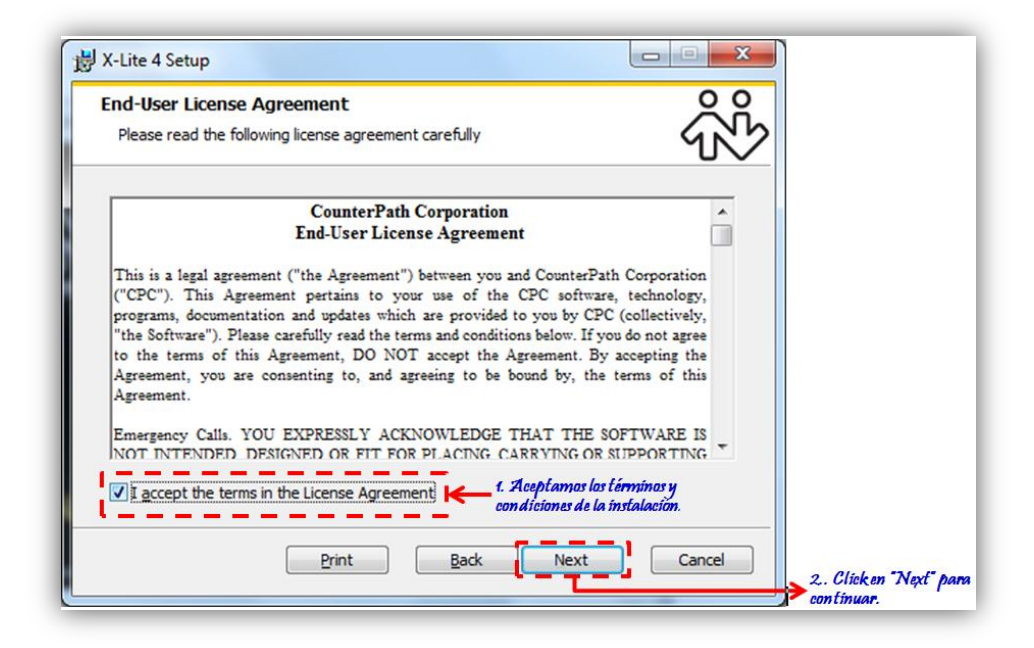

**Figura 6.51.** Aceptación de términos y condiciones de instalación X-Lite 4

Seleccionar la ruta sobre la que se efectuará la instalación de X-Lite, es recomendable mantener la que se asigna por defecto.

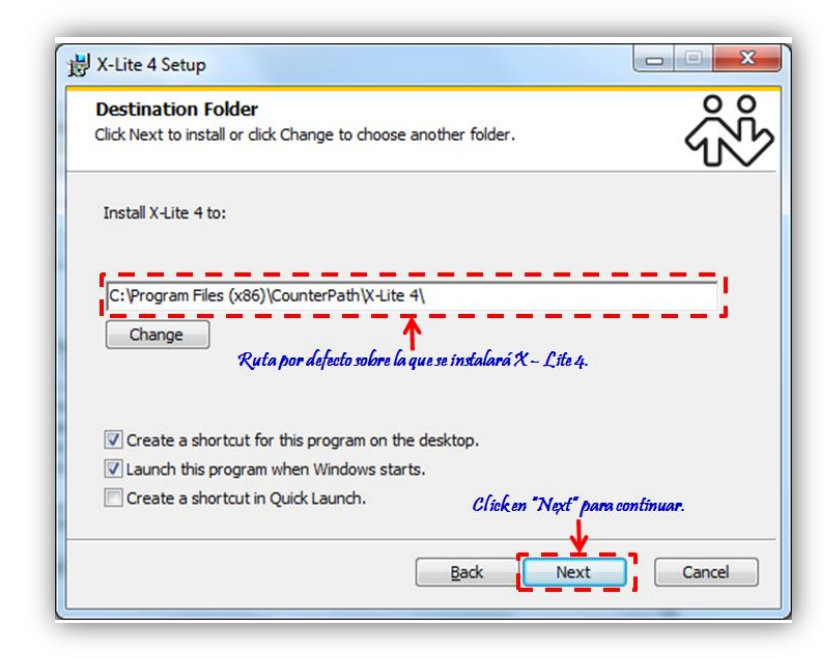

**Figura 6.52.** Ruta de instalación de X-Lite 4

El instalador una vez concluida la configuración de parámetros principales que como se pudo apreciar no conlleva mayor complicación, indicará que se puede iniciar la instalación propia del software.

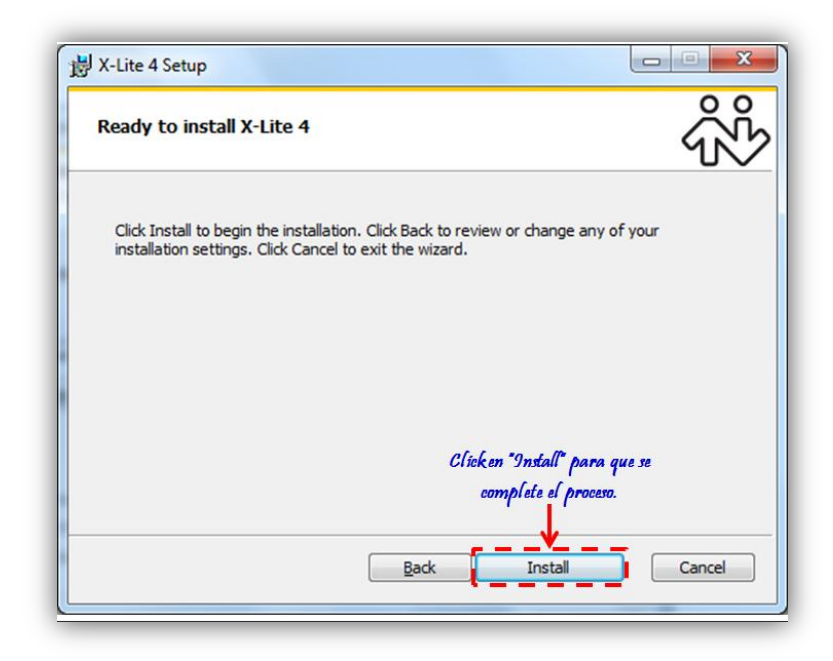

**Figura 6.53.** Instalación de X – Lite 4

Una vez que el proceso de instalación inicia se debe esperar un par de minutos.

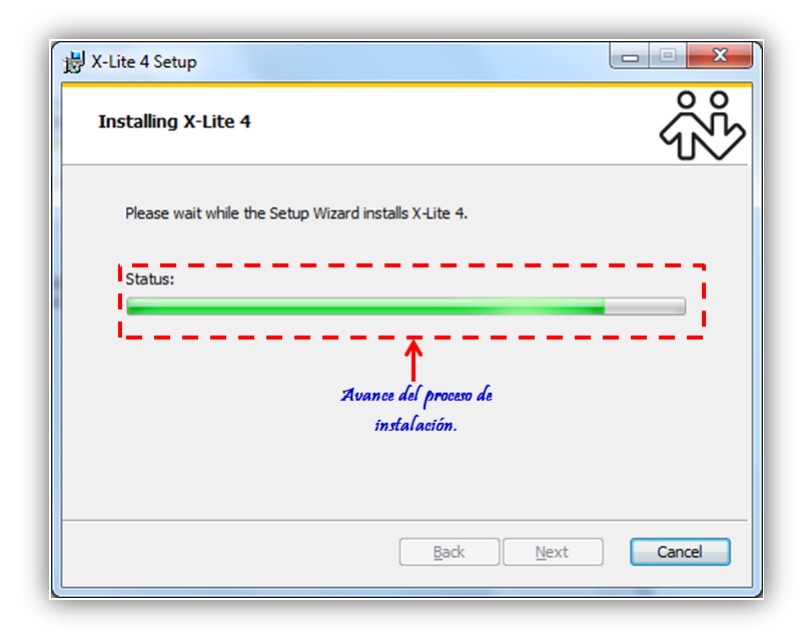

**Figura 6.54.** Progreso del proceso de instalación de X-Lite 4

Concluida la instalación aparecerá la siguiente pantalla:

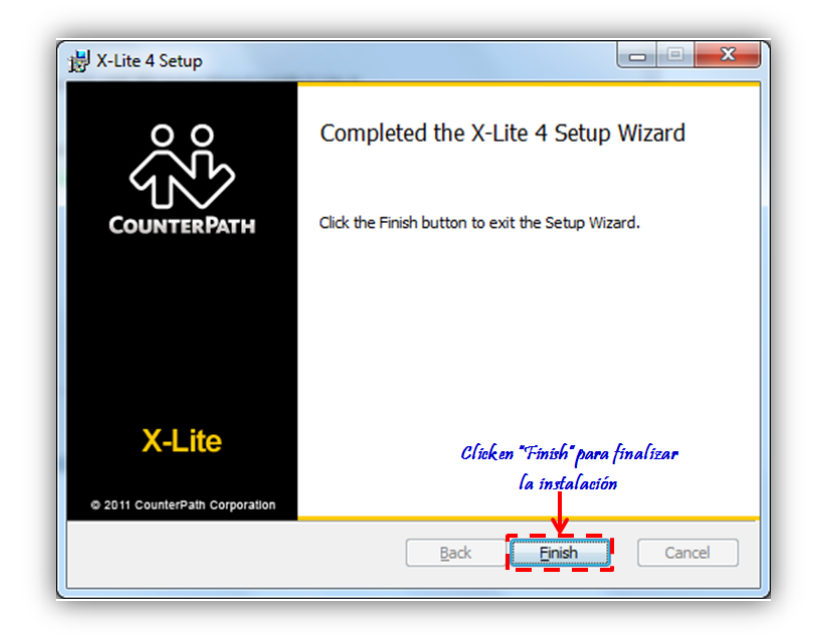

**Figura 6.55.** Finalización de la instalación de X-Lite 4

Con X–Lite 4 instalado, se puede ya efectuar la configuración necesaria para poder contar con servicio telefónico, para ellos se debe ingresar al software que se lo localizará en "*Inicio*", en el submenú "*Todos los Programas*" o a través del icono creado el momento de la instalación en el escritorio.

Una vez inicializado, se debe ingresar al menú "*Softphone*" que se encuentra en la parte superior izquierda de la ventana y ahí seleccionar "*Account Settings*", como se muestra en la *Figura 6.56.*

| $Cth+O$<br>Exit   | Z                                                                                   | "Softphone", seleccionar |
|-------------------|-------------------------------------------------------------------------------------|--------------------------|
| τ                 | 3<br>$\overline{2}$<br>DFF<br>ABC                                                   | "Account Settings"       |
| 4<br>CFT          | 5<br>Myo 6                                                                          |                          |
| PORS /            | 8<br>wayz <sub>9</sub><br>TUV                                                       |                          |
|                   | ō                                                                                   |                          |
|                   | There is no network connection. Check your cable<br>connection or wireless adaptor. |                          |
| 品<br>ಎ<br>History |                                                                                     |                          |
| Contacts          | All                                                                                 |                          |
|                   |                                                                                     |                          |
| 2446954           | 15/08/2011 17:28                                                                    |                          |
| 2446954           | 15/08/2011 16:54                                                                    |                          |
| 2446954           | 15/08/2011 16:53                                                                    |                          |
| 2446954           | 15/08/2011 16:52                                                                    |                          |
| 2446954           | 15/08/2011 16:51                                                                    |                          |
| 6000795           | 01/08/2011 16:57                                                                    |                          |
| 6000795           | 01/08/2011 16:56                                                                    |                          |
| 2524571           | 28/07/2011 10:23                                                                    |                          |
| 2524571           | 28/07/2011 10:22                                                                    |                          |
| 2524571           | 28/07/2011 10:21                                                                    |                          |
| 2524571           | 28/07/2011 10:21                                                                    |                          |
|                   | 28/07/2011 10:21                                                                    |                          |
| 2524571           |                                                                                     |                          |
| 2524571           | 26/07/2011 15:48                                                                    |                          |

**Figura 6.56.** Accediendo a la configuración de X-Lite 4

Al ingresar a las opciones indicadas anteriormente aparecerá una ventana que permitirá la configuración pertinente, como se puede observar en la imagen presentada en la *Figura 6.57.*

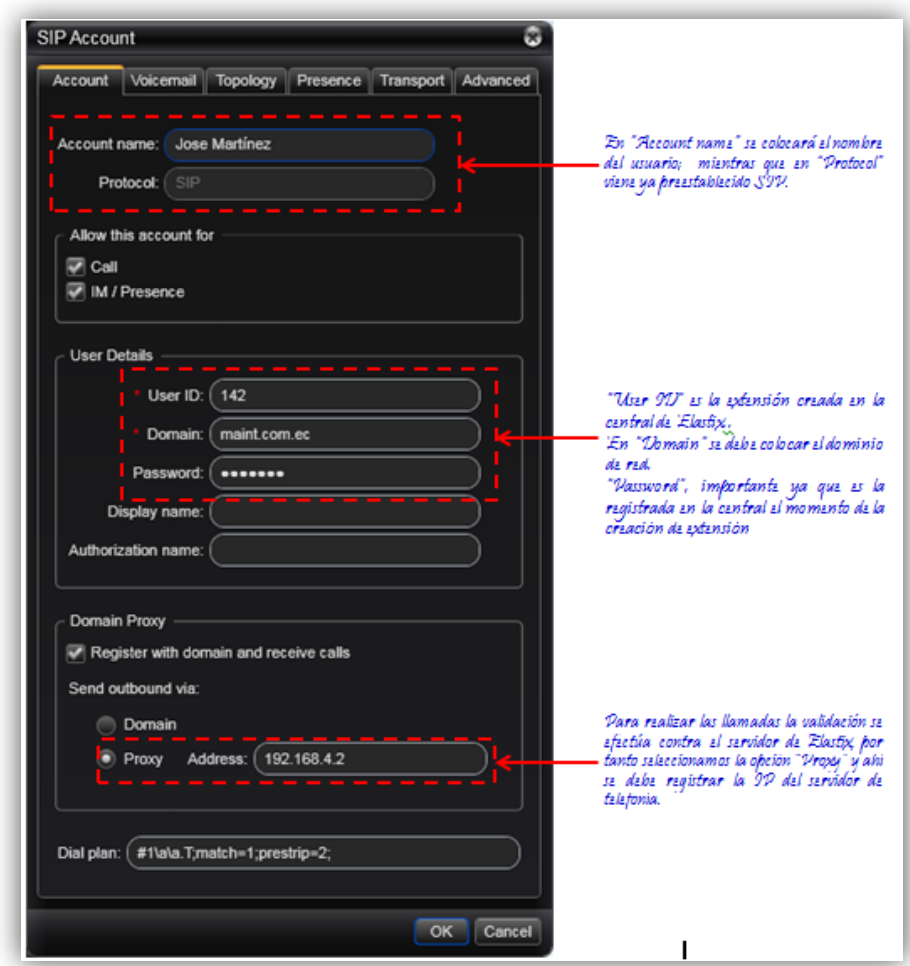

**Figura 6.57.** Configuración de X-Lite 4

# **6.7. Pruebas de la implementación en marcha**

Para comprobar el correcto funcionamiento y desempeño de la nueva central de telefonía IP se efectuaron algunas tareas las cuales se detallan a continuación:

- A través de *Flash Operator* se monitoreo la actividad de llamadas que efectuaba el personal de la empresa, esto con la finalidad de probar que las extensiones creadas y configuradas estén funcionando correctamente, en la *Figura 6.58* se presenta una imagen capturada de lo que presento el monitoreo.

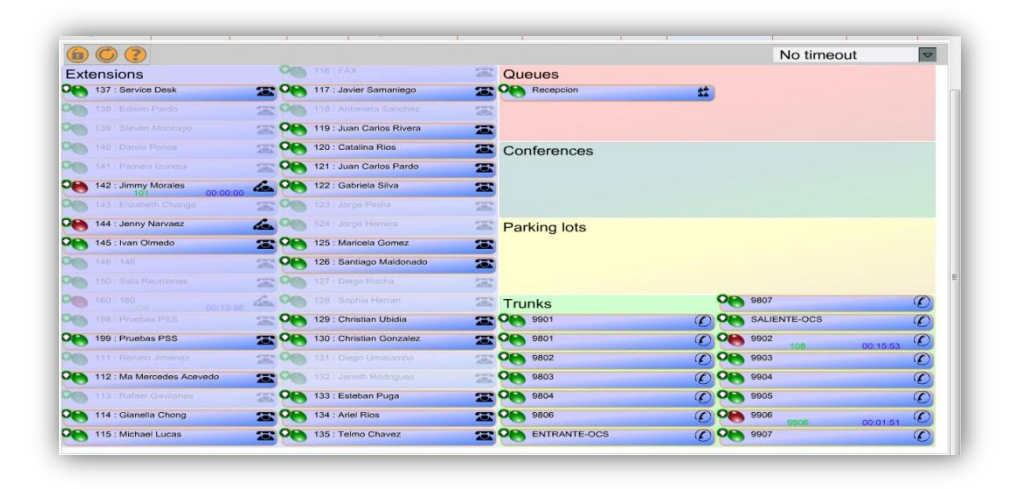

**Figura 6.58.** Monitoreo a través del Flash Operator de Elastix

Como se puede apreciar en la imagen de la *Figura 6.58*, las extensiones que se encuentran operativas se muestran en color verde, las que se estaban usando se muestran en color rojo y las que aparecen transparentes efectivamente eran del personal que no se encontraba en las instalaciones.

- La configuración del IVR, se probó marcando a una de las líneas convencionales de la empresa (2441009) cada una de las opciones funcionaron correctamente.
- El rendimiento del servidor también fue monitoreado desde Elastix, el uso del CPU y de la memoria RAM. Se puede apreciar que la central utiliza apenas el 6,37% de la memoria, mientras que el uso del CPU es tan solo del 3,95%.

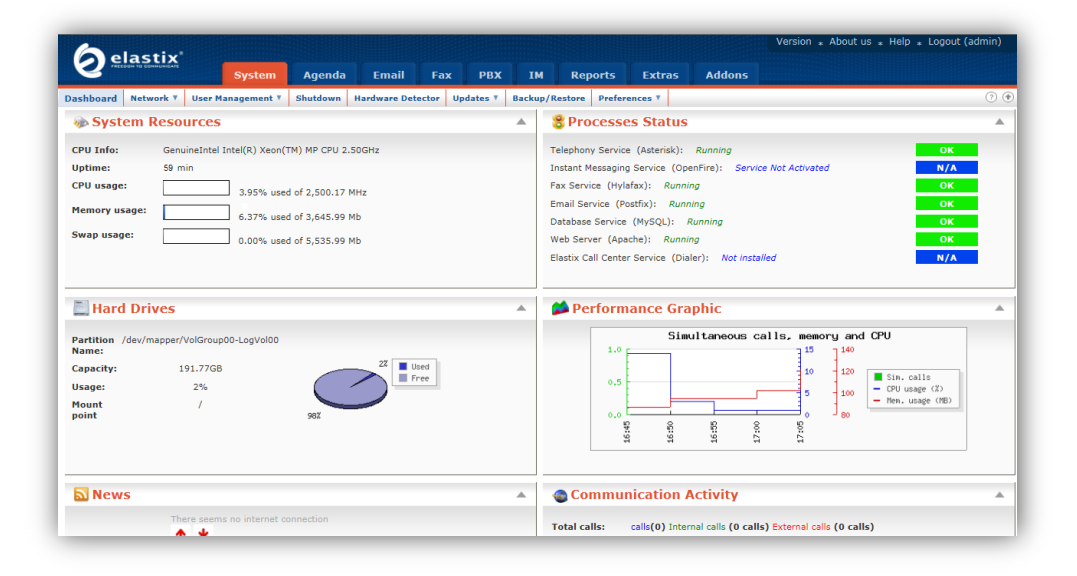

**Figura 6.59.** Monitoreo de CPU y RAM del servidor

- La configuración del dialplan de la central también fue probada para ello algunos usuarios apoyaron marcando de forma incorrecta por tanto las llamadas no se gestionaron, mientras cuando marcaban de la forma que indica el dialplan del teléfono, se puede realizar la llamada sin problema.

## **6.8. Estimación de costos (Presupuesto)**

Los costos a los que conlleva esta implementación, se efectúa en base a los componentes principales necesarios para la ejecución de la misma, de tal forma que se pueda tener una visión del ahorro económico generado al hacer uso de la infraestructura ya existente. Adicionalmente, se presenta un segundo presupuesto con dispositivos de otra marca comercial que de igual forma permite notar las diferencias de costos entre productos y obviamente que no hace falta recurrir a soluciones costosas para lograr un sistema de este tipo.

### **6.8.1. Presupuesto A**

| Cantidad       | Item                          | <b>Costo Unitario</b> | <b>Costo Total</b> |
|----------------|-------------------------------|-----------------------|--------------------|
|                | Servidor HP Proliant DL380 G5 | \$2900                | \$2900             |
| $\overline{2}$ | Gateway Aududiocódec MP118FXO | \$320                 | \$640              |
| 8              | Polycom Soundpoint IP 330     | \$190                 | \$1520             |
|                | Swith Cisco SG300-28P         | \$864,64              | \$864,64           |
| 45             | HeadSet con conector USB      | \$27,69               | \$1246,05          |
|                |                               | <b>TOTAL</b>          | \$7170,69          |

**Tabla 6.12.** Presupuesto con dispositivos utilizados en la implementación.

Los costos totales de la implementación del Sistema de Telefonía IP basado en software libre de acuerdo a la *Tabla 6.12*, ascienden a los *\$ 7170,69* para Maint Cía. Ltda.. fuera de todo lo que involucra cableado de red. Sin embargo, por la optimización de recursos existentes como fue uno de los objetivos iniciales de este proyecto la inversión real fue de *\$3406,05* ya que para la implementación se utilizó un servidor del que disponía la empresa, del mismo modo se reutilizó el switch de red Cisco para la conectividad así como también todo el cableado ya existente e instalado en las oficinas, adicionalmente como se puede apreciar no se hace constar rubros por ningún tipo de licenciamiento pues como se ha demostrado en el desarrollo de la implementación el uso de herramientas de código abierto nos liberan totalmente de este tipo de gastos.

La adhesión del último item respecto a los "*Headset*" no es necesaria, debido a que bien se puede hacer uso de los dispositivos embebidos de las portátiles como son micrófono y parlantes. Más bien está inversión se la efectúo en virtud de dar mayor calidad y comodidad para usuarios que efectúan las llamadas a través de Softphone.

### **6.8.2. Presupuesto B**

| Cantidad       | <b>Item</b>                                  | <b>Costo Unitario</b> | <b>Costo Total</b> |  |
|----------------|----------------------------------------------|-----------------------|--------------------|--|
|                | Servidor HP Proliant DL380 G5                | \$2900                | \$2900             |  |
| $\overline{2}$ | Cisco Spa8000 8-port Ip Telephony<br>Gateway | \$399,99              | \$799,98           |  |
| 8              | Telf. Cisco IP 7931G (CI7931G)               | \$423,67              | \$3389,36          |  |
|                | Swith Cisco SG300-28P                        | \$864,64              | \$864,64           |  |
| 45             | HeadSet con conector USB                     | \$27,69               | \$1246,05          |  |
|                |                                              | <b>TOTAL</b>          | \$9200,03          |  |

**Tabla 6.13.** Presupuesto con dispositivos opcionales.

En la *Tabla 6.13*, se presenta un segundo presupuesto, la única variación son los Gateway y teléfonos IP´s y como se puede apreciar con relación al presupuesto expuesto en la *Tabla 6.11* la diferencia es considerable; este sobrepasa con *\$ 2029,34* al presupuesto presentado he invertido en la ejecución real.

## **6.9. Análisis de rentabilidad del proyecto**

A nivel empresarial es muy importante analizar la posible rentabilidad del proyecto y por tanto si es viable o no. El VAN(Valor Actual Neto) y el TIR(Tasa Interna de Retorno) son dos herramientas procedentes de las matemáticas financieras que permiten evaluar la rentabilidad de un proyecto de inversión, entendiéndose por proyecto de inversión no solo a la creación de un nuevo negocio, sino también, a inversiones que podemos hacer en un negocio en marcha.

#### **6.9.1. Cálculo del VAN (Valor Actual Neto)**

El VAN es un indicador financiero que mide los flujos de los futuros ingresos y egresos que tendrá un proyecto, para determinar, si luego de descontar la inversión inicial, quedaría alguna ganancia. Si el resultado es positivo, el proyecto es viable.

La fórmula para el cálculo del VAN es la siguiente:

$$
VAN = -I + \sum_{n=1}^{N} \frac{Qn}{(1+r)^n}
$$

En donde:

- **I** es la inversión
- **Qn** es el flujo de caja del año **n**
- **r** es la tasa de interés de oportunidad, rendimiento o rentabilidad mínima, que se espera ganar.
- **N** el número de años de la inversión

El presente análisis se lo efectuará para 5 años; por tanto los datos quedan del siguiente modo:

$$
I = 3406,05
$$

 $\mathbf{On} = 900$ 

$$
= \mathbf{r} = 8\% = 10:100 = 0,10
$$

 $N = 5$ 

Reemplazando valores tenemos:

 $VAN = -3406,05 + \left(\frac{9}{64}\right)$  $(1 + 0.08)^{1}$ 9  $(1 + 0.08)^2$ 9  $(1 + 0.08)^3$ 9  $(1 + 0.08)^4$ 9  $\frac{1}{(1+0.08)^5}$ 

> $VAN = -3406,05 + (833,33 + 771,60 + 714,45 + 661,53 + 612,52)$  $VAN = -3406,05 + 3593,43$

$$
VAN = 187,38
$$

Del cálculo efectuado, se obtiene un VAN superior a cero, lo que involucra que es un proyecto rentable, cuya inversión inicial de \$3406,05 y que generará flujos de caja aproximados de \$900 se recupera a lo largo de 5 años.

#### **6.9.2. Cálculo del TIR (Tasa Interna de Retorno)**

La tasa interna de retorno, TIR es una herramienta o medida usada como indicador al cuantificar la eficiencia de una inversión determinada. Al contrario del VAN (Valor Actual Neto), que entrega como resultado una magnitud, el TIR entrega un porcentaje.

En otras palabras, el TIR es la tasa compuesta de retorno anual que se puede ganar de una inversión. Por lo mismo, matemáticamente el TIR se calcula partiendo de la ecuación del VAN, haciendo este igual a cero y calculando "r" para este valor.

$$
\mathbf{0} = -I + \sum_{n=1}^{N} \frac{Qn}{(1+r)^n}
$$

En donde:

- **I** es la inversión
- **Qn** es el flujo de caja del año **n**
- **r** es la tasa interna de retorno (TIR)
- **N** el número de años de la inversión

La resolución de esta ecuación, resulta un tanto compleja dependiendo de los años para los cuales se proyecte la recuperación de la inversión efectuada.

Sin embargo se cuentan con algunas herramientas para la fácil resolución, una de ellas es la utilización del programa Excel de Microsoft, en el que tiene la función TIR que devuelve la tasa interna de retorno de una serie de flujos de caja. Su sintaxis es:

"=TIR(matriz que contiene los flujos de caja)"

Aplicada al estudio en mención, se presentan la pantalla pertinente de cálculo:

| $X \cup Y$ + $Y$ + $Y$ + $Y$ + $Y$ + $Y$ + $Y$ + $Y$ + $Y$ + $Y$ + $Y$ + $Y$ + $Y$ + $Y$ + $Y$ + $Y$ + $Y$ + $Y$ + $Y$ + $Y$ + $Y$ + $Y$ + $Y$ + $Y$ + $Y$ + $Y$ + $Y$ + $Y$ + $Y$ + $Y$ + $Y$ + $Y$ + $Y$ + $Y$ + $Y$ + $Y$ + $Y$<br><b>Archivo</b><br>Fórmulas<br>Inicio<br>Diseño de página<br>Insertar |    |                          |            |                                 |   |
|----------------------------------------------------------------------------------------------------|----|--------------------------|------------|---------------------------------|---|
| க்<br>$\mathbf{A} \mathbf{A}^{\dagger}$ $\mathbf{A}^{\dagger}$ $\mathbf{B}$ = $\mathbf{B}$<br>Calibri<br>$ 11\rangle$<br>÷<br>Ea.<br>N K S * $\boxed{\mathbf{H}^*$ . A * $\boxed{\mathbf{E}^*}$ =<br>$\frac{1}{2}$<br>Pegar                                                                                |    |                          |            |                                 |   |
| Fuente<br>Portapap 5<br><b>Fall</b><br>$f_{x}$                                                                                                    |    |                          |            |                                 |   |
|                                                                                                    | C8 |                          |            | $=TIR(B2:C7)$                   |   |
| z<br>$\mathbf{1}$                                                                                                    |    | A                        | B          | Ċ<br>Periodo(Año) Flujo de caja | D |
| $\overline{2}$                                                                                                    |    | <b>Inversión Inicial</b> | 0          | $-3406,05$                      |   |
| 3                                                                                                    |    |                          | 1          | 900                             |   |
| 4                                                                                                    |    |                          | 2          | 900                             |   |
| 5                                                                                                    |    |                          | 3          | 900                             |   |
| 6                                                                                                    |    |                          | 4          | 900                             |   |
| 7                                                                                                    |    |                          | 5          | 900                             |   |
| 8                                                                                                    |    |                          | <b>TIR</b> | 5%                              |   |
| 9                                                                                                    |    |                          |            |                                 |   |

**Figura 6.60.** Cálculo del TIR en Excel

El TIR equivale al 5% y representa la tasa anual que se puede ganar de la inversión efectuada, porcentaje aceptado ya que esta cifra involucra que a menor tasa el proyecto será cada vez más rentable, pues el beneficio actual sería cada vez mayor que la inversión.

# **6.10. Conclusiones y Recomendaciones de la implementación**

# **6.10.1. Conclusiones**

- Después de la investigación efectuada se concluye que la infraestructura de red actual se encuentra en condiciones óptimas por lo que fue propicio apoyarnos en ella para la implementación del sistema de telefonía IP.
- De acuerdo a lo anteriormente indicado se puede decir también que los requerimientos necesarios para poner en marcha la implementación con respecto a equipamiento físico son un servidor, dos gateways, teléfonos IP´s y un switch que cumpla la función de core en el nuevo sistema instaurado.
- Los protocolos son el lenguaje común de comunicación de todos los dispositivos que forman parte del sistema telefónico, por tanto aquel que se seleccione debe ser el que se configure en toda la red telefónica. Los principales protocolos usados en Asterisk y en sus productos derivados son: el SIP y el IAX2. Las diferencias entre ellos es mínima, pero al ser el protocolo SIP el más extendido es el que se utilizó para la implementación.
- Son múltiples los servicios que se pueden ofrecer a través de una central telefónica, estos son desde mensajería instantánea hasta la transmisión de videoconferencia, para la implementación ejecutada se priorizó la transmisión de voz con llamadas concurrentes y contestador automático como servicios principales de la central telefónica IP.

## **6.10.2. Recomendaciones**

- Se recomienda a futuro la planificación de la escalabilidad de este sistema en las instalaciones principales de Maint Cía. Ltda.. en la ciudad de Guayaquil, ya que al contar en Quito con este servicio se ha logrado demostrar los beneficios y ventajas que este ofrece, además que con la implementación ejecutada se cuenta ya con el modelo de configuración a seguir.
- Es recomendable hacer uso de dos servidores redundantes en ambientes de producción, ya que esto permite lograr una mayor eficiencia en la disponibilidad del sistema, lo que genera en los usuarios confianza para comenzar a usar la red de telefonía IP.
- Se recomienda la creación de VLANs exclusiva de voz de esta forma se priorizará este tráfico y por ende se le dotará de un valor agregado al servicio de telefonía, convirtiéndolo en un servicio de calidad.

# **BIBLIOGRAFÍA**

## - **Recursos Bibliográficos**

- MEGGELE, Jim; SMITH, Jared; MADSEN, Leif(2005). Asterisk, The Future Of Thelephony. O'Reilly Media. United Stated of America.
- HUDSON, Andrew; HUDSON Paúl(2006). Red Hat Fedora Core 6 Unleashed. Sams Publishing. Indeanapolis.
- HUIDROBO, Manuel; CONESA, Rafael (2006). Sistemas de Telefonía. Thomson-Paraninfo.

# - **Páginas Web**

- HISPALINUX. Copyright © 1998-2005 HispaLiNUX. ¿Qué es el Software Libre?. Recuperado el 20 de diciembre del 2010, de http://www.hispalinux.es/SoftwareLibre
- Copyright © 2001-2010 [Free Software Foundation Europe.](http://www.fsfe.org/index.es.html) ¿Qué es el Software Libre?. Recuperado el 14 de diciembre del 2010, de http://www.fsfe.org/about/basics/freesoftware.es.html
- CHANNEL NEWS 2010. Copyright 2004, Publicaciones EMB. Telefonía IP, un impacto empresarial. Recuperado el 5 de noviembre de 2010, de http://www.emb.cl/channelnews/articulo.mvc?xid=768&tip=5
- QUINTANA, Diego. Copyright 2007. Diseño e implementación de una red de telefonía IP con software libre en la ROOP. Recuperado el 29 de octubre de 2010, de http://www.scribd.com/doc/38593350/DISE%EF%BF%91O-E-IMPLEMENTACION-DE-UNA-RED-DE-TELEFONIA-IP-CON-SOFTWARE-LIBRE-EN-LA-RAAP
- ROSARIO, Marco Aurelio. Copyright Monografias.com. El Estándar VoIP – Redes y servicios de banda ancha. Recuperado el 7 de noviembre de 2010, de http://www.monografias.com/trabajos33/estandar-voip/estandarvoip.shtml
- 1998 Unitronics Comunicaciones, S.A. El estándar VoIP Voz sobre IP. Recuperado el 7 de noviembre de 2010, de http://isis.faces.ula.ve/COMPUTACION/Internet/VoIP/voip.htm
- ROMERO, Cristina. Introducción del códec MELP en la plataforma IP PBX Asterisk. Recuperado el 28 de octubre de 2010, de http://arantxa.ii.uam.es/~jms/pfcsteleco/lecturas/20080623Cristina Romero.pdf
- RECURSOS VoIP. Copyright RECURSOS VoIP. Introducción, ¿Qué es VoIP?, ¿Qué es la Telefonía IP?. Recuperado el 16 de diciembre de 2010 desde http://www.recursosvoip.com/intro/index.php
- OLIVA, Juan. Copyright Blog de WordPress.com. Elastix Callcenter ¨La guia total¨. Recuperado el 25 de Julio de 2011, de http://jroliva.wordpress.com/howto-elastix-callcenter-%C2%A8laguia-total%C2%A8/

## **ANEXO A**

#### **PROTOCOLO SIP**

#### **A.1. Introducción**

Como principal impulsor del desarrollo definitivo del mercado. Transformando la voz en paquetes de datos para su transmisión sobre la red IP, la telefonía se convierte en una aplicación más. Gracias a ello, es posible enriquecerla mediante su integración con otras aplicaciones hasta el límite de sofisticación deseado por cada empresa.

Ha desempeñado sin duda una función esencial en la plasmación en realidades de todas las promesas con que los suministradores de la Telefonía IP han venido acariciando los oídos de los responsables empresariales. Al tratarse de un protocolo basado en texto (como HTTP o SMTP), facilita el rápido desarrollo de nuevas aplicaciones, algo esencial a la hora de presentar con suficiente atractivo la nueva alternativa ante los ojos de las grandes compañías, tradicionalmente menos sensibles al precio que las organizaciones de pequeño y mediano tamaño.

De su mano han llegado a la Telefonía IP las capacidades de presencia y mensajería instantánea para la comunicación en tiempo real. Además, esta facilidad para el desarrollo permite aprovechar más rápida y adecuadamente cualquier innovación que se produzca en las tecnologías Internet. Mediante una nueva aplicación, cualquier avance podrá ser más fácilmente incorporado en las plataformas, con lo que se garantiza la escalabilidad de los sistemas hacia futuras funcionalidades. Pero, además, y, sobre todo, SIP ha supuesto el logro de una robusta interoperatividad multifabricante.

#### **A.2. Historia del protocolo SIP**

El 22 de febrero de 1996 Mark Handley y Eve Schooler presentaron al IETF un borrador del Session Invitation Protocol conocido ahora como SIPv1. El mismo estaba basado en trabajos anteriores de Thierry Turletti (INRIA Videoconferencing System o IVS) y de Eve Schooler (Multimedia Conferencie Control o MMCC). Su principal fortaleza, heredada por la versión actual de SIP,

era el concepto de registración, por el cual un usuario informaba a la red dónde (en qué host de Internet) podía recibir invitaciones a conferencias.

Ese mismo día el Dr. Henning Schulzrinne presentó un borrador del Simple Conference Invitation Protocol (SCIP), que estaba basado en el HTTP (*Hypertext Transport Protocol*). Usaba TCP (*Transmission Control Protocol*) como protocolo de transporte. Como identificadores de los usuarios utilizaba direcciones de correo electrónico para permitir el uso de una misma dirección para recibir correos electrónicos e invitaciones a conferencias multimedia. Para la descripción de los contenidos creaba un mecanismo propio.

El IETF decidió combinar ambos en un único protocolo denominado Session Initiation Protocol, (es decir cambiando el significado de la inicial I en el acrónimo "SIP") y su número de versión fue el dos, dando origen al SIPv2. En diciembre de 1996 los tres autores (Schulzrinne, Handley y Schooler), presentaron el borrador del SIPv2. El mismo luego de ser discutido en el grupo de trabajo MMUSIC (*Multiparty Multimedia Session Control*) del IETF alcanzó el grado de "proposed standard" en la [RFC 2543] publicada en Febrero de 1999.

En septiembre de 1999 se creó el grupo de trabajo SIP en el IETF que continuó con el desarrollo del protocolo y en Junio de 2002 se publicó la [RFC 3261] que reemplazó a la anterior introduciendo modificaciones propuestas durante el trabajo del grupo SIP. Los autores de esta última RFC, hoy vigente son: Jonnathan Rosenberg, Henning Schulzrinne, Gonzalo Camarillo, Allan

Johnston, Jon Peterson, Robert Sparks, Mark Handley y Eve Schooler.

## **A.3. Diseño del protocolo**

El protocolo SIP fue diseñado por el IETF con el concepto de "caja de herramientas", es decir, el protocolo SIP se vale de las funciones aportadas por otros protocolos, las que da por hechas y no vuelve a desarrollarlas. Debido a este concepto SIP funciona en colaboración con otros muchos protocolos. El protocolo SIP se concentra en el establecimiento, modificación y terminación de las sesiones, se complementa, entre otros, con el SDP(Protocolo de Descripción de Sesión) , que describe el contenido multimedia de la sesión, por ejemplo qué direcciones IP, puertos y códecs se usarán durante la comunicación. También se complementa con el RTP (*Real-time Transport Protocol*). RTP es el verdadero portador para el contenido de voz que intercambian los participantes en una sesión establecida por SIP.

Otro concepto importante en su diseño es el de extensibilidad. Esto significa que las funciones básicas del protocolo, definidas en la RFC 3261, pueden ser extendidas mediante otras RFC dotando al protocolo de funciones más potentes.

Las funciones básicas del protocolo incluyen:

- Determinar la ubicación de los usuarios.
- Establecer, modificar y terminar sesiones entre usuarios.

El protocolo SIP adopta el modelo cliente-servidor y es transaccional. El cliente realiza peticiones (requests) que el servidor atiende y genera una o más respuestas (dependiendo de la naturaleza, Método, de la petición). Por ejemplo para iniciar una sesión el cliente realiza una petición con el método INVITE en donde indica con qué usuario (o recurso) quiere establecer la sesión. El servidor responde ya sea rechazando o aceptado esa petición en una serie de respuestas. Las respuestas llevan un código de estado que brindan información acerca de si las peticiones fueron resueltas con éxito o si se produjo un error.

La petición inicial y todas sus respuestas constituyen una transacción. Los servidores, por defecto, utilizan el puerto 5060 en TCP (*Protocolo de Control de Transmisión*) y UDP (*Protocolo de Datagrama de Usuario*) para recibir las peticiones de los clientes SIP.

Como una de las principales aplicaciones del protocolo SIP es la telefonía, un objetivo de SIP fue aportar un conjunto de las funciones de procesamiento de llamadas y capacidades presentes en la red pública conmutada de telefonía. Así, implementó funciones típicas de dicha red, como son: llamar a un número, provocar que un teléfono suene al ser llamado, escuchar la señal de tono o desocupado.

SIP es un protocolo peer to peer (también llamado p2p). Como tal requiere un núcleo de red sencillo (y altamente escalable) con inteligencia distribuida en los extremos de la red, incluida en los terminales (ya sea mediante hardware o software). Muchas características de SIP son implementadas en los terminales.

Aunque existen muchos otros protocolos de señalización para telefonía IP, SIP se caracteriza porque sus promotores tienen sus raíces en la comunidad IP y no en la industria de las telecomunicaciones. SIP ha sido estandarizado y dirigido principalmente por el IETF. SIP es similar a HTTP y comparte con él algunos de sus principios de diseño: es legible por humanos y sigue una estructura de petición-respuesta.

#### **A.4. Funcionamiento del protocolo**

El protocolo SIP permite el establecimiento de sesiones multimedia entre dos o más usuarios. Para hacerlo se vale del intercambio de mensajes entre las partes que quieren comunicarse.

El protocolo SIP es de forma nativa "peer to peer": Dos Agentes de Usuario pueden establecer una sesión entre sí:

## **Dos Canales:**

- Señalización (UDP 5060)
- Streaming RTP (UDP) y control RTCP(Protocolo de Control en Tiempo Real).

### **Agentes de Usuario**

Los usuarios, que pueden ser seres humanos o aplicaciones de software, utilizan para establecer sesiones lo que el protocolo SIP denomina "Agentes de usuario". Estos no son más que los puntos extremos del protocolo, es decir son los que emiten y consumen los mensajes del protocolo SIP. Un videoteléfono, un teléfono, un cliente de software (softphone) y cualquier otro dispositivo similar es para el protocolo SIP un agente de usuario. El protocolo SIP no se ocupa de la

interfaz de estos dispositivos con el usuario final, sólo se interesa en los mensajes que estos generan y cómo se comportan al recibir determinados mensajes.

Los agentes de usuario se comportan como clientes (UAC: *Agentes de Usuario clientes*) y como servidores (*UAS: Agentes de Usuario Servidores*). Son UAC cuando realizan una petición y son UAS cuando la reciben. Por esto los agentes de usuario deben implementar un UAC y un UAS.

Además de los agentes de usuario existen otras entidades que intervienen en el protocolo, estos son los Servidores de Registro o *Registrar*, los Proxy y los Redirectores.

#### **A.5. Formato de los mensajes**

Los mensajes que se intercambian en el protocolo SIP pueden ser peticiones o respuestas. Las peticiones tienen una línea de petición, una serie de encabezados y un cuerpo. Las respuestas tienen una línea de respuesta, una serie de encabezados y un cuerpo.

En la línea de petición se indica el propósito de la petición y el destinatario de la petición. Las peticiones tienen distintas funciones. El propósito de una petición está determinado por lo que se denomina el Método (*Method*) de dicha petición, que no es más que un identificador del propósito de la petición. En la [RFC 3261] se definen los métodos básicos del protocolo. Existen otros métodos definidos en extensiones al protocolo SIP.

En la línea de respuesta se indica el código de estado de la respuesta que es un número indica el resultado del procesamiento de la petición. Los encabezados de peticiones y respuestas se utilizan para diversas funciones del protocolo relacionadas con el encaminamiento de los mensajes, autenticación de los usuarios, entre otras. La extensibilidad del protocolo permite crear nuevos encabezados para los mensajes agregando de esta manera funcionalidad.

El cuerpo de los mensajes es opcional y se utiliza entre otras cosas para transportar las descripciones de las sesiones que se quieren establecer, utilizando la sintaxis del protocolo SDP. Flujo de establecimiento de una sesión El flujo habitual del establecimiento de una sesión mediante el protocolo SIP es el siguiente, en este ejemplo todos los servidores actúan como proxy: Un usuario ingresa la dirección lógica de la persona con la que quiere comunicarse, puede indicar al Terminal también las características de la sesión que quiere establecer voz, o estas pueden estar implícitas por el tipo de terminal del que se trate. El agente de usuario SIP que reside en el terminal, envía la petición (en este caso con el método INVITE) al servidor que tiene configurado. Este servidor se vale del sistema DNS para determinar la dirección del servidor SIP del dominio del destinatario. El dominio lo conoce pues es parte de la dirección lógica del destinatario. Una vez obtenida la dirección del servidor del dominio destino, encamina hacia allí la petición. El servidor del dominio destino establece que la petición es para un usuario de su dominio y entonces se vale de la información de registración de dicho usuario para establecer su ubicación física. Si la encuentra, entonces encamina la petición hacia dicha dirección. El agente de usuario destino si se encuentra desocupado comenzará a alertar al usuario destino y envía una respuesta hacia el usuario originante con un código de estado que indica esta situación (180 en este caso). La respuesta sigue el camino inverso hacia el originante. Cuando el usuario destino finalmente acepta la invitación, se genera una respuesta con un código de estado (el 200) que indica que la petición fue aceptada. La recepción de la respuesta final es confirmada mediante una petición con el método ACK (de Acknowledgement), esta petición no genera respuestas y completa la transacción de establecimiento de la sesión.

Normalmente la petición con el método INVITE lleva un cuerpo donde viaja una descripción de la sesión que quiere establecer, esta descripción es realizada con el protocolo SDP. En ella se indica el tipo de contenido a intercambiar (voz, video, etc.) y sus características (códecs, direcciones, puertos donde se espera recibirlos, velocidades de transmisión, etc.). Esto se conoce como "oferta de sesión SDP". La respuesta a esta oferta viaja, en este caso, en el cuerpo de la respuesta definitiva a la petición con el método INVITE. La misma contiene la descripción de la sesión desde el punto de vista del destinatario. Si las descripciones fueran incompatibles, la sesión debe terminarse (mediante una petición con el método BYE).

Al terminar la sesión, lo que puede hacer cualquiera de las partes, el agente de usuario de la parte que terminó la sesión, envía hacia la otra una petición con el método BYE. Cuando lo recibe genera la respuesta con el código de estado correspondiente. Si bien se describió el caso de una sesión bipartita, el protocolo permite el establecimiento de sesiones multipartitas. También permite que un usuario esté registrado en diferentes ubicaciones pudiendo realizar la búsqueda en paralelo o secuencial entre todas ellas.

## **A.6. Funciones SIP**

El protocolo SIP actúa de forma transparente, permitiendo el mapeo de nombres y la redirección de servicios ofreciendo así la implementación de la IN (Red Inteligente) de la PSTN. Para conseguir los servicios de la IN el protocolo SIP dispone de distintas funciones. A continuación se enumeran las más importantes:

- *Localización de usuarios* (SIP proporciona soporte para la movilidad).
- *Capacidades de usuario* (SIP permite la negociación de parámetros).
- *Disponibilidad del usuario*
- *Establecimiento y mantenimiento* de una sesión.

En definitiva, el protocolo SIP permite la interacción entre dispositivos, cosa que se consigue con distintos tipos de mensajes propios del protocolo que abarca esta sección. Dichos mensajes proporcionan capacidades para registrar y/o invitar un usuario a una sesión, negociar los parámetros de una sesión, establecer una comunicación entre dos a más dispositivos y, por último, finalizar sesiones.

## **A.7. Elementos de una Red SIP práctica**

Los terminales físicos, dispositivos con el aspecto y forma de teléfonos tradicionales, pero que usan SIP y RTP para la comunicación, están disponibles comercialmente gracias a muchos fabricantes. Algunos de ellos usan numeración electrónica (ENUM) o DUNDi para traducir los números existentes de teléfono a direcciones SIP usando DNS (*Domain Name Server*), así llaman a otros usuarios SIP saltándose la red telefónica, con lo que un proveedor de servicio normalmente actúa de pasarela hacia la red pública conmutada de telefonía para los números de teléfono tradicionales (cobrando por ello).

Hoy en día, ya son habituales los terminales con soporte SIP por software. Microsoft Windows Messenger usa SIP y en Junio de 2003 Apple Computer anunció y publicó en fase beta su iChat, una nueva versión compatible con el AOL Instant Messenger que soporta charlas de audio y vídeo a través de SIP.

De los RFCs: "SIP hace uso de elementos llamados servidores proxy para ayudar a enrutar las peticiones hacia la localización actual del usuario, autenticar y autorizar usuarios para darles servicio, posibilitar la implementación de políticas de enrutamiento de llamadas, y aportar capacidades añadidas al usuario."

"SIP también aporta funciones de registro que permiten al usuario informar de su localización actual a los servidores proxy." "Es un concepto importante que la distinción entre los tipos de servidores SIP es lógica y no física."

## **A.8. Mensajes SIP**

Son en texto plano y emplean el formato de mensaje genérico establecido en la RFC 2822, es decir:

- Una línea de inicio.
- Campos de cabecera (header)
- Una línea vacía (indica el final del campo de cabeceras)
- Cuerpo de mensaje (opcional)

## **Tabla A.1. MENSAJES SIP**

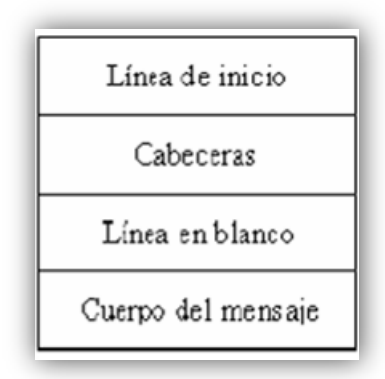

## **Línea de Inicio de un Mensaje SIP**

**Peticiones SIP:** tienen una Request-Line (línea de solicitud), cuyo formato es el siguiente:

# **Tabla A.2. PETICIONES SIP**

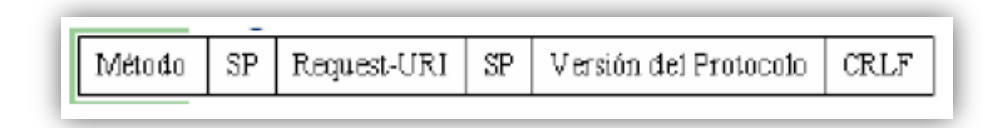

#### **Método corresponde a la acción que desea realizar. Se definen 6 métodos:**

- REGISTER: petición de registro.
- INVITE: para iniciar una sesión.
- ACK: confirma la recepción de un INVITE.
- CANCEL: cancela una solicitud pendiente.
- BYE: termina una sesión o llamada.
- OPTIONS: consulta sobre las capacidades y compatibilidades del receptor.

**Request-URI:** corresponde a un SIP o SIPS URI que indica el usuario o servicio al cual va dirigida la petición.

**Respuestas SIP:** tienen una Status- Line (línea de estado), cuyo formato es el siguiente:

## **Tabla A.3. RESPUESTAS SIP**

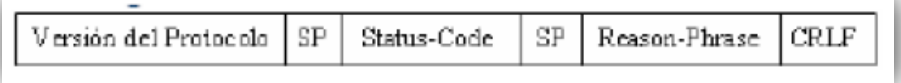

Status-Code es un entero de 3 dígitos que se genera como el resultado de una petición. El primer dígito define la clase de la respuesta. Se definen los siguientes:

- 1xx: provisional, solicitud recibida.
- 2xx: solicitud aceptada exitosamente.
- 3xx: solicitud fue redireccionada.
- 4xx: solicitud viene errada del cliente.
- 5xx: error del servidor.
- 6xx: fallo general.
- Reason-Phrase representa una descripción corta y textual del Status-Code.

# **Cabeceras de los Mensajes SIP**

Los campos de cabecera especifican cosas como llamada, emisor de la llamada, la trayectoria del mensaje, tipo y largo del cuerpo del mensaje entre otras características.

El número total de cabeceras definidas en el protocolo SIP son 46, aunque en la definición inicial de SIP eran solo 37. Los distintos tipos de cabeceras SIP se pueden dividir en cuatro tipos:

- Cabeceras generales: aplicadas tanto a los mensajes de peticiones como a los de respuesta.
- Cabeceras de entidad: definen información sobre el cuerpo del mensaje. Si el cuerpo no está presente, sobre los recursos identificados por la petición.
- Cabeceras de solicitud: actúan como modificadores de solicitud. Permiten que el cliente pase información adicional sobre la solicitud o sobre si mismo.
- Cabeceras de respuesta: permiten al servidor agregar información adicional sobre la respuesta cuando no hay lugar en la línea de inicio (Status-Line).

En la tabla se muestran los cuatros grupos de cabeceras y los campos que las componen. Para un servicio de telefonía IP básica, los elementos de la red debe ser capaces de generar las cabeceras:

- Call-ID
- Cseq
- From
- To
- Via
- Content-Length
- Content-Type
- Expires
- Require
- Max-Forwards

# **Tabla A.4. CABECERAS DE LOS MENSAJES SIP**

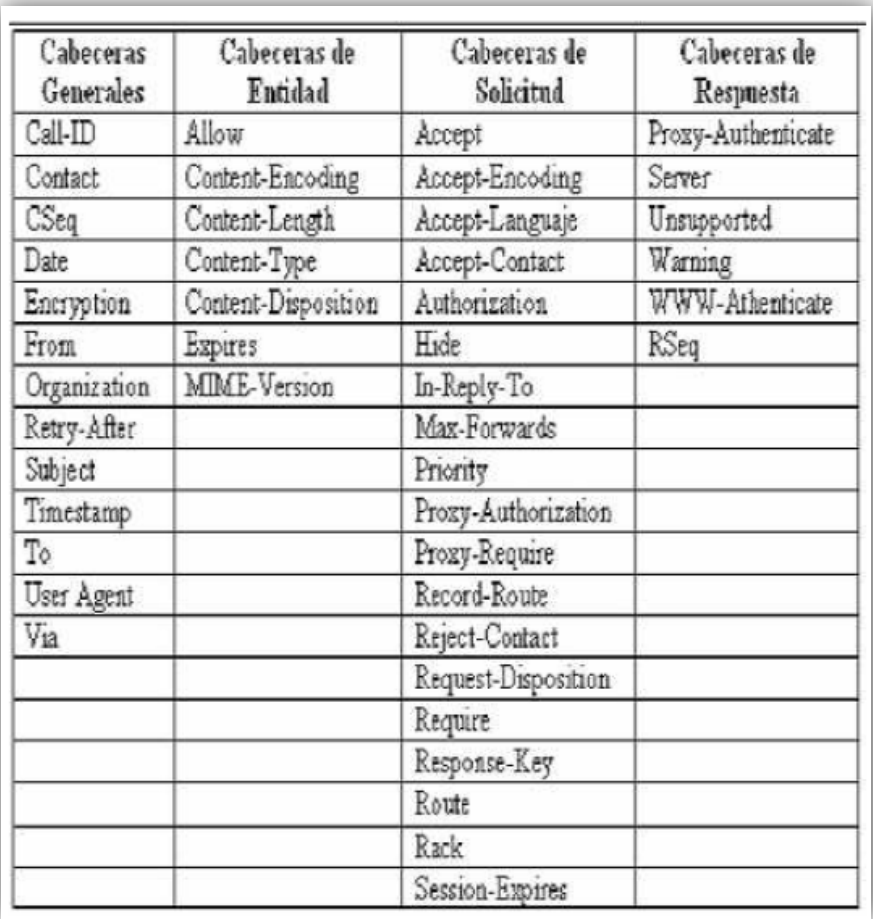

# **Ejemplo de paquetes SIP**

Ejemplo de un paquete de petición SIP.

# **Tabla IA.5. EJEMPLO DE PAQUETE DE PETICIÓN SIP**

```
REGISTER sip:192.168.28.124:5060 SIP/2.0
                                                                     Línea de Inicio
From: <sip:2010192.168.28.210><br>To: <sip:2010192.168.28.124><br>Call-ID: dOb54a5788484465af65835507b2e47f0192.168.28.210
CSeq: 1 REGISTER<br>Via: SIP/2.0/UDP 192.168.28.210:1855
                                                                      Cabecess
content–Length: 0
                                                                     Línea en Blanco
                                                                     Cuerpo del mensaje
```
**Ejemplo de un paquete de respuesta SIP.**

# **Tabla A.6. EJEMPLO DE PAQUETE RESPUESTA SIP**

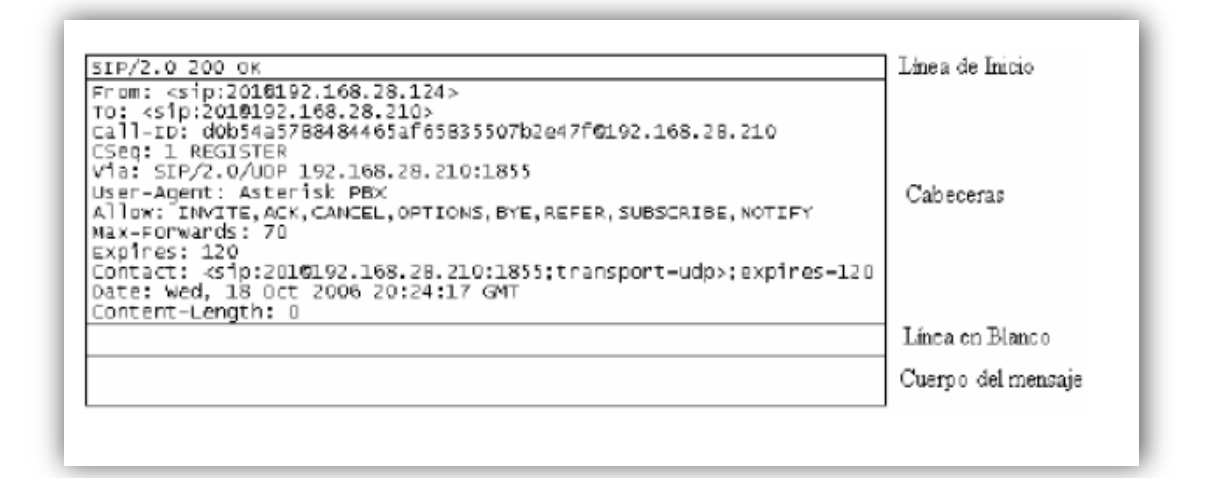

# **Cuerpo del Mensaje SIP**

- El cuerpo es opcional, sin embargo muchas veces es utilizado para describir las sesiones multimedias.
- Se utiliza el protocolo SDP (Session Description Protocol) para describir sesiones en tiempo real, cuyo propósito principal es conducir información acerca de los media streams en las sesiones multimedias.

- Al igual que los mensajes SIP, corresponden a campos de texto que se incluyen a los demás protocolos, los cuales con abreviados en una sola letra.

#### **A.9. Beneficios del protocolo SIP frente a otros protocolos**

En la actualidad, los protocolos más usados en ToIP son tres: SIP, H.323 y IAX2.

- H.323 es un estándar de la ITU que provee especificaciones para ordenadores, sistemas y servicios multimedia por redes que no proveen QoS (calidad de servicio). Como principales características de H.323 tenemos:
	- **Implementa QoS de forma interna.**
	- Control de conferencias
	- IAX2 (Inter Asterisk eXchange) es un protocolo creado y estandarizado por Asterisk. Unas de sus principales características son: *Media* y *señalización* viajan en el mismo flujo de datos.
		- **Trunking**
		- Cifrado de datos

Una de las ventajas de este protocolo es que al enviar el "streaming" y la señalización por el mismo flujo de datos, se evitan problemas derivados del NAT. Así pues, no es necesario abrir rangos de puertos para el tráfico RTP. Por último, IAX2 nos permite hacer *trunking* de forma que podemos enviar varias conversaciones por el mismo flujo, lo cual supone un importante ahorro de ancho de banda.

- Finalmente, veamos qué hace de SIP un protocolo cada día más sólido. Aspectos importantes referentes a dicho protocolo se enumeran como sigue:
- El control de llamadas es *stateless* o sin estado, y proporciona escalabilidad entre los dispositivos telefónicos y los servidores.
- SIP necesita menos ciclos de CPU para generar mensajes de señalización de forma que un servidor podrá manejar más transacciones.
- Una llamada SIP es independiente de la existencia de una conexión en la capa de transporte.
- SIP soporta autenticación de llamante y llamado mediante mecanismos HTTP.
- Autenticación, criptográfica y encriptación son soportados salto a salto por SSL/TSL pero SIP puede usar cualquier capa de transporte o cualquier mecanismo de seguridad de HTTP, como SSH o S-HTTP.
- Un proxy SIP puede controlar la señalización de la llamada y puede bifurcar a cualquier número de dispositivos simultáneamente.

## **ANEXO B**

## **¿QUÉ ES UN RAID?**

Acrónimo de "Redundant Array of Independent Disks" (matriz redundante de discos independientes), RAID es un método de combinación de dos a más discos duros para formar una única unidad lógica en la que se almacenan los datos de forma redundante. Para el sistema operativo aparenta ser un sólo disco duro lógico.

La tecnología RAID (excepto en el nivel 0) protege los datos contra la caída de un disco duro. Si se produce un fallo, RAID mantiene el servidor activo y en funcionamiento hasta que se sustituye la unidad defectuosa.

Todos los sistemas RAID suponen la pérdida de parte de la capacidad de almacenamiento de los discos para almacenar los datos de paridad y conseguir la redundancia.

## **NIVELES DE RAID**

RAID ofrece varias opciones, llamadas niveles RAID, cada una de las cuales proporciona un equilibrio distinto entre tolerancia a fallos, rendimiento y coste, diseñadas para satisfacer las diferentes necesidades de almacenamiento de los usuarios.

La mayoría de los niveles RAID pueden satisfacer de manera efectiva sólo uno o dos de estos criterios. No hay un nivel de RAID mejor que otro; cada uno es apropiado para determinadas aplicaciones y entornos informáticos. De hecho, resulta frecuente el uso de varios niveles RAID para distintas aplicaciones del mismo servidor.

Existen siete niveles diferentes de RAID (0 a 6) definidos y aprobados por el RAID Advisory Board (RAB). La tabla siguiente muestra los niveles RAID de uso comercial y las combinaciones más populares.

| <b>Nivel</b><br><b>RAID</b>                        | N <sup>o</sup> mín<br>discos | <b>Descripción</b>                                                  | <b>Recomendado</b>                                                                                                    | <b>Ventajas &amp;</b><br><b>Inconvenientes</b>                                                                                                    |
|----------------------------------------------------|------------------------------|---------------------------------------------------------------------|----------------------------------------------------------------------------------------------------|----------------------------------------------------------------------------------------------------|
| <b>RAID 0</b><br>$\Omega$<br>Stripping             |                              | Partición de datos<br>sin redundancia                               | Tratamiento de imagen, audio,<br>video o CAD/CAM y cualquier<br>aplicación que necesite un<br>almacenamiento a gran velocidad<br>pero que no requiera tolerancia a<br>fallos                                                   | $\bullet$ Gran velocidad en en las<br>operaciones de lectura y escritura.<br>$\bullet$ . La velocidad de transferencia de<br>datos aumenta en relación al<br>número de discos que forman el<br>conjunto.<br>o No hay protección de datos: si<br>un disco falla, se pierde toda la<br><i>información</i> |
| <b>RAID 1</b><br>$\Omega$<br>Mirroring o<br>Espejo |                              | Se duplican todos<br>los datos de una<br>unidad o matriz en<br>otra | Aplicaciones que requieren<br>redundancia cuando hay sólo dos<br>unidades disponibles, por<br>ejemplo, servidores de archivos<br>pequeños.                                                                                     | Prestaciones muy altas<br>٠<br>Protección de datos muy alta<br>ò<br>o Coste duplicado de discos                                                                                                    |
| <b>RAID 5</b>                                      |                              | Acceso<br>independiente con<br>paridad distribuida                  | Aplicaciones de servidor. Ofrece<br>la mejor relación rendimiento-<br>coste en un entorno con varias.<br>unidades. Este nivel de array es<br>especialmente indicado para<br>trabajar con sistemas operativos<br>multiusuarios. | ò<br>Muy altas prestaciones<br>Muy alta protección de datos<br><sup>è</sup> Soporta múltiples accesos de<br>lectura y escritura simultáneas<br><sup>è</sup> Aprovecha hasta el 80% de<br>capacidad de los discos<br>o Las prestaciones de escritura son<br>inferiores a RAID 1 o 0                      |
| Combinado<br>$RAID 0+1$<br>$\Omega$<br>RAID 10     |                              | Combinación de<br>RAID 0 y RAID 1                                   | Servidores de aplicaciones que<br>no requieran gran capacidad; los<br>usuarios acceden a una<br>aplicación en el servidor y<br>almacenen los datos en sus<br>discos duros locales                                              | O Prestaciones excelentes<br><sup>è</sup> Protección de datos excelente<br>(tolera fallos en varios discos)<br>o Alto coste por duplicación de<br>discos y un mínimo de 4 unidades                                                                                                    |

**Tabla B.1.** Niveles de Raid

## **VENTAJAS DE CONTAR CON UNA CONFIGURACIÓN RAID EN UN SISTEMA**

- **Alta Disponibilidad:** RAID aumenta el tiempo de funcionamiento y la disponibilidad de la red.
- **Tolerancia a fallos:** RAID protege contra la pérdida de datos y proporciona recuperación de datos en tiempo real con acceso ininterrumpido en caso de que falle un disco.
- **Mejora del Rendimiento/ Velocidad:** RAID permite a varias unidades trabajar en paralelo, lo que aumenta el rendimiento del sistema y ante el sistema principal funcionan como un único dispositivo.
- **Mayor Fiabilidad:** Las soluciones RAID emplean dos técnicas para aumentar la fiabilidad: la redundancia de datos y la información de paridad.